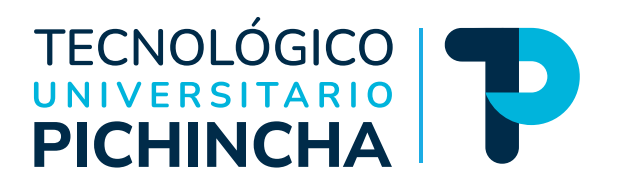

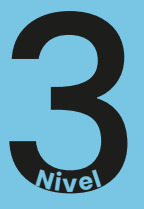

# Guía general de estudios de la asignatura **Administración Presupuestaria**

Tecnología Superior en Administración de Empresas Modalidad de Educación a Distancia

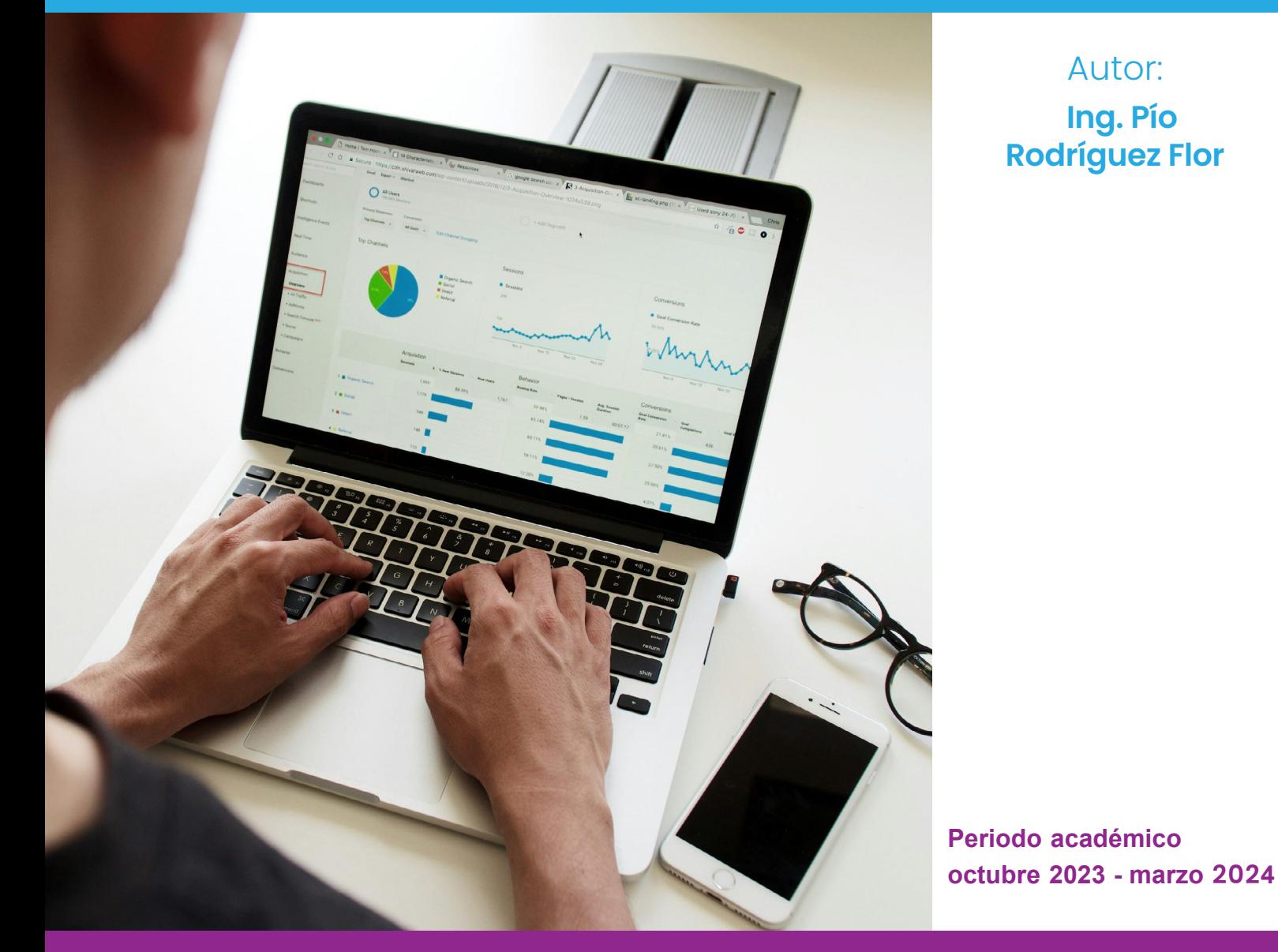

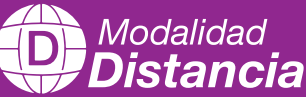

# TECNOLÓGICO

**Administración Presupuestaria** Guía general de estudios de la asignatura

© Ing. Pío Rodríguez Flor

ISBN: 978-9942-672-06-3

Edición: Julio 2024

Texto digital proporcionado por el autor.

Esta obra no puede ser reproducida, total o parcialmente, sin autorización escrita del autor.

**TALLPA** Publicidad Impresa - 2540 662 - 09 9561 4887 Quito - Ecuador

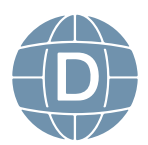

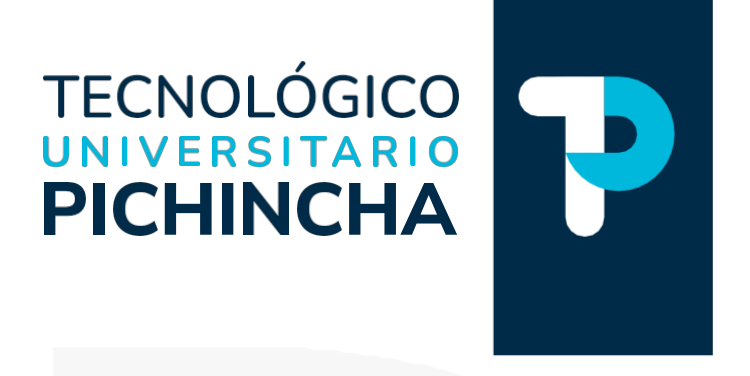

## PRÓLOGO

Ha sido y es objetivo fundamental del instituto utilizar herramientas esenciales para que nuestros estudiantes logren alcanzar una formación integral. Bajo esta consideración ponemos a disposición estas guías de estudio que posibilitarán, sin duda, puedan organizarse para comprender el contenido de las diferentes asignaturas.

Estas guías han sido creadas por un equipo de profesionales altamente capacitados en cada asignatura, con el objetivo de convertir su proceso de aprendizaje en una experiencia enriquecedora.

Nuestros docentes han recopilado información, han sintetizado temas, organizado conceptos y aspectos relevantes para que cada guía se presente cuidadosamente elaborada para responder a la realidad actual, con contenidos actualizados y a la vanguardia del conocimiento. La didáctica empleada facilitará la comprensión y aprendizaje de cada tema, permitiéndoles avanzar de manera efectiva en su formación profesional. En la elaboración de estas guías se denota el compromiso del instituto para lograr el éxito académico.

La diagramación de estas guías ha sido pensada para ser clara y atractiva, transmitiendo los conocimientos de manera amena y accesible. Queremos que nuestros estudiantes disfruten del proceso de aprendizaje encontrando en cada página una herramienta útil que les motive a salir adelante en su camino educativo.

Estimados estudiantes: Les deseamos éxito en su recorrido académico, que el Instituto Tecnológico Universitario Pichincha estará siempre pendiente por vuestro éxito educativo.

Dr. Edgar Espinosa. MSc. RECTOR ISTP-U

**Matriz - Quito** Dir.: Buenos Aires OE1-16 y Av. 10 de Agosto (02) 2 238 291 www.tecnologicopichincha.edu.ec

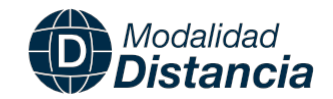

# ÍNDICE

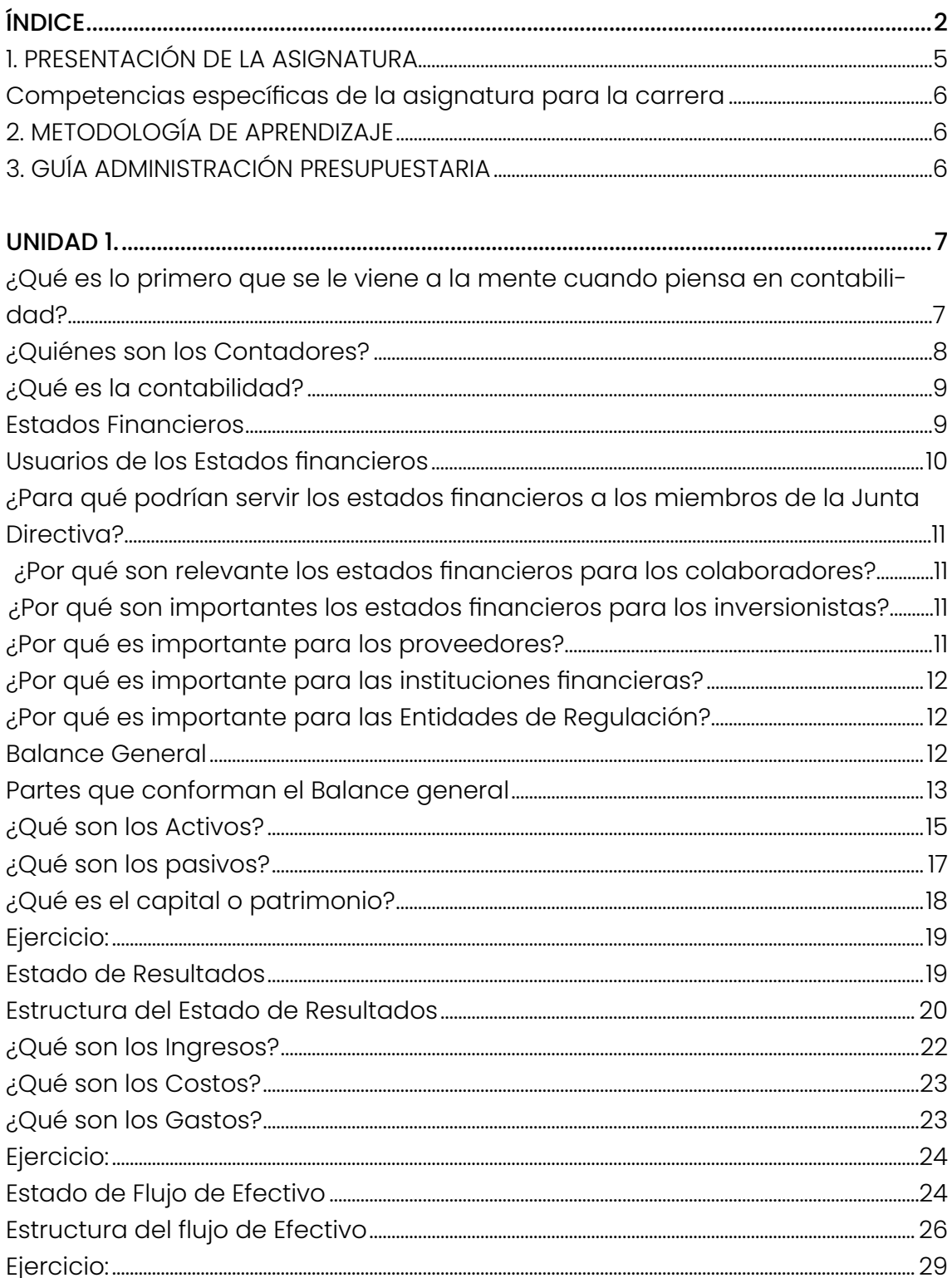

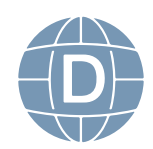

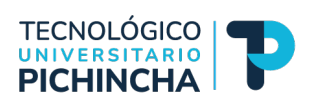

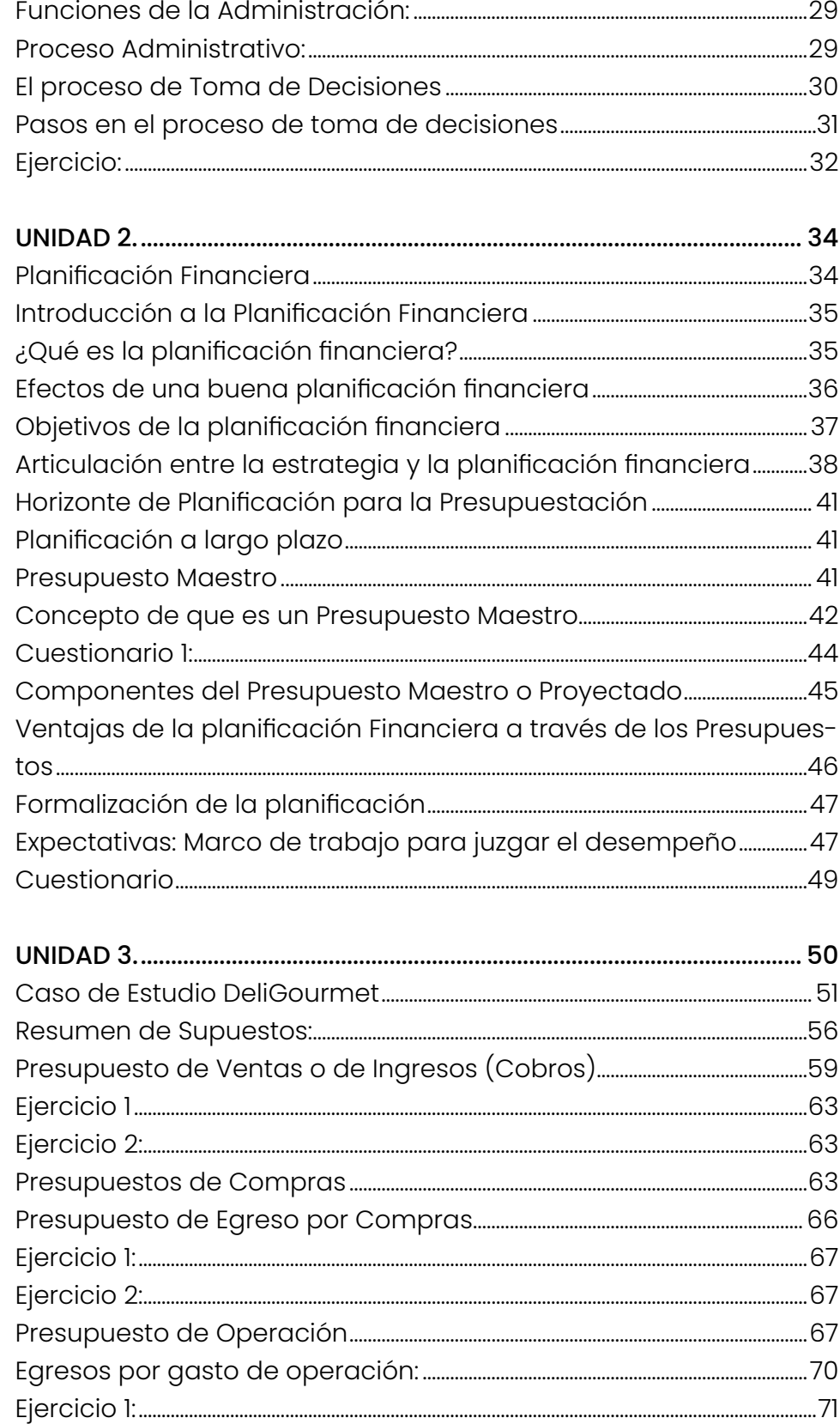

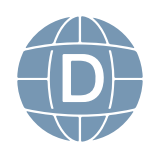

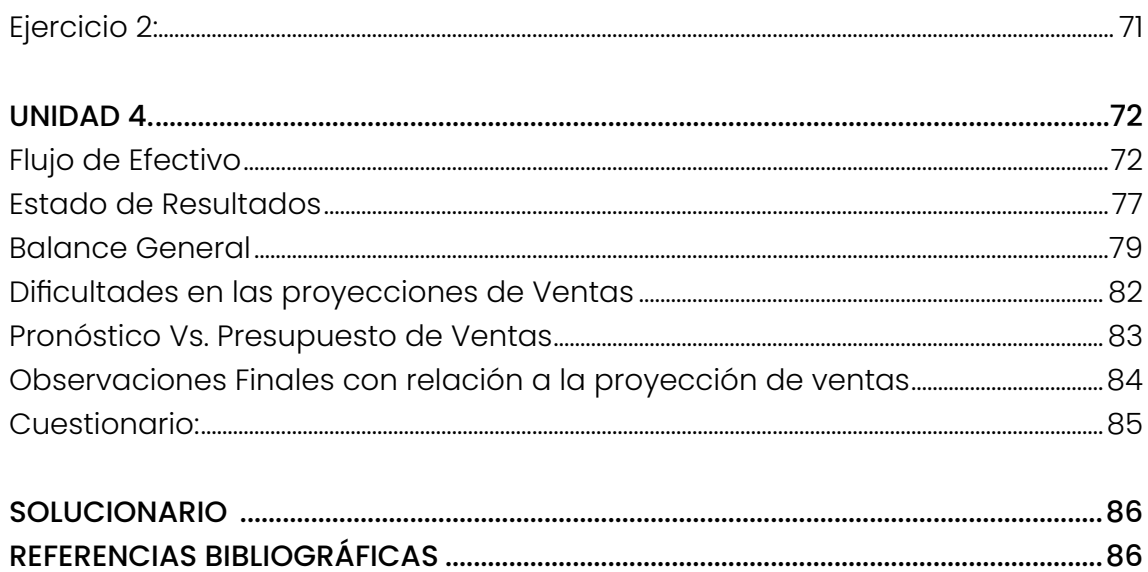

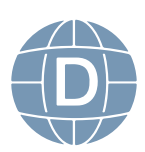

Administración de Empresas

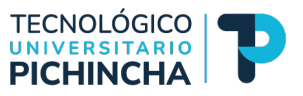

<span id="page-6-0"></span>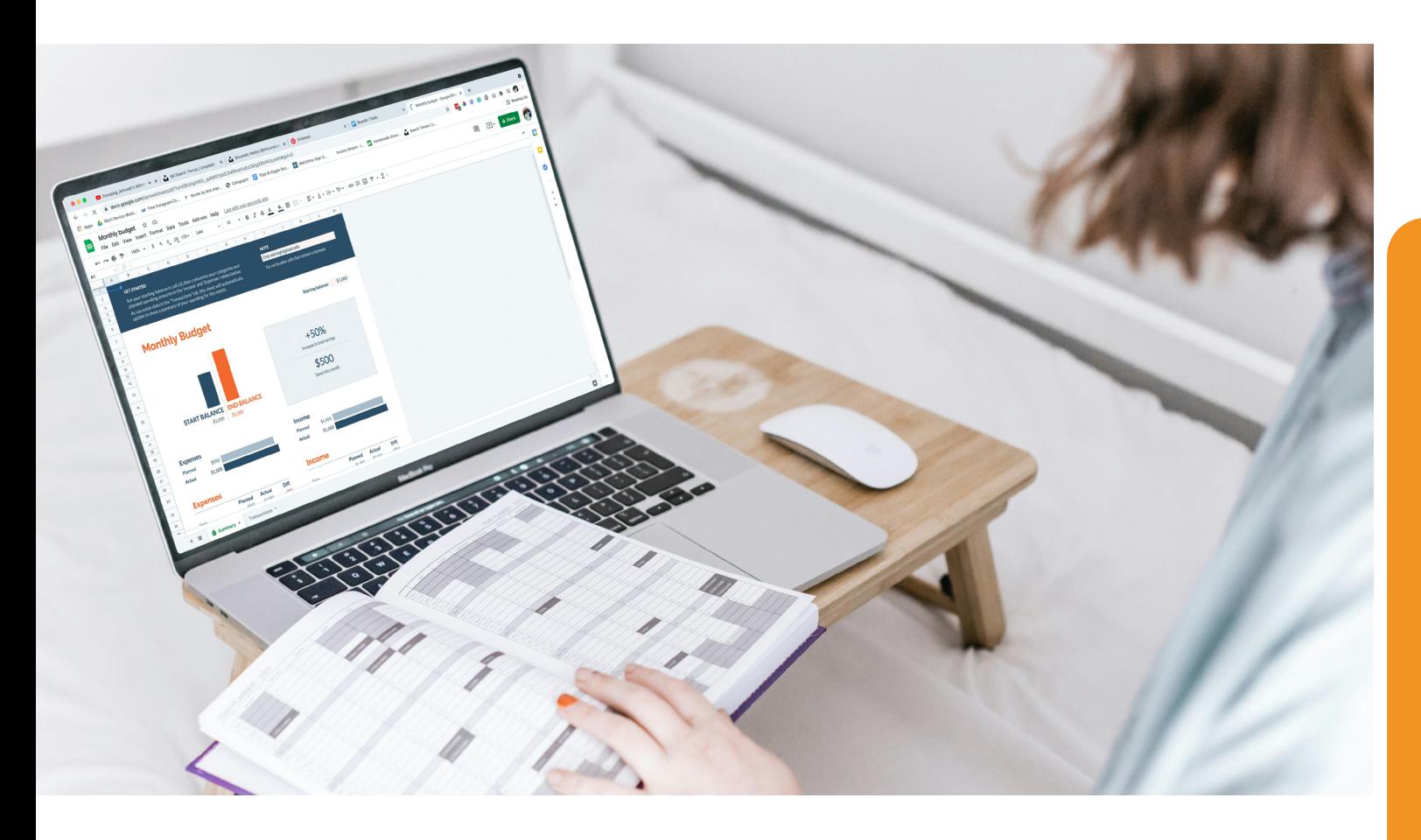

## **1. PRESENTACIÓN DE LA ASIGNATURA**

La guía es un material de trabajo propuesto de forma sencilla, que tiene un enfoque en la práctica con los conceptos y actividades aplicativas para que los estudiantes puedan aprender habilidades técnicas. Trae información sobre cada uno de los elementos que intervienen en el presupuesto maestro e incluye un ejemplo completo de la empresa Delicatessen el cual se desarrolla en forma continua detallando el paso a paso para la elaboración de cada uno de los presupuestos terminando con los informes fnancieros:

- Flujo de efectivo.
- Estado de Resultados
- Balance General Proyectados.

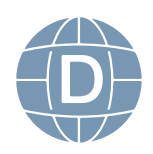

<span id="page-7-0"></span> Cada una estos ejes curriculares de presupuestos están acompañados de conceptos, formatos y la representación gráfca para que el estudiante pueda desarrollar adecuadamente cada uno de los pasos y siga el desarrollo respectivo .

## **Competencias específcas de la asignatura para la carrera**

Aplicar con ética los conocimientos científicos y tecnológicos, en el campo de las micro y pequeñas empresas, organizaciones productivas y sociales. - Elaborar y asesorar estudios de planifcación, ejecución y evaluación de proyectos de emprendimiento, de acuerdo con las dimensiones de sustentabilidad y principios de administración. - Asesorar en procesos para promocionar el procesamiento, conservación y comercialización de productos con alto componente de materia prima local y valor agregado. - Promover y ejecutar la gestión administrativa de micros y pequeñas empresas sobre la base de las metodologías asociativas. - Elaborar diagnósticos y análisis de la realidad local, considerando los aspectos de soberanía, seguridad, sustentabilidad ecológica, social, cultural, política y ética

## **2. METODOLOGÍA DE APRENDIZAJE**

En las actividades formativas se distribuyen entre el trabajo del estudiante y el tiempo de interacción con el docente, a través de los distintos medios existentes, tomando en cuenta los componentes de aprendizaje que hacen referencia a actividades en contacto con el docente, actividades prácticas -experimentales y las que tienen que ver con el trabajo autónomo, con la fnalidad de lograr los resultados de aprendizaje propuestos en cada unidad de estudio.

## **3. GUÍA ADMINISTRACIÓN PRESUPUESTARIA**

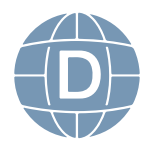

6 **Administración de Empresas**

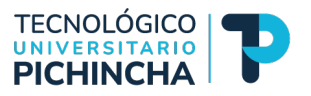

# <span id="page-8-0"></span>**UNIDAD 1**

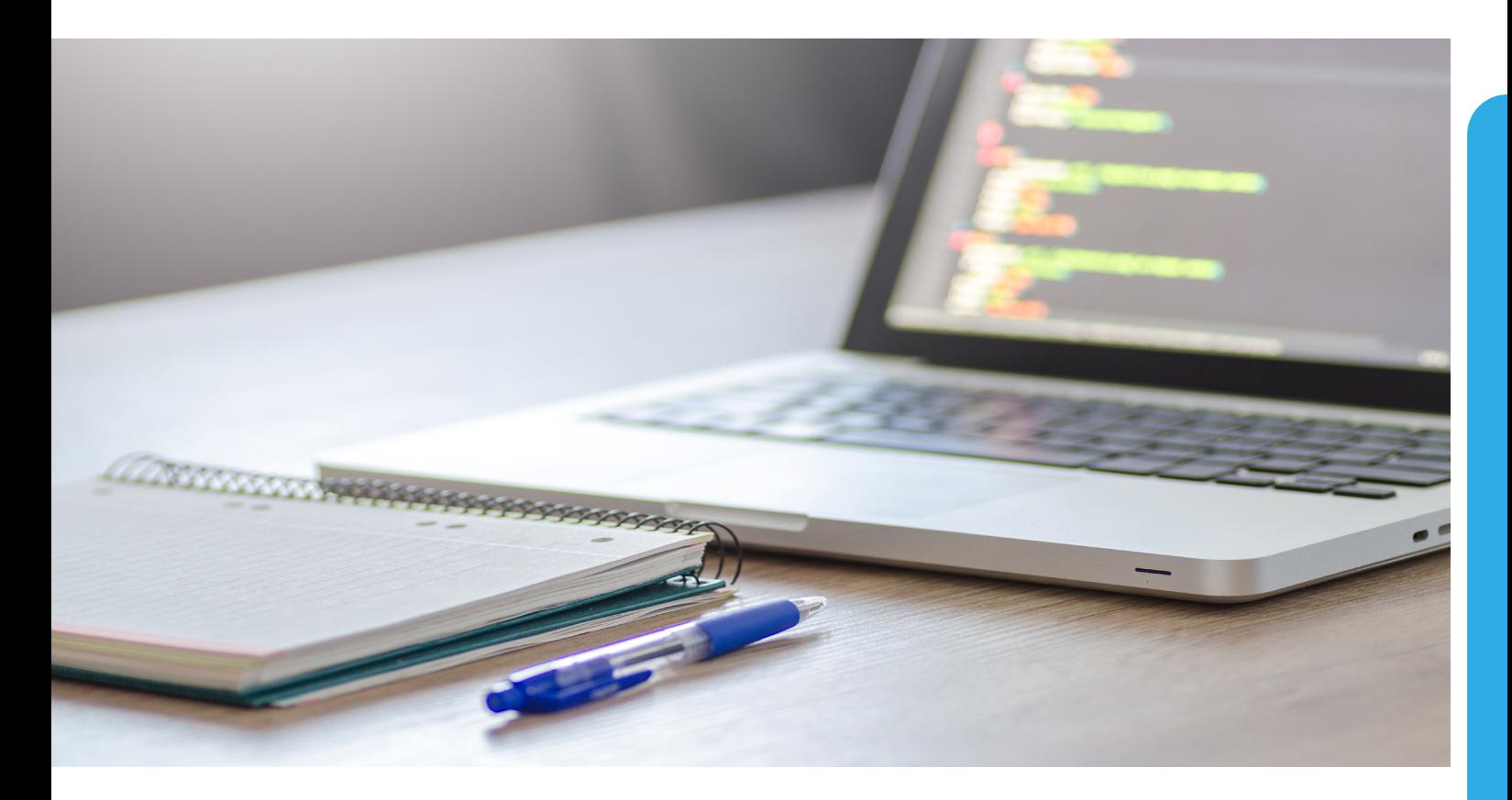

Empezamos con una introducción a la contabilidad de la materia de Administración de Presupuestos queremos empezar con una pregunta básica:

## **¿Qué es lo primero que se le viene a la mente cuando piensa en contabilidad?**

Quizá una actividad muy monótona, que es aburrida que solo pensamos que pasan entre libro de transacciones, registro de cuentas en general números y que no tiene mayor importancia en el desarrollo de la empresa. Pero en realidad la contabilidad es una actividad empresarial que está presente en todo momento desde la planifcación, la operación, la toma de decisiones y el control y evaluación de la empresa. Las actividades que generalmente realiza la contabilidad son:

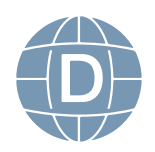

<span id="page-9-0"></span>1.- Transacciones económicas de la empresa.

2.- El registro de manera ordenada, sistemática con el respaldo de la documentación fuente.

3.- La elaboración de los Estados Financieros que son el examen de toda empresa si son positivos aprobó si son negativos reprobó.

Ahora nos surge una nueva pregunta:

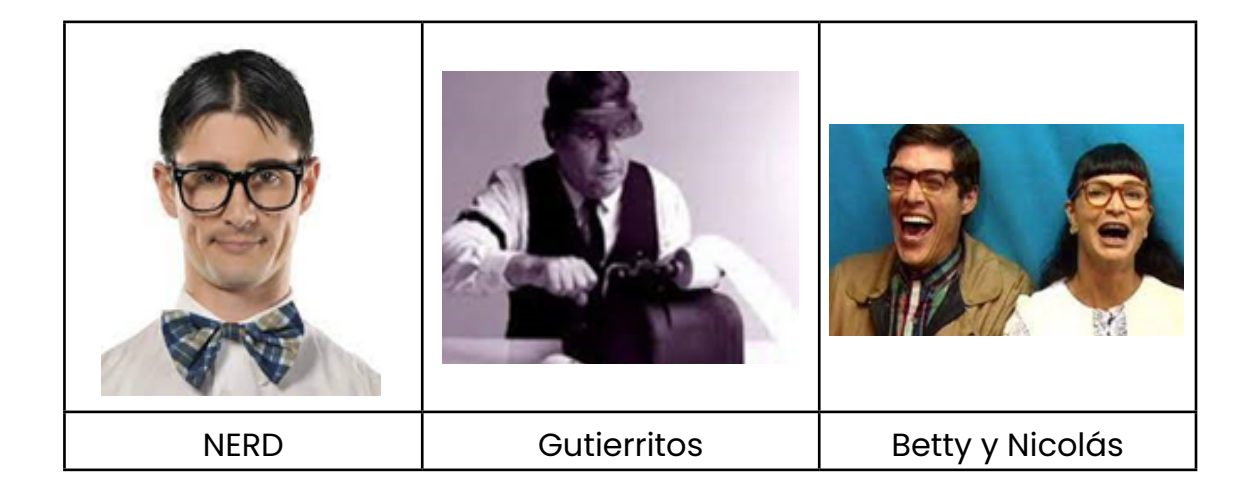

#### **¿Quiénes son los Contadores?**

Lo más probable es que piense en las imágenes previas porque es un estigma generado por la televisión, pero indicarles que el contador es una profesión muy compleja que requiere actitud y habilidades profundas y esto genera que sea una profesión bastante competitiva hay que tomar en cuenta que en universidades de mayor prestigio a nivel mundial existen doctorados en contabilidad ejemplo en Telavid (ISRAEL), o la Universidad de negocios de Paris. Es una profesión muy bien remunerada a nivel mundial todas las empresas necesitan un contador y que sea muy bueno administrando el dinero.

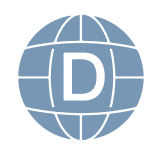

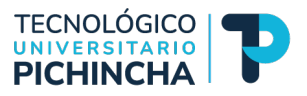

## <span id="page-10-0"></span>**¿Qué es la contabilidad?**

Es el lenguaje de los negocios que permite controlar e informar a los gerentes, el propietario y el empresario sobre los bienes, los recursos y los derechos y obligaciones que tienen en su conjunto la empresa todo esto con un método base de registro y su correspondiente técnica.

¡El experto en manejar el leguaje de los negocios, será el mejor administrador de empresas!

CONTABILIDAD ADMINISTRATIVA | CONTABILIDAD FINANCIERA Se encarga de generar información al servicio de la administración, con orientación programática, enfocada a brindar herramientas que faciliten las la empresa tanto a accionistas funciones de planeación, control y toma de decisiones. Esta contabilidad está al servicio de terceras personas facilitándoles información para que puedan tomar decisiones con relación a como inversionistas dándoles herramientas para la toma de decisiones

Existen dos tipos de contabilidad:

Por eso super importante entender la contabilidad, es el lenguaje de los negocios.

#### **Estados Financieros**

La empresa necesita siempre conocer los resultados para saber si se encuentra con buena salud o está enferma y la mejor herramienta para tener conclusiones de sus fortalezas y debilidades fnanciera de una entidad o emprendimiento es analizar los Estados Financieros los que tienen como objetivo informar en una fecha determinada los resultados de las operaciones y la cantidad o movimiento del efectivo.

Estos informes nos fnancieros sirven tanto a la administración como a los accionistas, inversionistas, acreedores, proveedores, clientes y agencias fnancieras y entidades reguladoras como el SRI y la Superintendencia de Compañías.

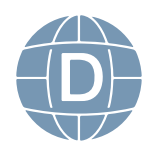

<span id="page-11-0"></span>En general para que sirven los estados fnancieros:

- • Tomar decisiones de inversión y crédito
- • Evaluar la gestión gerencial, la solvencia y la liquidez de la empresa, así como su capacidad para generar fondos.
- • Conocer el origen y las características de sus recursos, para estimar la capacidad fnanciera de crecimiento.
- • Formularse un juicio sobre los resultados fnancieros de la administración, en cuanto a la rentabilidad, solvencia, generación de fondos y capacidad de desarrollo empresarial.

#### **Usuarios de los Estados fnancieros**

Debemos tomar en cuenta que las personas que utilizan los estados fnancieros dentro de la empresa son: La Junta Directiva, Los Gerentes y Los Colaboradores.

Ahora de forma externa los usuarios de la información fnanciera son formadores de opinión, consultores y las firmas auditoras.

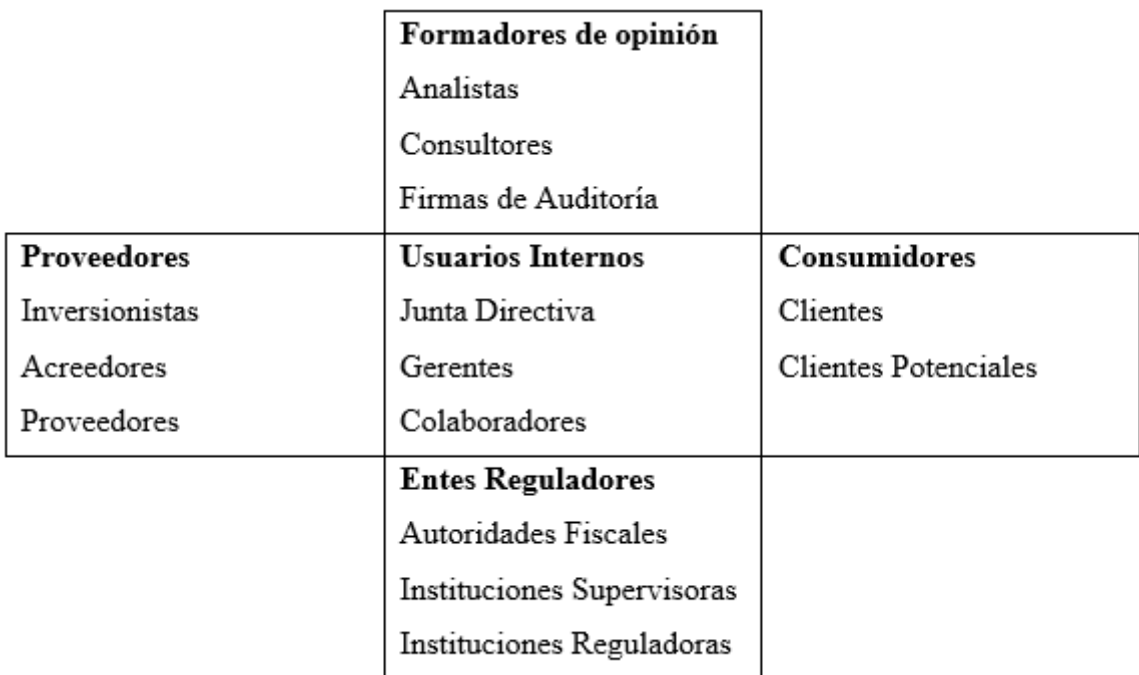

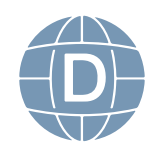

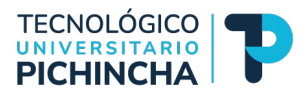

## <span id="page-12-0"></span>**¿Para qué podrían servir los estados fnancieros a los miembros de la Junta Directiva?**

Con esta información los miembros de la Junta directiva podrán obtener respuesta sobre el desempeño de la empresa, el rendimiento de sus inversiones, utilidades de cada cierre fscal y también saber como le fue al Administrador si hay que premiarlo o tomar medidas correctivas.

## **¿Por qué son relevante los estados fnancieros para los colaboradores?**

Los colaboradores deben tener claro el futuro de la empresa y además de conocer si deben continuar trabajando en la misma. Esto le permitirá evaluar las posibilidades de crecimiento dentro de la misma, así como tomar decisiones en función de seguir o buscar nuevas oportunidades en otra entidad. Y no olvidemos que podemos conocer mediante esta información el 15% de reparto de utilidades con los trabajadores

## **¿Por qué son importantes los estados fnancieros para los inversionistas?**

Para tomar la decisión de invertir en un negocio hay que evaluar el margen de rentabilidad y así tener conocimiento pleno del nivel de riesgo que se está asumiendo.

## **¿Por qué es importante para los proveedores?**

Porque con esta información podrán ofertar formas o condiciones de crédito que podrían ser de 15 días, 30 días o 90 días

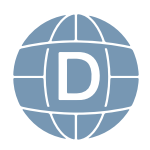

## <span id="page-13-0"></span>**¿Por qué es importante para las instituciones fnancieras?**

Porque pueden conocer el nivel crediticio o el monto al que pueden acceder cuando soliciten un crédito para sus operaciones.

## **¿Por qué es importante para las Entidades de Regulación?**

Porque mediante esta información se procederá a realizar el cobro de impuestos establecidos en las leyes del País.

## **Balance General**

Es un informe contable que presenta de forma ordenada y sistemática la información económica y fnanciera, en especifco presenta las cuentas del Activo, Pasivo, Capital y Patrimonio, en un determinado tiempo o momento dado. Este informe contable tiene como base o fundamento la ecuación contable: Activo= Pasivo + Patrimonio.

La ecuación contable es uno de los conceptos escenciales para la contabilidad siendo la base en la que se sustenta el concepto de partida doble que tiene los siguientes principios:

- No hay deudor sin acreedor
- • La suma de valor que se adeude a una o varias cuentas a de ser igual a la que se abone a otra u otras
- En cualquier momento la suma de las cantidades deudoras que fguran en el debe de todas las cuentas ha de ser igual a la de las cantidades acreedoras que fguran en el haber DEBE=HABER

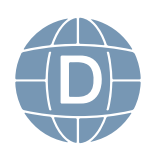

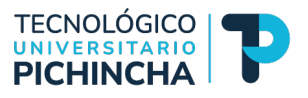

<span id="page-14-0"></span>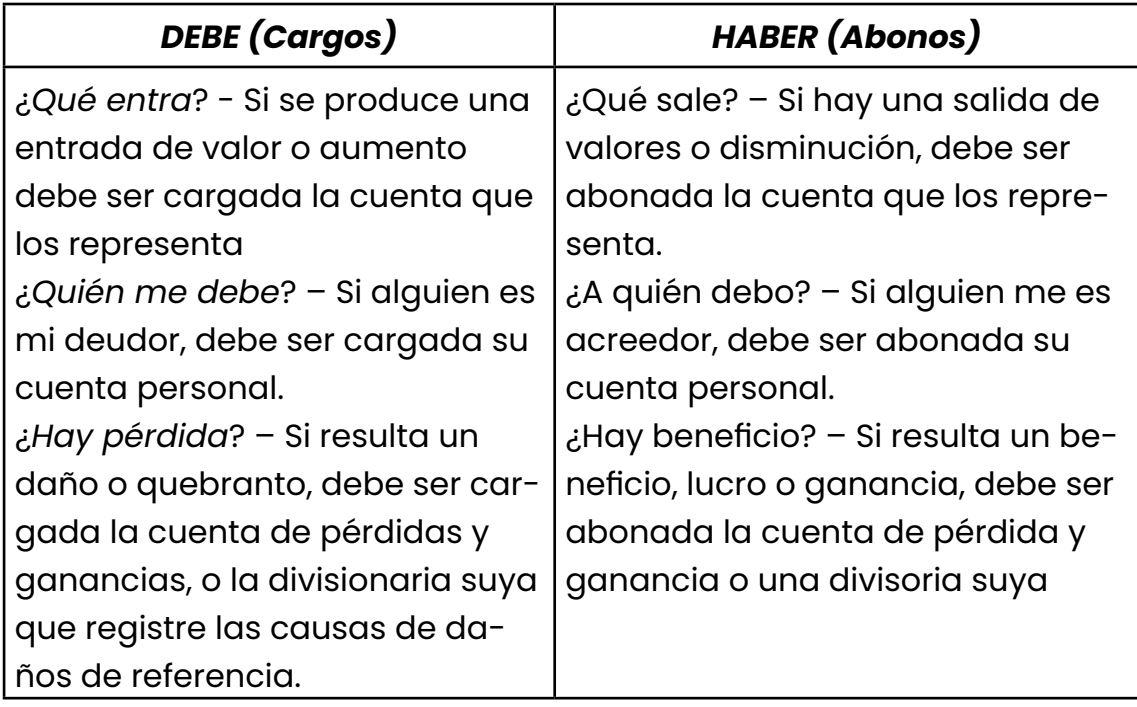

El balance general también se lo conoce con el nombre de: Estado de situación Financiera, Balance General o Estado de activos, pasivos y patrimonio.

## **Partes que conforman el Balance general**

Encabezado: contendrá el nombre de la empresa, nombre del estado, la fecha de corte o cierre del balance (Ejm: 31 de diciembre del 2023) y denominación de la moneda en que se presenta.

Texto del Estado: Es la parte esencia que presenta las cuentas de Activo, Pasivo y Patrimonio, distribuidas de tal manera que permitan efectuar un análisis fnanciero certero y objetivo.

Firmas de legalización en la parte inferior del Formato del Estado se deberá insertar la firma y rúbrica del contador y el gerente.

Las Formas más usuales del Estado de situación fnanciera son las siguientes:

• En forma de cuenta: Es la presentación que más se usa; y se basa en colocar el Activo en el lado izquierdo; el Pasivo y el patrimonio al lado derecho.

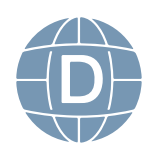

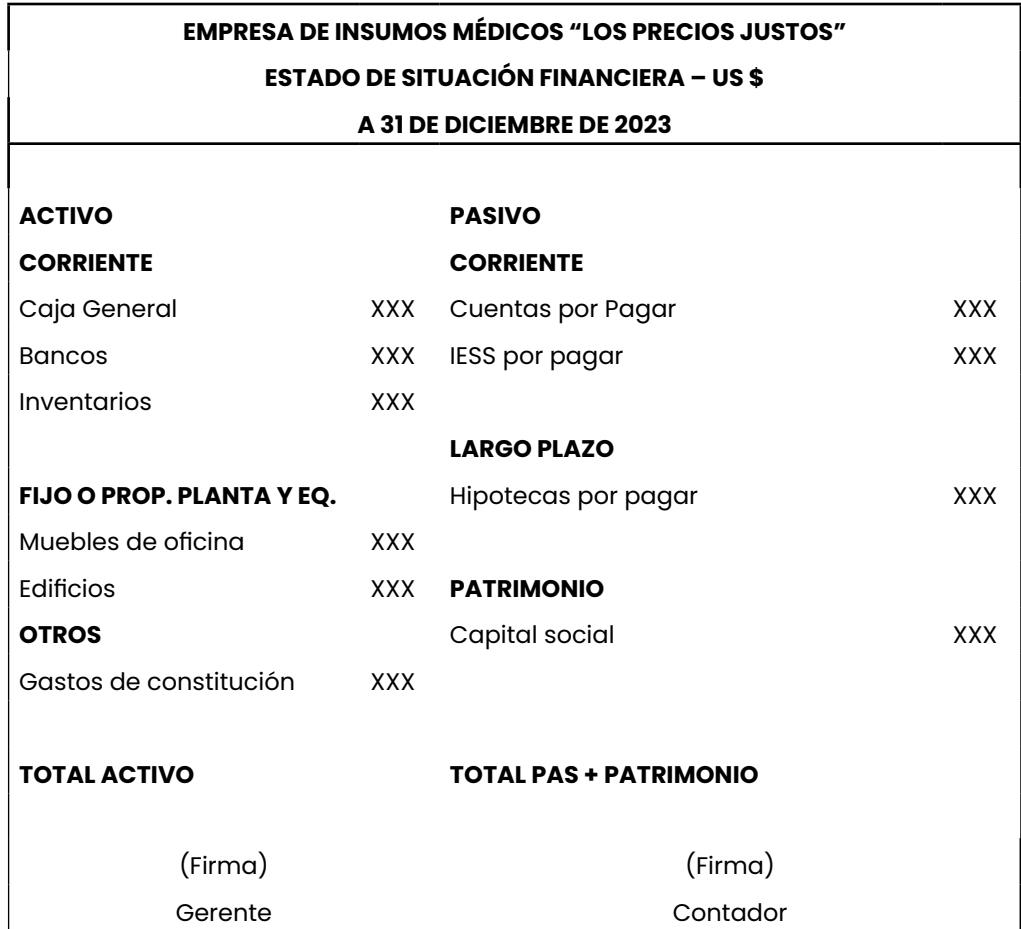

• En forma de informe: Se presenta en forma vertical: primero el Activo, después el Pasivo y por último el Patrimonio

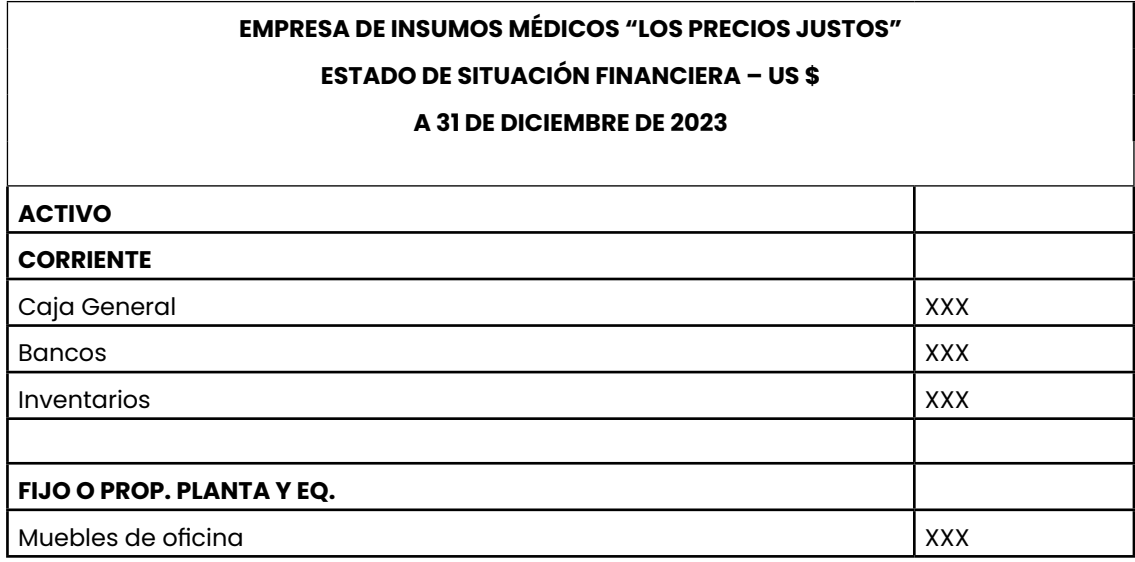

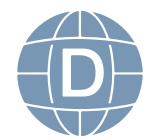

14 **Administración de Empresas**

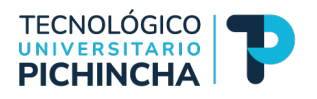

<span id="page-16-0"></span>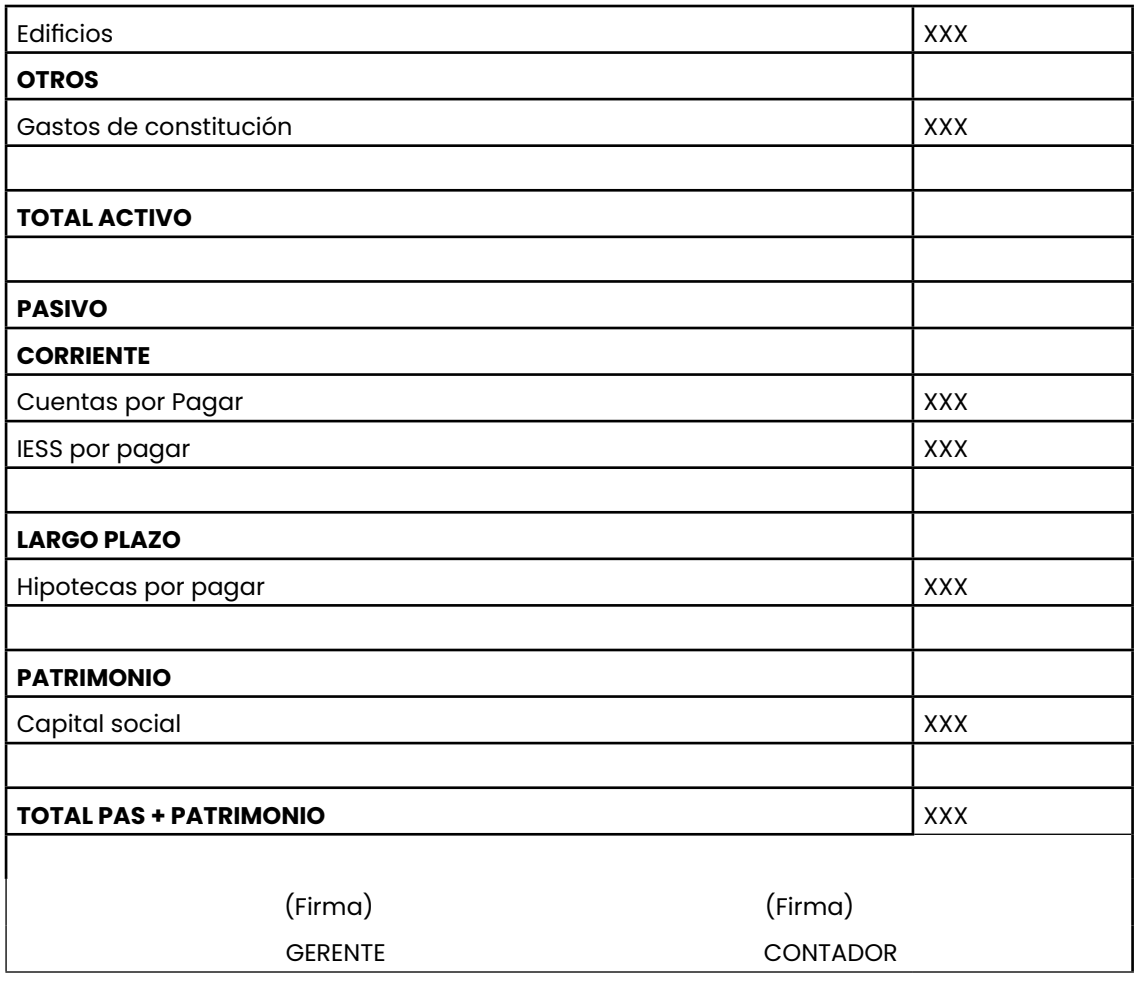

## **¿Qué son los Activos?**

Son recursos económicos que beneficiarán a la empresa en el futuro se dividen en *activos corrientes y activos fjos* dentro del activo tenemos:

- ¾ Cosas materiales: Inmuebles, dinero, mercancías, máquinas, instalaciones, entre otros
- ¾ Relaciones ciertas jurídico económicas: Créditos a favor de la empresa, efectos de comercio activos, entre otros.
- ▶ Derechos económicos: Como marcas de fábrica, emblemas, patentes, derecho al local, concesiones administrativas, entre otros.
- $\triangleright$  Derechos eventuales: que pueden ser evaluados y que afecten o puedan afectar, en un futuro, al patrimonio: valores asegurados, contratos en curso, entre otros.

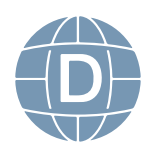

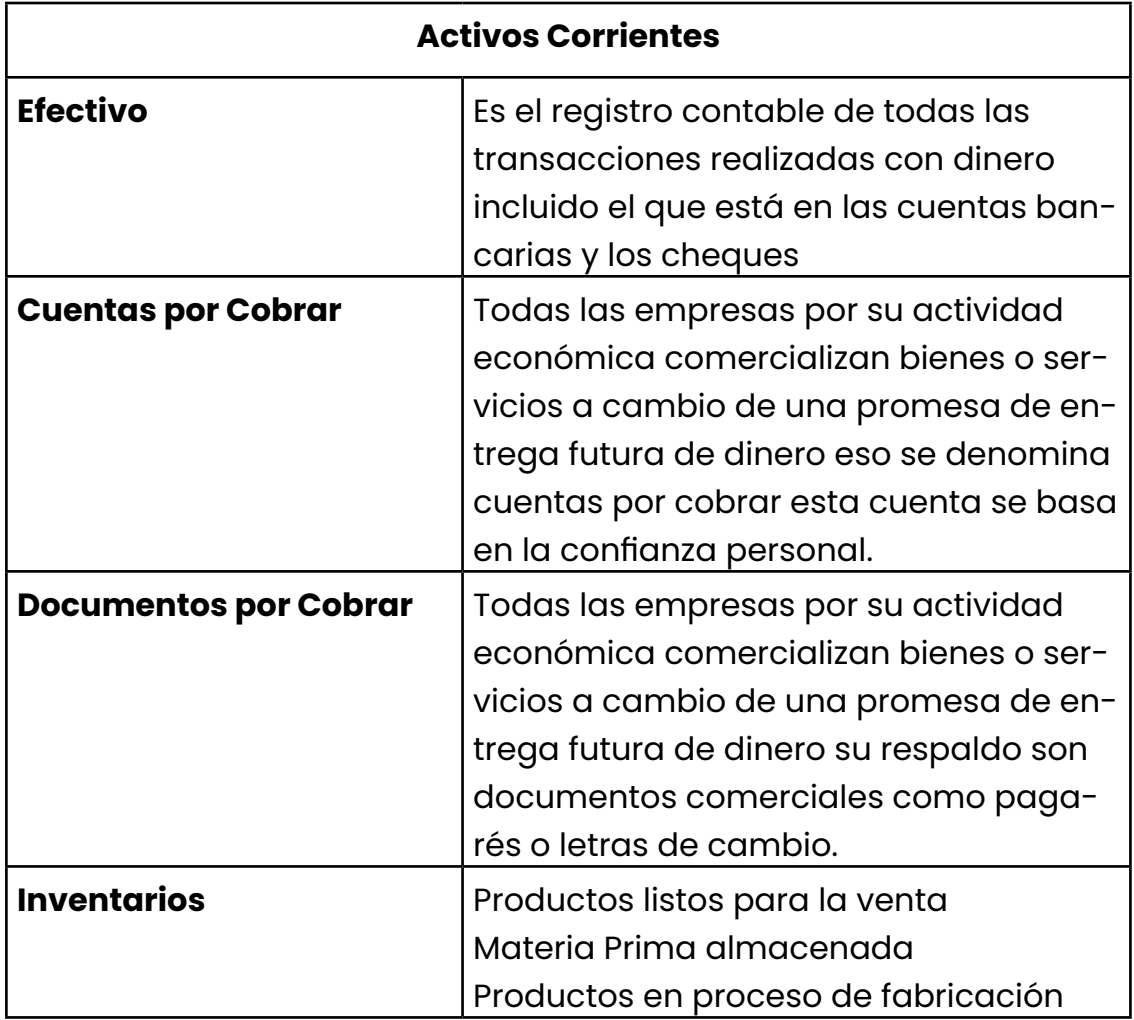

![](_page_17_Picture_105.jpeg)

![](_page_17_Picture_2.jpeg)

![](_page_18_Picture_0.jpeg)

<span id="page-18-0"></span>![](_page_18_Picture_104.jpeg)

## **¿Qué son los pasivos?**

Es la cuenta que refleja todo lo que se puede exigir, cuando se admite que la empresa tiene personalidad económica distinta de la que tienen sus propietarios el capital colocado en la misma y las aportaciones de los mismo son obligaciones que debe cumplir la empresa con las personas dentro de los pasivos tenemos dos grupos pasivos corrientes y pasivos no corrientes adicional para catalogar a los pasivos tenemos:

- ≻ Deudas de la empresa y toda carga económica directa sobre algún bien activo (hipotecas, maquinaria prendada, entre otros)
- ¾ Otras deudas del negocio que pueden afectar al activo (deudas con proveedores y créditos de materia prima)
- ▶ Deudas que puedan afectar al patrimonio de la empresa (contratos, pagaré, letras de cambio entre otros)
- $\triangleright$  Riesgos y responsabilidades asumidos por la empresa

El pasivo demuestra la fnanciación de las inversiones u origen de los fondos (dinero y créditos) que se han adquirido en la empresa, además de los riesgos y responsabilidades.

![](_page_18_Picture_105.jpeg)

![](_page_18_Picture_10.jpeg)

<span id="page-19-0"></span>![](_page_19_Picture_106.jpeg)

## **CUENTAS DE PASIVO NO CORRIENTE** Préstamos a Largo plazo | Financiación otorgada por las entidades bancarias en un plazo mayor a 1 año

## **¿Qué es el capital o patrimonio?**

El capital o patrimonio es la cantidad de dinero que tendría la empresa en el supuesto de ser embargada, es decir es la cantidad de dinero que tiene la empresa invertida por sus socios o propietarios sumándole el valor de las ganancias que se obtienen por sus actividades y las utilidades retenidas.

![](_page_19_Picture_107.jpeg)

![](_page_19_Picture_5.jpeg)

![](_page_20_Picture_0.jpeg)

## <span id="page-20-0"></span>**Ejercicio:**

1.- Descargar el archivo correspondiente al Balance General

2.- Transcribir o copiar en una hoja aparte de forma escrita a mano el Balance General y realizar la ecuación contable Activo= Pasivo + Patrimonio

3.- Recuerda desarrollarlo en el formato aprendido, también desarrollarlo en forma digital utilizando Word

[https://itshcppuio-my.sharepoint.com/:f:/g/personal/pirodri](https://itshcppuio-my.sharepoint.com/:f:/g/personal/pirodriguez_tecnologicopichincha_edu_ec/ElmEQYSttgBIh4Ft9gl-wCwBqW4mvBdV4gXxnx6JjNBicg?e=0RdnHv)[guez\\_tecnologicopichincha\\_edu\\_ec/ElmEQYSttgBIh4Ft9gl-wCwB](https://itshcppuio-my.sharepoint.com/:f:/g/personal/pirodriguez_tecnologicopichincha_edu_ec/ElmEQYSttgBIh4Ft9gl-wCwBqW4mvBdV4gXxnx6JjNBicg?e=0RdnHv)[qW4mvBdV4gXxnx6JjNBicg?e=0RdnHv](https://itshcppuio-my.sharepoint.com/:f:/g/personal/pirodriguez_tecnologicopichincha_edu_ec/ElmEQYSttgBIh4Ft9gl-wCwBqW4mvBdV4gXxnx6JjNBicg?e=0RdnHv)

## **Estado de Resultados**

El Estado de Resultados es un informe que presenta la empresa para detallar como le fue en el año si tuvo ganancias o pérdidas, en este documento tipo informe se presentan todos los Ingresos, costos y gastos que tuvo la empresa en el período de un año calendario.

Es una herramienta indispensable para identifcar los costos y gastos que dieron origen a los ingresos de una empresa este documento es cerrado y tiene como objetivo conocer si la empresa se desarrolló adecuadamente, este estado sirve a los trabajadores para conocer el 15% correspondiente al reparto de utilidades y al SRI para poder aplicar el 25% del impuesto a la renta.

![](_page_20_Picture_9.jpeg)

## <span id="page-21-0"></span>**Estructura del Estado de Resultados**

![](_page_21_Picture_90.jpeg)

## **Ejm:**

![](_page_21_Picture_91.jpeg)

![](_page_21_Picture_4.jpeg)

20 **Administración de Empresas**

![](_page_22_Picture_0.jpeg)

![](_page_22_Picture_129.jpeg)

![](_page_22_Picture_130.jpeg)

![](_page_22_Picture_3.jpeg)

#### <span id="page-23-0"></span>**Excel:**

![](_page_23_Picture_121.jpeg)

## **¿Qué son los Ingresos?**

Son todos los valores que ingresan a la empresa por concepto de servicios o la comercialización de bienes independiente si es una empresa con fines de lucro o sin fines de lucro como ONG`s. Todos los ingresos son por origen el resultado de una transacción económica que realiza la empresa

![](_page_23_Picture_4.jpeg)

![](_page_24_Picture_0.jpeg)

## <span id="page-24-0"></span>**¿Qué son los Costos?**

Los costos de una empresa son aquellos valores o desembolsos de dinero que se han realizado con el propósito de generar ingresos para la empresa y poder atender en adecuadas condiciones las ventas de los servicios. Son egresos de dinero que directa relación con la operación de la empresa, estos egresos se cargan al valor de venta del producto y como resultado se tiene una recuperación inmediata del mismo.

## **¿Qué son los Gastos?**

Los gastos son egresos de dinero, pero no son idénticos a los costos, los gastos son valores que la empresa realiza, pero no tienen relación directa con el producto o su comercialización y se clasifcan en:

Gastos de Venta

Gastos Administrativos

Gastos Financieros

Otros Gastos operativos

![](_page_24_Picture_101.jpeg)

![](_page_24_Picture_10.jpeg)

<span id="page-25-0"></span>![](_page_25_Picture_97.jpeg)

## **Ejercicio:**

1.- Descargar el archivo correspondiente al Estado de Resultados

2.- Transcribir o copiar en una hoja aparte de forma escrita a mano el Estado de Resultados

3.- Recuerda desarrollarlo en el formato aprendido, también desarrollarlo en forma digital utilizando Word.

[https://itshcppuio-my.sharepoint.com/:f:/g/personal/pirodri](https://itshcppuio-my.sharepoint.com/:f:/g/personal/pirodriguez_tecnologicopichincha_edu_ec/ElmEQYSttgBIh4Ft9gl-wCwBqW4mvBdV4gXxnx6JjNBicg?e=0RdnHv)[guez\\_tecnologicopichincha\\_edu\\_ec/ElmEQYSttgBIh4Ft9gl-wCwB](https://itshcppuio-my.sharepoint.com/:f:/g/personal/pirodriguez_tecnologicopichincha_edu_ec/ElmEQYSttgBIh4Ft9gl-wCwBqW4mvBdV4gXxnx6JjNBicg?e=0RdnHv)[qW4mvBdV4gXxnx6JjNBicg?e=0RdnHv](https://itshcppuio-my.sharepoint.com/:f:/g/personal/pirodriguez_tecnologicopichincha_edu_ec/ElmEQYSttgBIh4Ft9gl-wCwBqW4mvBdV4gXxnx6JjNBicg?e=0RdnHv)

#### **Estado de Flujo de Efectivo**

Es un informe fnanciero que tiene como objetivo detallar el movimiento de dinero en un periodo de un año aquí vamos a expresas las entradas y salidas realizadas por la empresa enmarcadas en grupos de cuentas:

Efectivo de Operación

Efectivo de Inversión

Efectivo de Financiamiento

![](_page_25_Picture_11.jpeg)

![](_page_26_Picture_0.jpeg)

En este informe contable podremos identifcar el impacto de las operaciones en su efectivo para poder y el estado de fnanciamiento de la empresa.

![](_page_26_Picture_114.jpeg)

![](_page_26_Picture_3.jpeg)

## <span id="page-27-0"></span>**Estructura del fujo de Efectivo**

![](_page_27_Picture_88.jpeg)

![](_page_27_Picture_2.jpeg)

![](_page_28_Picture_0.jpeg)

![](_page_28_Picture_101.jpeg)

## **Empresa XYZ, SA de CV**

## **Estado de Flujo de Efectivo**

**Del 1 de Enero al 31 de Diciembre de 202x**

## **En Dólares de los Estados Unidos de América**

![](_page_28_Picture_102.jpeg)

![](_page_28_Picture_7.jpeg)

## **Excel:**

![](_page_29_Picture_126.jpeg)

![](_page_29_Picture_2.jpeg)

![](_page_30_Picture_0.jpeg)

## <span id="page-30-0"></span>**Ejercicio:**

1.- Descargar el archivo correspondiente al Estado de Resultados

2.- Transcribir o copiar en una hoja aparte de forma escrita a mano el Estado de Resultados

3.- Recuerda desarrollarlo en el formato aprendido, también desarrollarlo en forma digital utilizando Word.

[https://itshcppuio-my.sharepoint.com/:f:/g/personal/pirodri](https://itshcppuio-my.sharepoint.com/:f:/g/personal/pirodriguez_tecnologicopichincha_edu_ec/ElmEQYSttgBIh4Ft9gl-wCwBqW4mvBdV4gXxnx6JjNBicg?e=0RdnHv)[guez\\_tecnologicopichincha\\_edu\\_ec/ElmEQYSttgBIh4Ft9gl-wCwB](https://itshcppuio-my.sharepoint.com/:f:/g/personal/pirodriguez_tecnologicopichincha_edu_ec/ElmEQYSttgBIh4Ft9gl-wCwBqW4mvBdV4gXxnx6JjNBicg?e=0RdnHv)[qW4mvBdV4gXxnx6JjNBicg?e=0RdnHv](https://itshcppuio-my.sharepoint.com/:f:/g/personal/pirodriguez_tecnologicopichincha_edu_ec/ElmEQYSttgBIh4Ft9gl-wCwBqW4mvBdV4gXxnx6JjNBicg?e=0RdnHv)

## **Funciones de la Administración:**

La Administración de una empresa requiere el constante ejercicio de ciertas responsabilidades directivas a estas responsabilidades se las denomina "Funciones de la Administración"

## **Proceso Administrativo:**

**1.-Planifcación:** Es el proceso de desarrollar objetivos empresariales y elegir un futuro curso de acción para lograrlos. Comprende a) Establecer los objetivos de la empresa, b) desarrollar premisas acerca del medio ambiente en el cual han de cumplirse, c) elegir un curso de acción para alcanzar los objetivos, d) iniciar las actividades necesarias para traducir los planes en acciones y e) replanear sobre la marcha para corregir deficiencias existentes.

**2.- Organizar:** Es el proceso mediante el cual se relacionan los empleados y sus labores para cumplir los objetivos de la empresa. Consiste en dividir el trabajo entre grupos e individuos y coordinar las actividades individuales del grupo. Organizar implica establecer autoridad directiva

**3.- Suministrar el personal y administrar el talento humano:** Es el proceso de asegurar que se recluten empleados competentes, se les desarrolle y se les compense por lograr los objetivos de la empresa. La

![](_page_30_Picture_12.jpeg)

<span id="page-31-0"></span>eficaz dotación del personal y la administración del talento humanos implica también el establecimiento de un ambiente de trabajo en el que los empleados se sientan satisfechos

**4.- Dirigir y motivas:** Es el proceso de motivar a las personas (de igual nivel, superiores, subordinadas y no subordinadas) o grupos de personas para ayudar voluntaria y armónicamente en el logro de los objetivos de la empresa (a este proceso también se lo conoce como dirigir o actuar).

**5.- Controlar:** Es el proceso de asegurar el desempeño eficiente para alcanzar los objetivos de la empresa. Implica a) establecer metas y normas, b) comparar el desempeño medido contra las metas y normas establecidas, c) reforzar los aciertos y corregir las fallas.

![](_page_31_Figure_3.jpeg)

## **El proceso de Toma de Decisiones**

La toma de decisiones entraña un compromiso o resolución de hacer, dejar de hacer algo, o de adoptar o rechazar una actitud, una sana toma de decisiones requiere creatividad y confianza, esta se ve cercada por el riesgo, la incertidumbre, la crítica y la conjeturación secundaria.

*Es importante comprender que no hacer nada respecto a un asunto o a un problema es, en sí y por sí, ya es una decisión* 

![](_page_31_Picture_7.jpeg)

30 **Administración de Empresas**

![](_page_32_Picture_0.jpeg)

<span id="page-32-0"></span>Básicamente la toma de decisiones por un administrador implica las tareas de: 1) manejar las variables controlables pertinentes y 2) aprovechar la ventaja de las variables no controlables pertinentes que puedan infuir en el éxito operacional a largo plazo.

## **Pasos en el proceso de toma de decisiones**

![](_page_32_Picture_94.jpeg)

![](_page_32_Picture_4.jpeg)

<span id="page-33-0"></span>![](_page_33_Picture_103.jpeg)

#### **Ejercicio:**

Leer atentamente el caso y aplicar los pasos para la toma de decisión si mantener o cerrar.

## **El Restaurante.**

"Asados Campestre" es un restaurante de comida gourmet ecuatoriana, con califcación de cinco estrellas que está ubicado en la Valle de los Chillos al naciente de la Ciudad de Quito - Ecuador.

Este restaurante ofrece al público comida ecuatoriana de tipo gourmet y brinda sus servicios al público de lunes a domingo en un horario de 9:00 a 22:00 horas.

Cuenta con una capacidad para atender a 150 personas, tanto en interior como en el espacio verde (sección de fumar). Está dirigido a un mercado de jóvenes ejecutivos de clase media alta, principalmente. Su decoración basada en una temática rústica, y buen uso de iluminación tanto natural como artificial ofrece una atmosfera jovial y elegante.

![](_page_33_Picture_7.jpeg)

![](_page_34_Picture_0.jpeg)

La plantilla laboral consta de 16 personas: 8 meseros de atención continua y una cajera, un auxiliar de cocina, un chef y una *hostess (anftriona)* en cada turno (matutino y vespertino). Los meseros están obligados a seguir el protocolo de atención al cliente para estandarizar y garantizar un buen servicio.

A pesar de ser un restaurant gourmet, considera que sus precios son accesibles, ya que, por ejemplo, en la sección de alimentos, se encuentran platillos con un costo desde los \$8.00 hasta los \$35.00 dólares. El restaurante posee un "Programa de Lealtad" que ofrece descuentos progresivos hacia los clientes frecuentes a través de una tarjeta, es aplicable únicamente de lunes a viernes.

#### **Problemática**

El sr. Pedro Perez……, dueño del restaurante, está muy consternado, toda vez que su negocio no ha logrado cumplir la expectativa de ingresos que se había planteado al abrirlo, el año pasado.

Al percatarse de los retos a los que enfrenta el sector restaurantero y para lograr mantenerse en la preferencia de los clientes y, sobre todo, cumplir sus deseos de incrementar sustantivamente los ingresos del restaurante, el Sr. Pedro Perez decidió aplicar el proceso de toma de decisión de los ocho pasos

#### **Detalles para solucionar:**

¿Cómo aumentar los ingresos al restaurante?

¿Qué puedo hacer con la nómina?

¿Cómo potencializar la empresa para fnanciar

![](_page_34_Picture_10.jpeg)

# <span id="page-35-0"></span>**UNIDAD 2**

![](_page_35_Picture_1.jpeg)

## **Planifcación Financiera**

## **Objetivos:**

Conocer sobre la planificación financiera Relación de la Estrategia con la Planifcación Financiera Analizar sobre el horizonte de planifcación fnanciera Conocer los componentes del Presupuesto Maestro Describir las Ventajas de la Planifcación Financiera

![](_page_35_Picture_5.jpeg)

34 **Administración de Empresas**
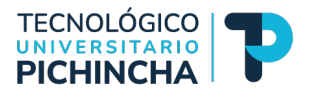

## **Introducción a la Planifcación Financiera**

#### **¿Qué es la planifcación fnanciera?**

Es un elemento de gran importancia para la empresa o negocio que permite evaluar o estimar de una forma proyectada el valor de la empresa.

Es la estimación de los elementos que conforman una estructura fnanciera de la empresa que son: las ventas, los ingresos, y los activos tomando en cuenta mejores formas de producción más eficientes y efcaces dando un giro diferente en el marketing.

Establece que cantidad de recursos sean fnancieros o de productos se necesitan para lograr las proyecciones.

Todo esto lo visualizamos de una forma adecuada que permita ser algo palpable como son los presupuestos proyectados.

Para la planifcación fnanciera el negocio o la empresa debe empezar por defnir ¿Qué espera para el futuro?, analizando el entorno y tomando en cuenta **los factores externos** que infuyen en las proyecciones, de esta manera se consigue establecer una **situación fnanciera proyectada (corto o largo plazo)** desembocando como producto los **planes fnancieros.** Todo esto parte por una gran pregunta ¿Qué espera la empresa? Dónde tendremos las posibles respuestas: algún crecimiento en ventas, una reducción de gastos, compra de activos y utilidades, para dar respuesta hay que tomar en cuenta los factores externos porque la empresa no es un ente aislado que funciona en base a muchos factores sobre todo el tema de macroeconomía que contempla factores como la infación, el tipo de cambio de moneda, entre otros. También debemos tener en cuenta factores externos como la pandemia, el aumento de competidores, que esperan los socios y accionistas en el mediano y largo plazo, el comportamiento de los mercados a mediano y largo plazo, en caso de que la empresa es la que está incursionando en otros mercados, hay que tener en cuenta todos los factores que intervienen en la dinámica propia de la empresa

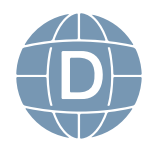

a partir de estos dos grande factores (los externos y la macroeconomía) podemos determinar la proyecciones fnanciera y determinar de qué manera vamos a realizar los planes fnancieros y ahí entramos en una dinámica interactiva donde se establece la situación fnanciera que esperamos, los planes de largo plazo o futuros y como estos infuirían en el largo plazo de las fnanzas de la empresa.

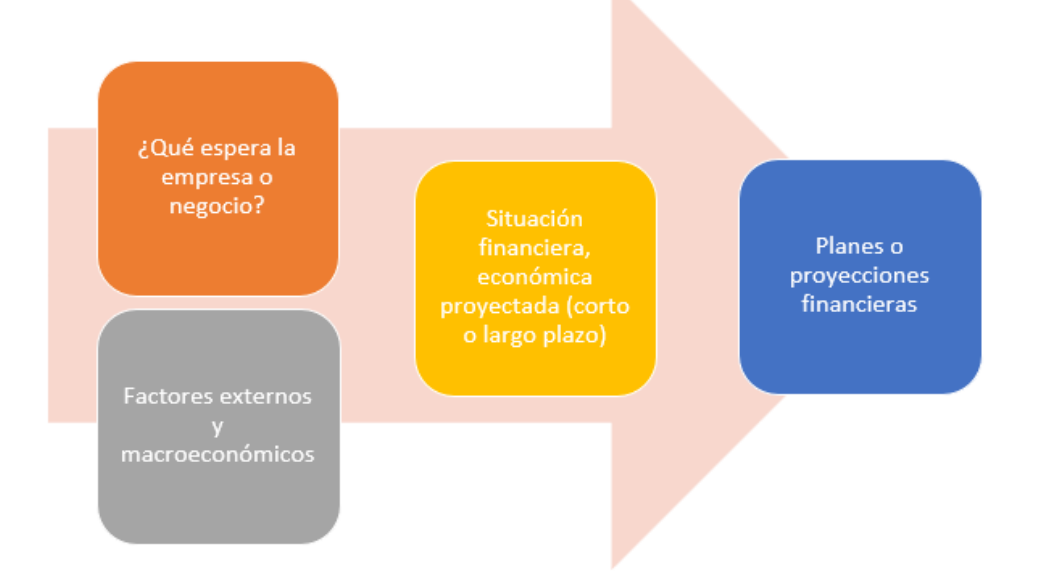

## **Efectos de una buena planifcación fnanciera**

Partimos de la pregunta ¿Por qué es bueno una buena planifcación fnanciera? La respuesta parte con un comparativo de la empresa con un paciente de medicina y la planificación financiera es un elemento que genera una buena salud fnanciera y provoca un mayor valor del negocio mientras ataca factores disminuyéndolos que normalmente son causas de una enfermedad como son el nivel de riesgo, un comportamiento ineficiente y la pérdida de oportunidades de negocios como resultado tendremos que aparecen múltiples alternativas de acción.

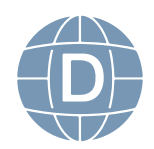

## 36 **Administración de Empresas**

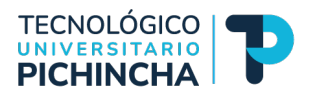

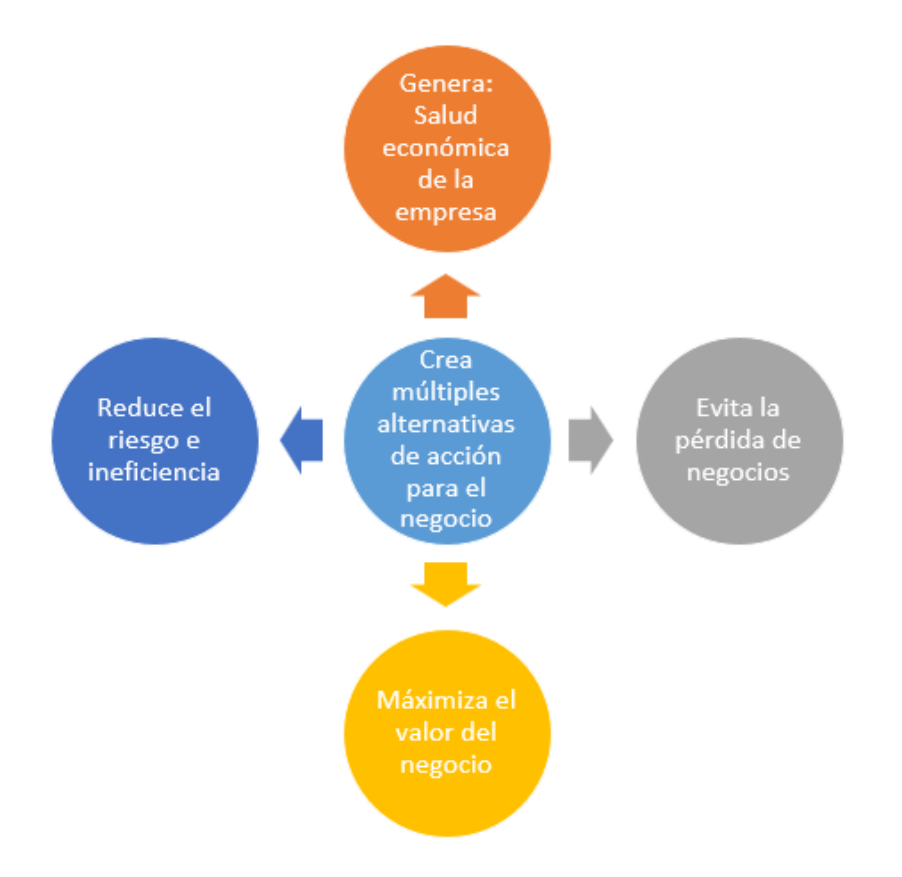

La planifcación no es la que va a crear por si sola el mayor valor de la empresa, pero es la herramienta que nos permitirá desarrollar múltiples acciones para alcanzar este objetivo.

## **Objetivos de la planifcación fnanciera**

Desarrollar aspectos estratégicos más que acciones operativas.

Apoyar en la construcción de los objetivos de la empresa y su identifcación de cumplimiento.

Indicar las acciones necesarias para que la empresa alcance sus objetivos

Cuantifcar los efectos fnancieros de las diferentes estrategias empresariales implementadas

Establecer la brecha o diferencia entre los objetivos establecidos

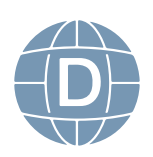

y la actual situación de la empresa.

#### **Articulación entre la estrategia y la planifcación fnanciera**

En la empresa deben estar articulados de una forma estrecha las dos áreas de la estrategia y las áreas funcionales de una empresa con sus programas ( Producción, Recursos Humanos, administración y fnanzas, comercialización y ventas, entre otros) con esto podemos identifcar la conexión de la empresa entre la estrategia fnanciera y los planes estratégicos recordemos que los planes estratégicos se desarrollan en base a los objetivos y planes acción o lineamientos de cada área como: el plan de mercadeo, el plan de producción. Por lo tanto, podemos indicar que toda área y sus actividades de la empresa requiere recursos fnancieros "El efectivo es la sangre de una empresa" es por esta razón que la planifcación fnanciera es el resultado de 3 grandes ejes:

1.- **De la Planifcación Estratégica**: La que fja objetivos y lineamientos de acción para toda la empresa, con el apoyo de todas las áreas funcionales de la empresa entre ellas el área fnanciera.

2.- **Características Actuales de la Función fnanciera**: Partimos por los indicadores de cómo le está yendo a la empresa, esto lo determinaremos con un análisis funcional interno y externo.

3**.- Evaluación de Planes Financieros**: Partimos de los históricos y su nivel de cumplimiento.

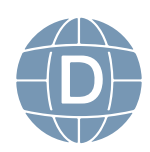

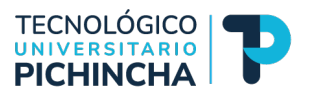

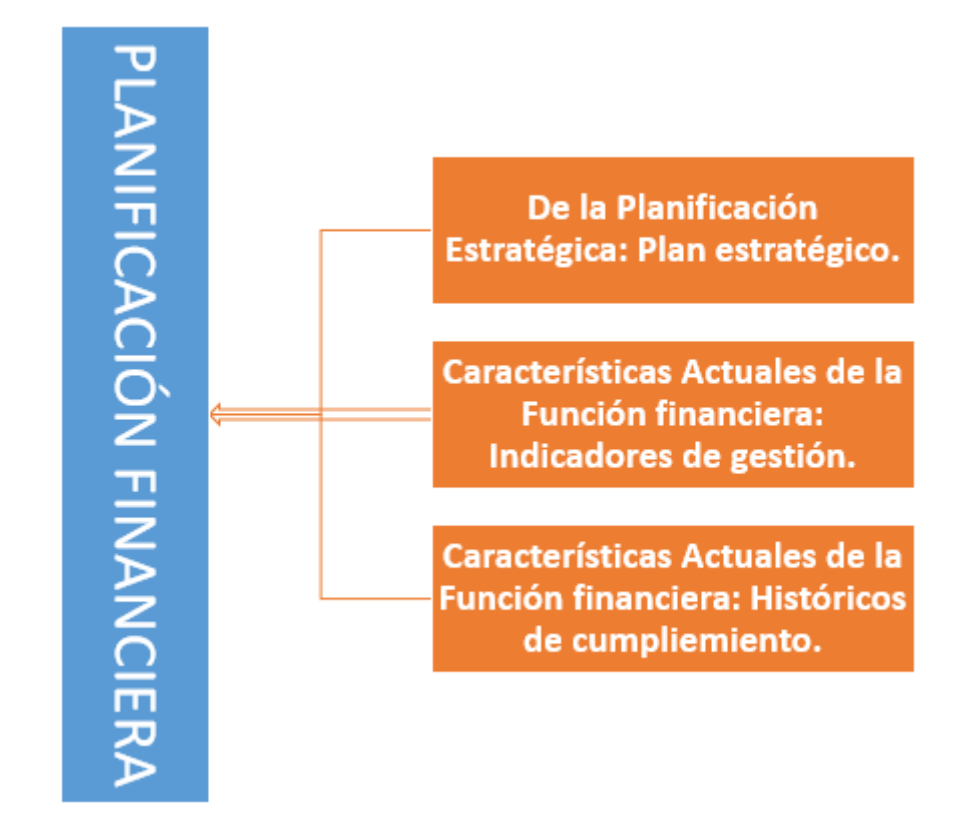

 De la planifcación fnanciera podemos obtener: 1.- **la formulación de los objetivos fnancieros**: donde estableceremos los rendimientos que los interesados quieren obtener sobre los activos y patrimonios, 2.- **el diseño de políticas fnancieras**: Pago a proveedores, el plazo de pago y de cobro por las actividades de la empresa y sobre todo estas políticas afectan el manejo de inventario bajo que método lo tendremos, y 3.- **la defnición de mecanismos de control**: con indicadores de funcionamiento y métodos de reporte de informes. Después de todo esto tendremos la planifcación de inversiones a corto, mediano y largo plazo, fnanciamiento de largo y corto plazo ¿De dónde sacaremos los recursos? Y se deberá terminar con la presentación de los documentos, reportes del *PLAN FINANCIERO DE LA EMPRESA*

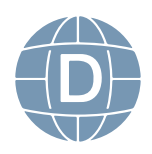

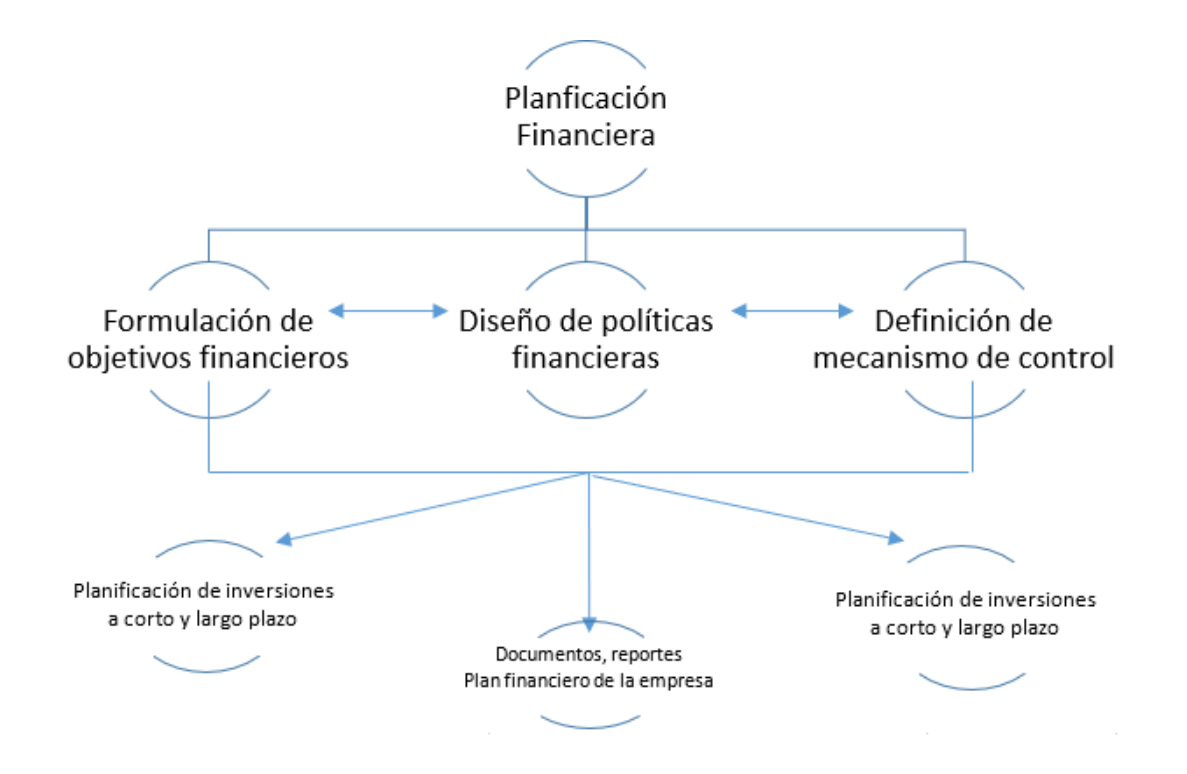

La planifcación estratégica fnanciera es una herramienta que ayuda al cumplimiento de los objetivos inmediatos y a largo plazo, con esto podemos decir que es una guía que aporta a trazar el camino o la orientación, coordinación y control de las diferentes actividades con el fn de alcanzar las metas propuestas.

Dos aspectos importantes en el desarrollo de un proceso de planeación fnanciera son:

Planeación del Efectivo: Flujo de Caja

La planeación de las Utilidades: Estados Financieros proforma sobre todo el Estado de Resultados.

Esta información es requerida por los bancos para cuando se va a solicitar un crédito para la empresa, para esto debemos aclarar que el proceso de planifcación fnanciera inicia con la planifcación fnanciera estratégica a largo plazo la misma que guía los pasos de los presupuestos a corto plazo y operativos de forma diaria.

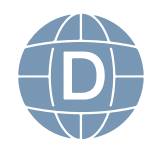

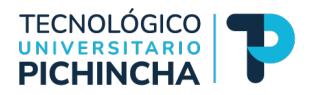

## **Horizonte de Planifcación para la Presupuestación**

El plan de negocios es una forma de defnir un presupuesto, este documento es muy importante teniendo en cuenta que este documento puede ser de corto plazo como un año o de largo plazo con una temporalidad de 3 o más años, pocos inversionistas o propietarios de recursos fnancieros (Bancos) que se dedican al crédito pueden otorgar crédito o realizar inversiones en un negocio que no tenga un plan de negocios claro o creíble. Dentro de las funciones del Administrador requiere de herramientas y una de ellas es el presupuesto que le permite manejar los recursos, asignar y controlar en esta unidad vamos a poder identifcar cuales son los presupuestos maestros y los presupuestos a largo plazo.

## **Planifcación a largo plazo**

El horizonte de planifcación para la presupuestación puede variar desde 1 día hasta varios años dependiendo de los objetivos del presupuesto y la incertidumbre implicada y debe estar articulado con la planifcación estratégica a largo plazo es resultado es **Estados Financieros Proyectados** para períodos de 5 a 10 años.

La decisiones en el presupuesto planifcado de largo plazo incluyen el lanzamiento de líneas de productos, plantas nuevas, edifcios, equipos entre otros, hay que indicar que los planes de largo plazo se coordinan con los presupuestos de capital que detallan los egresos que deben realizar los propietarios o inversionistas de una empresa sobre instalaciones, equipos y otros bienes que aportan al patrimonio de la empresa o negocio esta parte del presupuesto de capital lo verán en *Finanzas Corporativas*

#### **Presupuesto Maestro**

Es un elemento de la planifcación fnanciera que tiene un análisis extenso del 1er año de un plan de largo plazo, en otras palabras, *de la planifcación a 5 años aterrizamos con el presupuesto maestro que* 

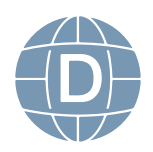

*es un documento formal que tiene como elemento predominante ser cuantitativo sobre los planes de la administración*.

Este documento resume todas las actividades de una empresa o negocio sobre todo las siguientes:

- ¾ Ventas
- **≻** Producción
- $\triangleright$  Distribución
- $\triangleright$  Finanzas

En el área de ventas el presupuesto maestro cuantifca los objetivos de ventas, determina los costos por las actividades de producción, compras y establece la utilidad neta y cualquier otro objetivo que tenga la administración

## **Concepto de que es un Presupuesto Maestro**

Es un documento formal conocido como plan de negocio constante o periódico es decir que se lo debe presentar cada año que incluye un conjunto coordinado de programas de operación (proyecciones de ventas, gastos, ingresos y desembolsos de efectivo) y estados fnancieros detallados (Balance General, Estado de Resultados y Flujo de Efectivo). A este presupuesto maestro también se lo conoce como Presupuesto Proforma o Estados Financieros Proyectados

La frecuencia de tiempo con la que se prepara los presupuestos puede ser:

Mensuales para todo el primer año.

Mensuales para el primer trimestre y Trimestrales para los trimestres restantes.

## **Presupuestos Continuos o Rodantes**

Es la forma común del presupuesto maestro en donde se va agregando continuamente un mes en el futuro cuando se va terminando el

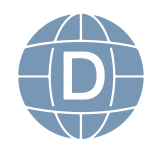

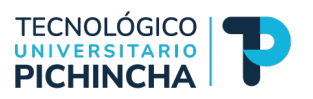

mes y sabemos que se va a eliminar

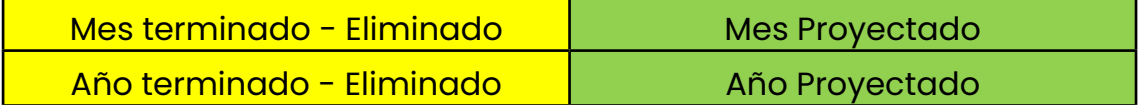

Este presupuesto continuo genera que los administradores se sientan obligados a planificar y pensar en los 12 meses siguientes y como resultado tendremos un horizonte de planifcación estable. El objetivo de esta planifcación es comparar los resultados mensuales contra el plan original y contra el plan revisado recientemente

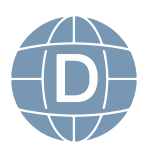

# **Cuestionario 1**

**1.- Pregunta 1: Forma común del presupuesto maestro en donde se agrega un mes cuando el mes que acaba de terminar se elimina**

Presupuesto Maestro ( )

Presupuesto de Capital ( )

Presupuesto Continuo o Rodante ( )

**2.- Pregunta 2: Es un plan de negocios periódico que incluye un conjunto coordinado de programas de operación y estados fnancieros detallados**

Presupuesto Maestro ( )

Presupuesto Continuo ( )

Presupuesto de Largo Plazo ( )

**3.- Pregunta 3: El presupuesto maestro también se lo conoce como:**

Estado Proforma o Estados Financieros Proyectados ( )

Presupuesto Master ( )

Presupuesto Mayor Anual ( )

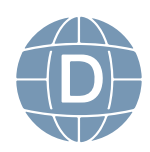

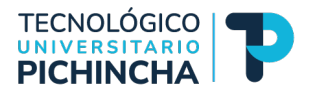

## **Componentes del Presupuesto Maestro o Proyectado**

El lenguaje de los Componentes del Presupuesto Proyectado varía de una empresa a otra, pero hay que establecer que los mismos tienen elementos en común y vamos a empezar describiendo para una empresa comercial no productora tiene dos componentes:

## A.- Presupuesto de Operación

- 1.- Presupuesto de Ventas
- 2.- Presupuesto de Compras
- 3.- Presupuestos del costo de artículos vendidos
- 4.- Presupuesto de gastos de operación
- 5.- Estados de Resultados Presupuestado
- B.- Presupuesto Financiero
- 1.- Presupuesto de Capital
- 2.- Presupuesto de Efectivo
- 3.- Balance General Presupuestado

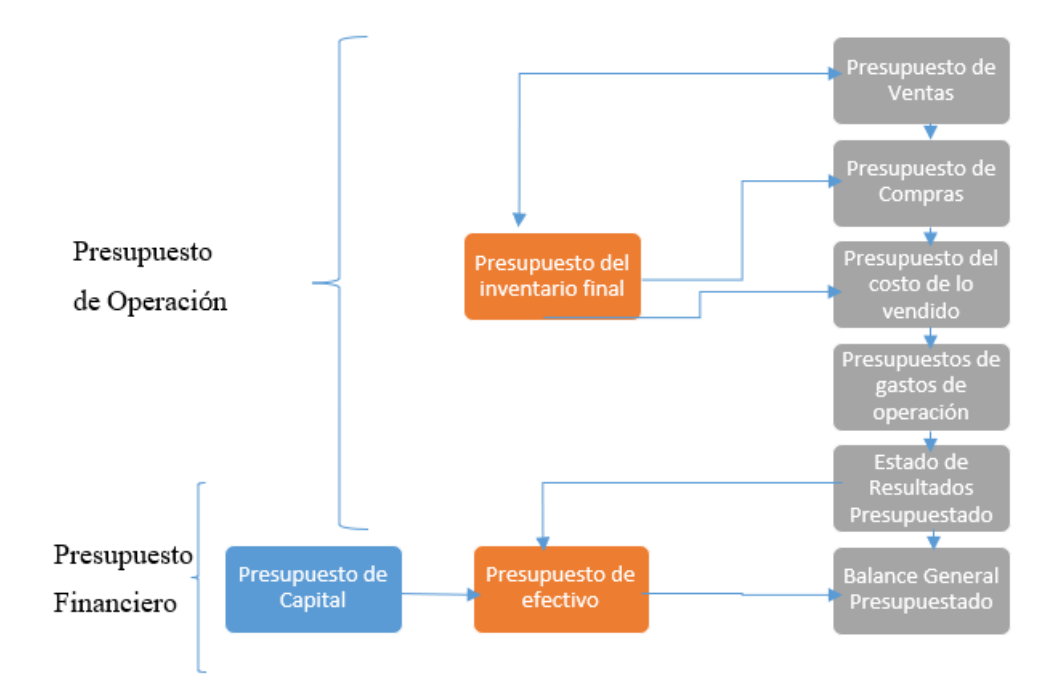

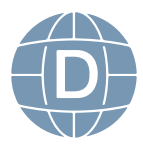

Se recomienda mantener el orden de seguimiento identifcando que los dos productos con los que termina tanto el presupuesto de operación es con un Estado de Resultado presupuestado como un presupuesto fnanciero termina en el Balance General presupuestado.

#### **Ventajas de la planifcación Financiera a través de los Presupuestos**

Un administrador de empresas realiza una planifcación presupuestaria, pero en empresas pequeñas esto se lo realiza de forma informal, incluso muchas veces queda en la mente del propietario y el administrador lo que conlleva a que no se pueda conocer esta planifcación, ahora existe la necesidad de formalizar esta planifcación mediante documentos que permita a la empresa llevar un adecuado control.

El paradigma que existe en los administradores sobre los presupuestos se ha convertido en una respuesta sistemática en la que se indica: "Que un presupuesto enfrenta demasiadas incertidumbres y complicaciones para que sea perfecto y funcional". Esta lógica destruye a la empresa porque en tiempos de incertidumbre un presupuesto es la mejor herramienta para tomar decisiones y cuando gobierna el caos en la empresa los presupuestos son la mejor herramienta para dar una respuesta al sistema en la empresa. Recuerda que una empresa o negocio es el resultado de un conjunto de sistemas funcionando.

Ejm. El grupo de Recursos Naturales de una empresa multinacional tomó la decisión de suspender la estrategia de expansión que estaba planifcada a pesar de existir una abundancia de demanda de petróleo y gas. La decisión fue tomada por uno de los altos directivos de la multinacional quien ordenó a los administradores utilicen el proceso de planifcación para ajustarse a los cambios en las condiciones de operación, de esta manera suspendieron el plan de expansión y canalizaron los fondos adicionales al ahorro lo que les permitió resistir en una posterior época de escasez.

Ahora debemos establecer las 3 principales ventajas de los pre-

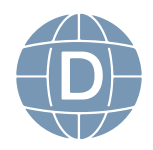

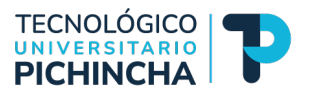

supuestos:

Formalización de la planifcación Expectativas: Marco de Trabajo para juzgar el desempeño Comunicación y Coordinación

## **Formalización de la planifcación**

La función principal de la formalización de la planifcación es que se obliga a pensar en el futuro, para estar preparados nate cualquier adversidad, y anticiparse a cualquier problema, de esta forma se entiende que la planifcación fnanciera es una responsabilidad absoluta del Administrador, en la actualidad los Administradores que no están preparados pasan el tiempo apagando incendios y reaccionando a los eventos que suceden lo que les quita mucho tiempo para realizar otras actividades, en lugar de planifcar para tener una actitud proactiva. El problema de una administración diaria es que la metas y los objetivos nunca se materializan lo que resulta en que:

Las operaciones de una compañía carecen de dirección, lo que debería hacer un administrador es fjar metas y objetivos, con el establecimiento de políticas orientadas al cumplimiento.

Los problemas no se preveen y como consecuencia se generan problemas a cada momento que conforme van pasando se agravan

Los resultados son difíciles de interpretar después porque sin una estructura formal no hay instrumentos de medición.

## **Expectativas: Marco de trabajo para juzgar el desempeño**

Los presupuestos son instrumentos que nos permite aterrizar las expectativas y así poderles visualizar con claridad, para posteriormente evaluar el desempeño.

Las metas presupuestadas son una mejor base para juzgar los

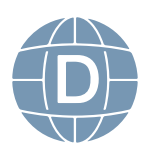

resultados reales con relación a lo desarrollado en el año pasado.

Ejm: Decir que una empresa ha vendido \$100.000 dólares en comparación con los \$80.000 dólares del año anterior no necesariamente es positivo porque tomando en cuenta que por las oportunidades del mercado quizá se podría haber vendido \$140.000 dólares, en este ejemplo debemos tomar en cuenta que cuando planifcamos podemos aprovechar al máximo las oportunidades y establecer presupuestos bastantes reales.

Cabe aclarar que utilizar los resultados pasados como comparativo para los resultados actuales podremos caer en un error porque las ineficiencias puedan estar ocultas detrás de los valores históricos.

Al momento de establecer el presupuesto hay que tomar en cuenta limitantes que pueden aparecer como cambio en condiciones económicas, la velocidad de cambio de la tecnología y la aparición de nuevas empresas generando un ambiente competitivo.

#### **Comunicación y Coordinación.-**

Los presupuestos es una gran ventaja para los administradores porque pueden comunicar con claridad las metas y objetivos que tiene la empresa esta comunicación genera una mayor transparencia lo que ayuda a los empleados que conozcan lo que se espera de ellos.

Para los administradores los presupuestos a parte de tener las metas y objetivos claro propicia que puedan coordinar adecuadamente con los empleados.

Si tomamos en cuenta que los objetivos y las metas son los puntos a llegar de una empresa los presupuestos son el camino es el ¿Cómo vamos a llegar?

Los presupuestos obligan a visualizar la relación de las actividades de la compañía en conjunto, además que genera una comunicación de arriba hacia abajo y viceversa.

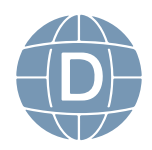

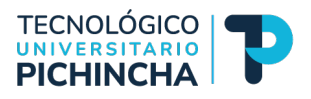

## **Cuestionario**

## **1.- Pregunta 1: ¿Cuál de las siguientes opciones no es una ventaja de la planifcación?**

La planifcación fnanciera proporciona expectativas que sirven de marco de trabajo para juzgar el desempeño de una organización. ( )

La planifcación fnanciera formaliza las responsabilidades de los administradores, obligándoles a pensar en el largo plazo. ( )

La planifcación Financiera obstaculiza la comunicación y coordinación entre las áreas funcionales generando una cultura de silos independientes. ( )

## **2.- Pregunta 2: ¿Cuál de las siguientes premisas corresponde a una ventaja competitiva?**

Formalización de la planifcación ( )

Generar trabajos individuales sin una orientación ( )

El no tener en cuenta los cambios de tecnología cultura entre otros ( )

**3.- Pregunta 3: Detalle si la siguiente aseveración es verdadera o falsa: Cabe aclarar que utilizar los resultados pasados como comparativo para los resultados actuales podremos caer en un error porque las inefciencias puedan estar ocultas detrás de los valores históricos** 

Verdadero ( ) Falso ( )

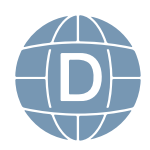

# **UNIDAD 3**

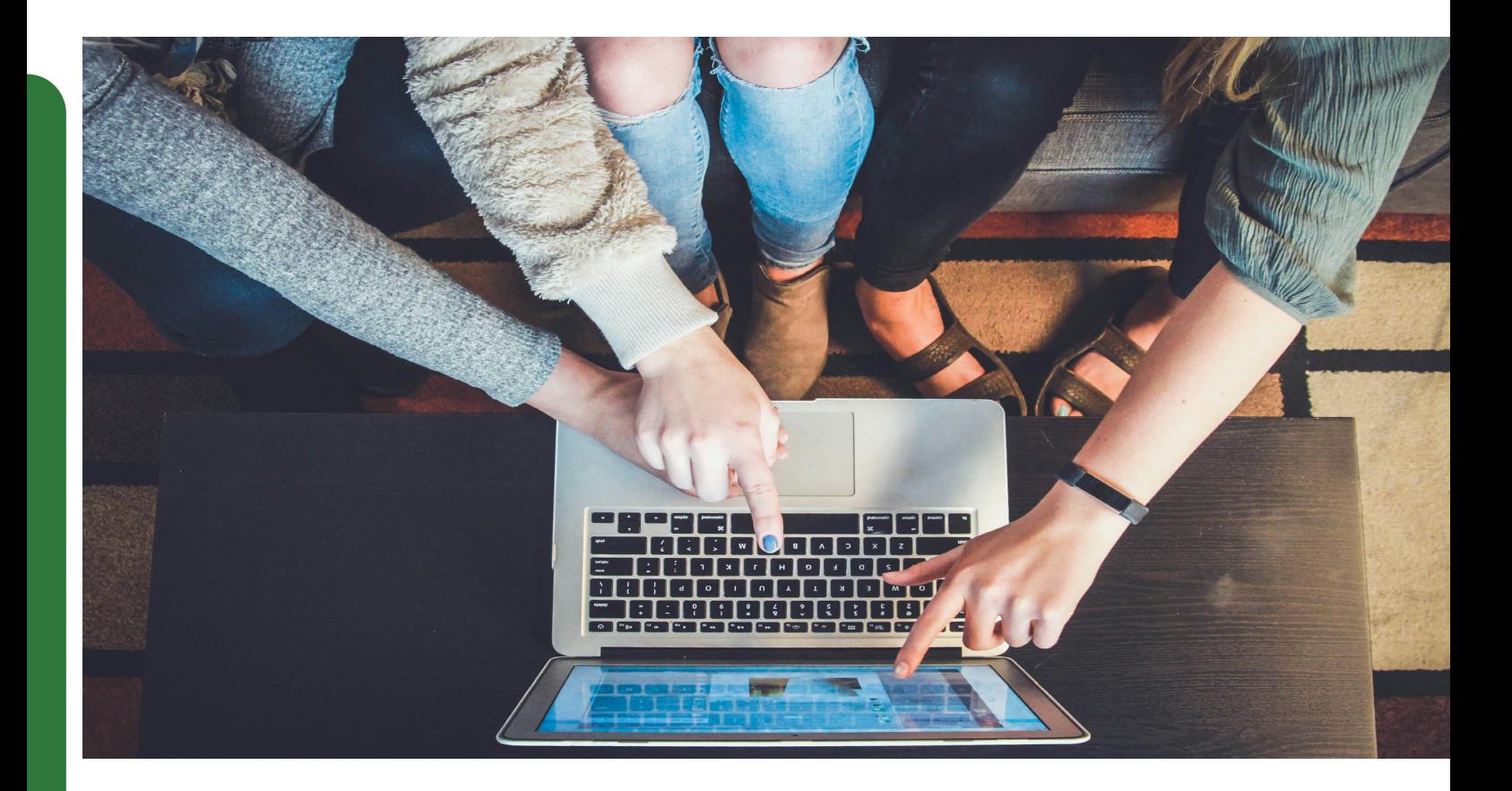

Una vez que ya tenemos claro los conceptos y la importancia de la planifcación fnanciera tenemos los siguientes objetivos:

Operacionalizar los conceptos con un caso de estudio sobre un restaurante.

Se establecerá los supuestos y datos para el caso de estudio

Ordenar la información y el trabajo en una hoja de Excel a partir de esta hoja de calculo construiremos los diferentes presupuestos.

Elaboraremos los diferentes Estados Financieros a partir de los presupuestos generados

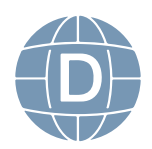

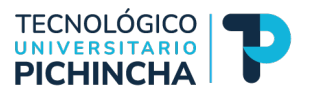

## **Caso de Estudio DeliGourmet**

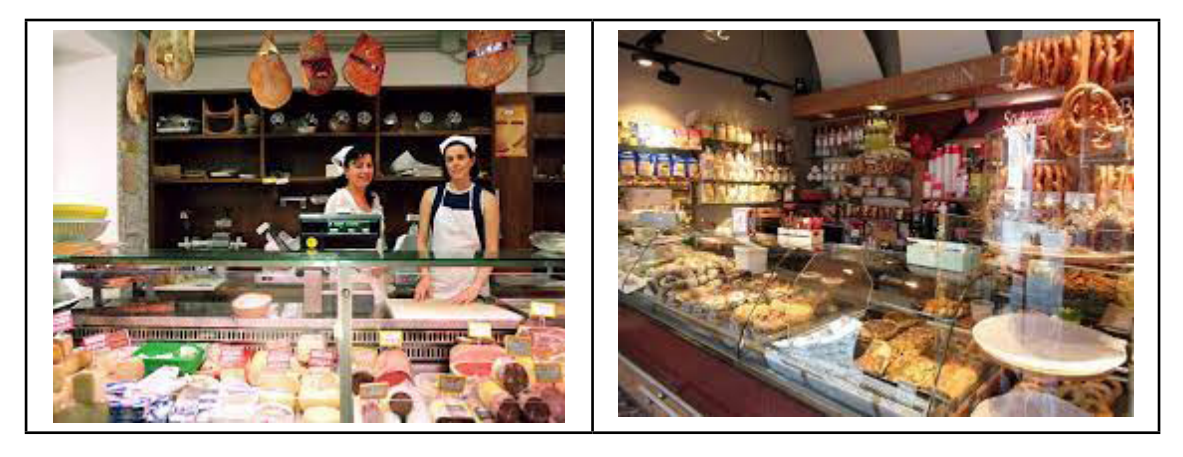

 La compañía del Gourmet, un minorista local de una amplia gama de artículos de delicatessen, por ejemplo, vinos, quesos, jamones y conservas en general.

Es una tienda de productos de alta gama enfocados en la alimentación la compañía renta una tienda de ventas al menudeo en un sector de alta plusvalía en la ciudad de Quito la población es de tamaño mediano en densidad, cerca de una zona de una gran zona metropolitana, sector Quito Tenis - Quito - Ecuador.

La Administración de Deli Gourmet elabora un presupuesto continuo para ayudarse a tomar decisiones fnancieras y de operación. El horizonte de planeación de este ejemplo que vamos a hacer, es de 12 meses, de enero a diciembre. Vamos a asumir que el año fscal coincide con el año natural es decir inicia en enero y termina en diciembre.

En el pasado las ventas han aumentado durante la temporada navideña. El cobro de las ventas está retrasado y se necesita efectivo para realizar compras, pagar salarios y otros egresos de operación.

En el pasado, la compañía ha hecho frente a este problema con la ayuda de préstamos a corto plazo que le otorga un banco local y continuará haciendo lo mismo, pagar nuestros préstamos conforme tiene el efectivo disponible.

En el área de recursos de este curso ustedes pueden encontrar

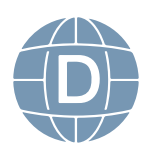

un archivo que contiene el balance general, el balance general el 31 de marzo del Gourmet, como pueden ver, tiene activos por 101.800,00 dólares pasivos por 26.050,00 dólares y capital de los dueños de 75.750,00 dólares. Este es como un archivo, esto es como una información de partida para hacer la proyección de los estados fnancieros. Además del balance general, también encontrarán un pronóstico de ventas, el pronóstico de ventas para el año fscal 2022 al 2023 desde el 1ero de abril del 2022 hasta el 31 de marzo de 2023, también se visualizará el dato de ventas del mes de marzo 2022 y el pronóstico para abril del 2023, hay que tomar en cuenta que para realizar el balance general y otros estados proyectados como el estado de resultados vamos a necesitar estos datos. Recuerda que esta información la puedes encontrar en la carpeta:

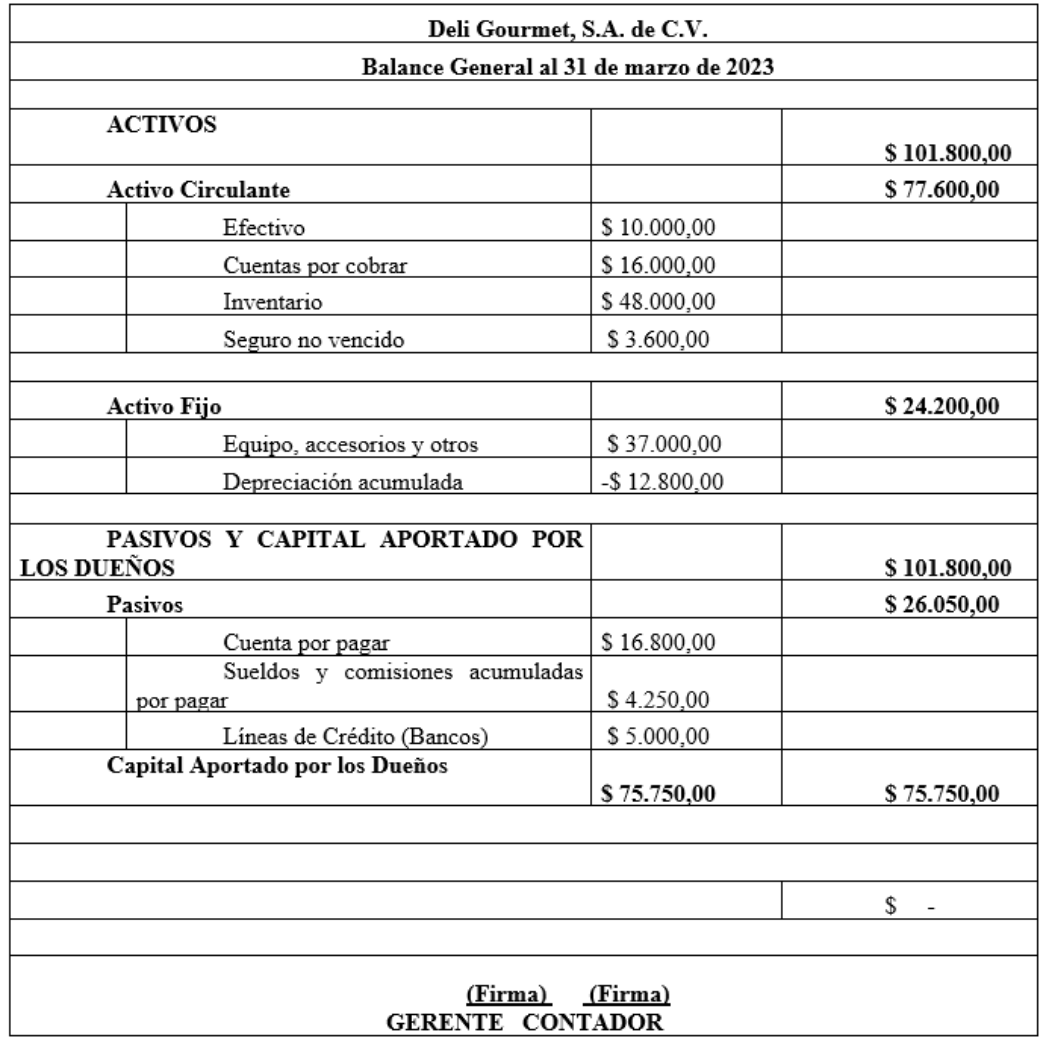

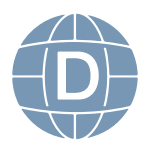

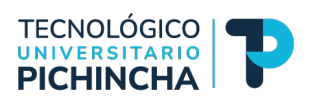

## **Excel:**

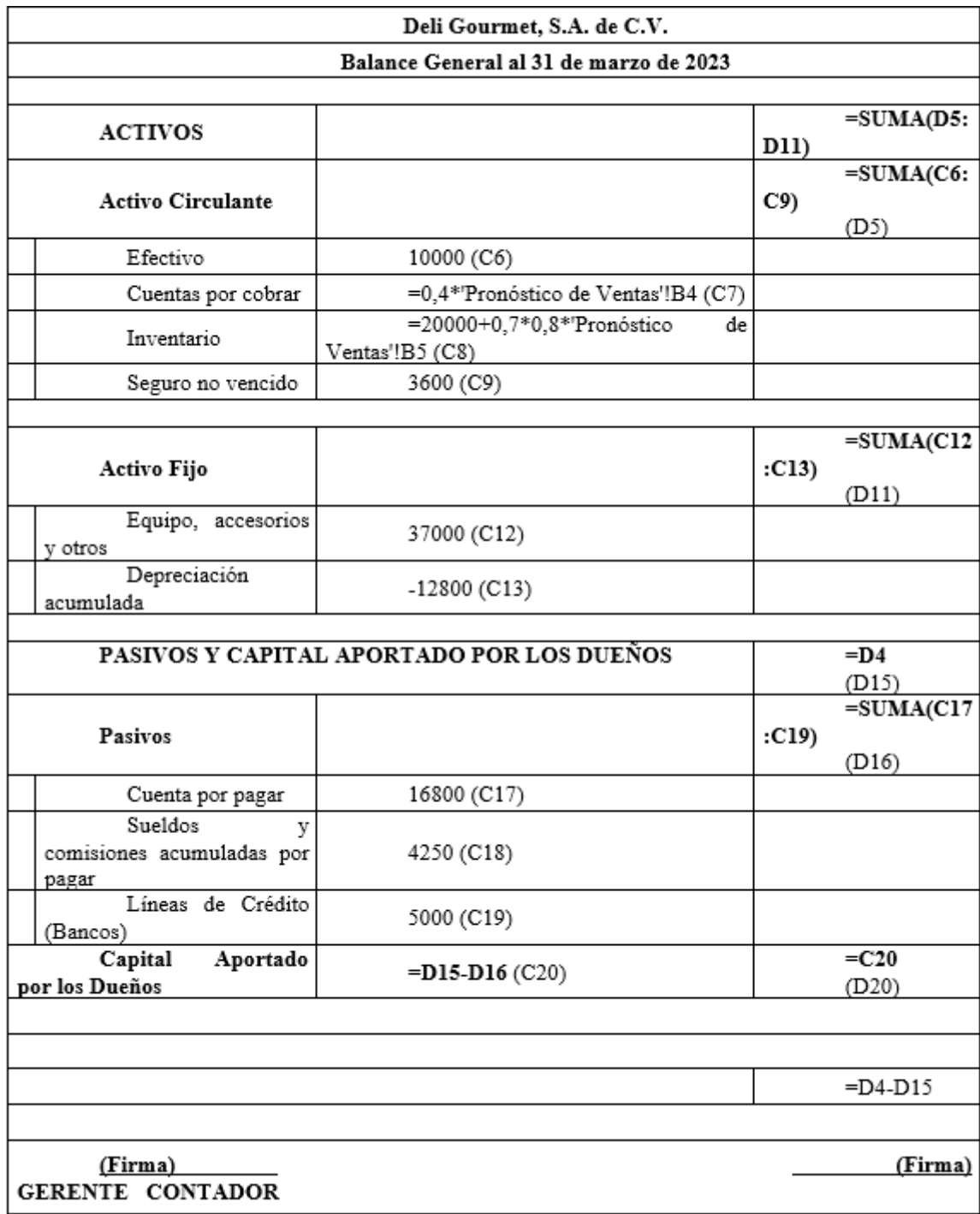

**Nota:** El nombre de las celdas están especifcados entre dos paréntesis ejm: (C7)

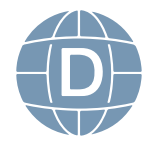

## **Pronóstico de Ventas 2023**

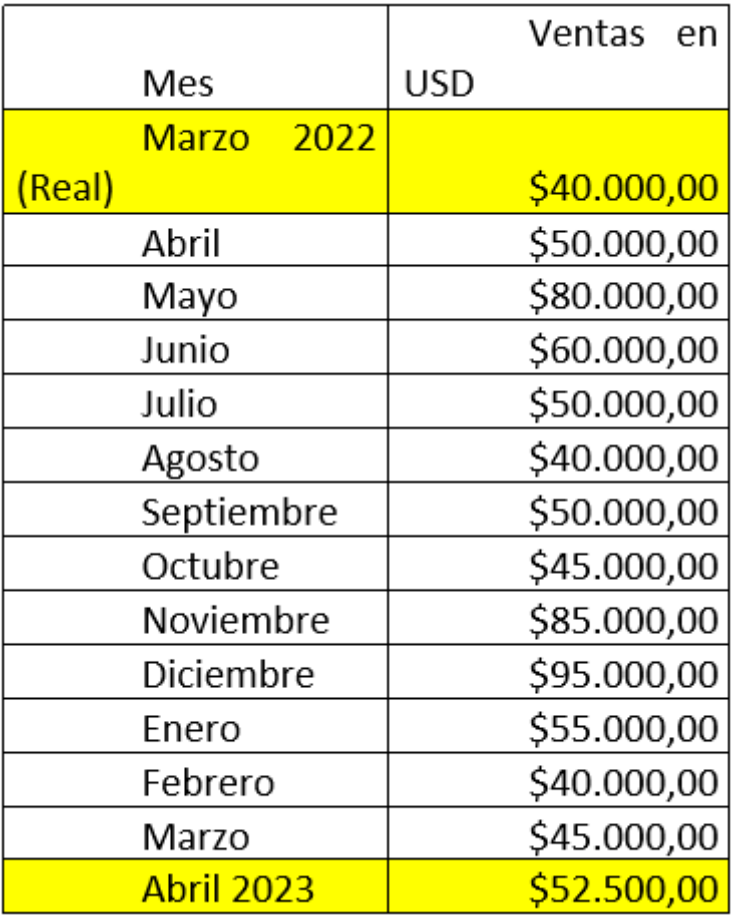

Aquí les estamos entregando el pronóstico de ventas, pero ustedes pueden proyectarlo en base a las ventas de un mes real multiplicado por una expectativa de crecimiento de las mismas.

## Ejm1:

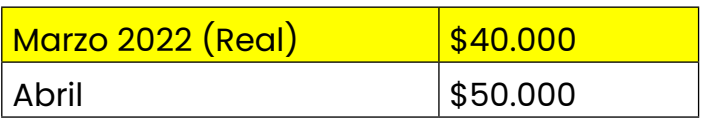

Este incremento es resultado de multiplicar : \$40.000,00 X 1.25= \$50.000,00

Ejm2:

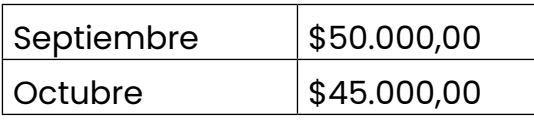

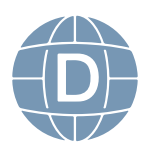

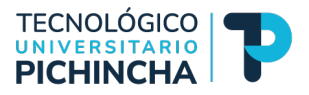

En este caso hay una disminución por lo tanto se debe dividir:  $$50.000,00 \div 1.25 = 40.000$ 

Como vimos en los ejemplos siempre hay que tener el dato si se espera que las ventas suban o bajen estas operaciones ya son proyecciones o estimaciones de ventas. En lenguaje se puede expresar en el ejemplo 1 nosotros esperamos crecer en un 25% y en el ejemplo dos nosotros esperamos bajar en un 25%.

Siguiendo con los supuestos del caso Deli Gourmet tenemos que la administración espera que las ventas mantengan un: 60% en efectivo y un 40% a crédito en un mes, el cobro del 40% se produce al siguiente mes de realizada la venta.

## **Ejm:**

En nuestra tabla de proyección de ventas tenemos que en Marzo vendimos \$40.000,00 dólares entonces aplicando la política en abril debemos cobrar el 40% de esos \$40.000,00 que no nos pagaron en términos de operación tenemos:

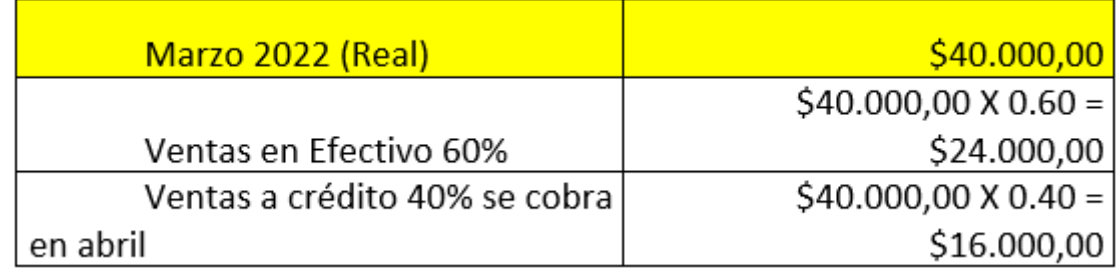

El siguiente supuesto nos indica que las cuentas por cobrar al 31 de diciembre de 2022 representan el 40% de las ventas de diciembre

Deli Gourmet quiere tener un inventario de \$20.000,00 dólares + 80% del costo de lo vendido el siguiente mes

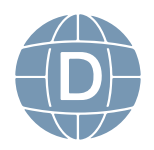

En la práctica, el inventario del 31 de marzo de \$20.000,00 dólares + 70% por ciento X 80% de las ventas de abril, que equivalen a 50 mil dólares, es decir, serían 20 mil dólares más 28 mil dólares igual a 48 mil dólares.

El costo de lo que la empresa vendió = 70% de las ventas.

La empresa ha establecido como política de pago que se debe pagar el 50% durante el mes de la compra y el 50% restante al siguiente mes.

Tomando en cuenta que se trabaja bajo comisión los salarios y las comisiones son pagados quincenalmente (medio mes después de que se ganan). Los salarios fjos mensuales son de \$2.500,00 + comisiones del 15% de las ventas realizadas

Para el mes de enero del 2022 la empresa tiene presupuestado comprar nuevos accesorios para la tienda por \$3.000,00 dólares en efectivo.

Además, estima los siguientes gastos mensuales:

- $\checkmark$  Misceláneos: 5% de las ventas, pagados en efectivo
- $\checkmark$  Renta: \$2.000 en efectivo
- $\checkmark$  Seguro: \$200 vence al mes
- $\checkmark$  Depreciación incluyendo los nuevos accesorios: \$500 al mes

Saldo mínimo de efectivo: \$10.000,00

Puede solicitar préstamos y pagarlos en múltiplos de \$1.000,00

Tasa anual de intereses: 18%

## **Resumen de Supuestos:**

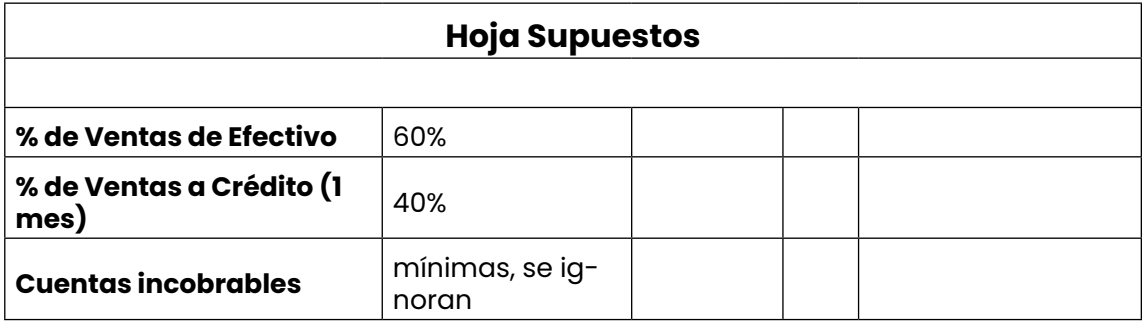

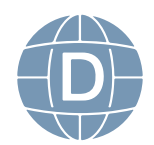

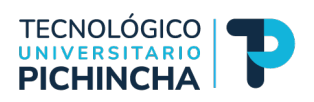

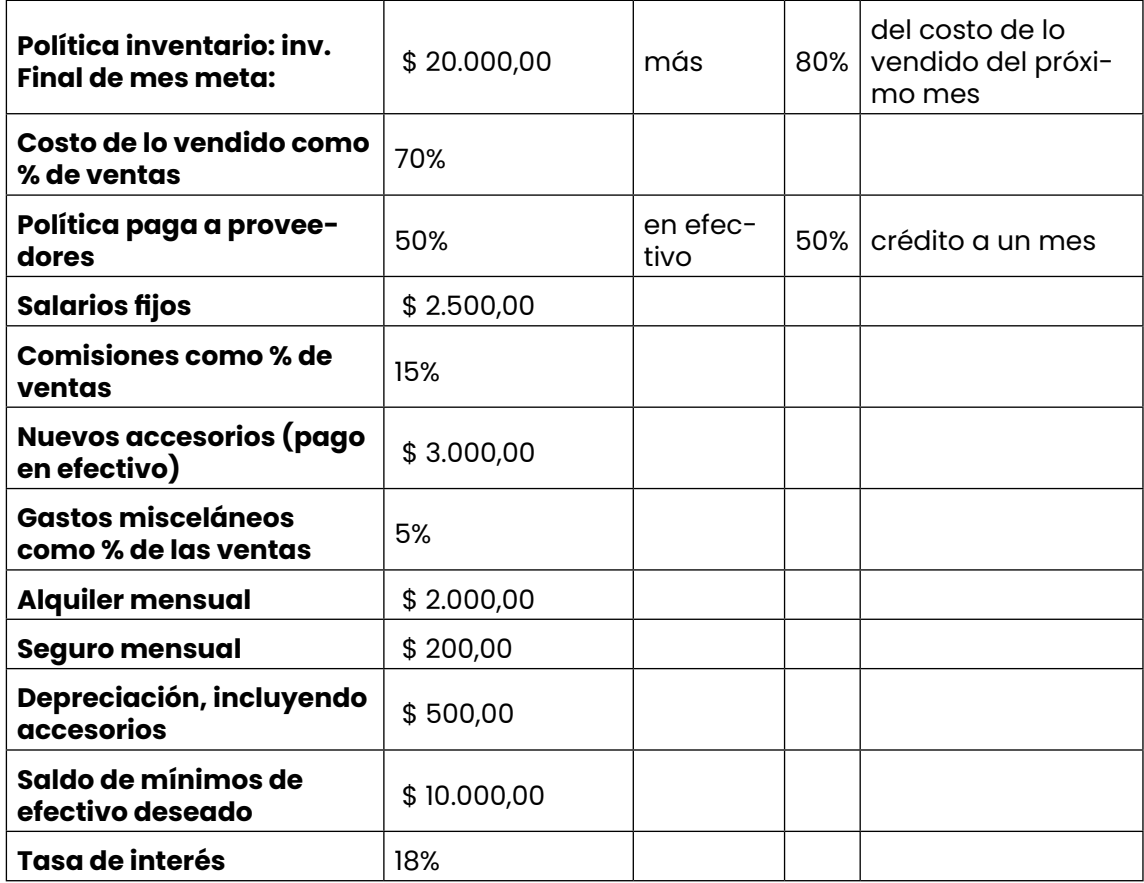

Antes de empezar se detalla algunas función de Excel que se utilizaron en el archivo:

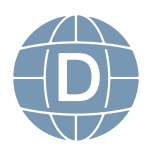

## **Función = Transponer**

# TRANSPONER (función TRANSPONER)

Excel para Microsoft 365, Excel para Microsoft 365 para Mac, Excel para la Web, Excel 2019, Más...

En ocasiones necesitará cambiar o girar celdas. Para ello, puede copiar, pegar y usar la opción de transposición. Pero al hacerlo se crean datos duplicados. Para evitarlo, puede escribir una fórmula en lugar de utilizar la función TRANSPONER. Por ejemplo, en la siguiente imagen, la fórmula =TRANSPONER(A1:B4) toma las celdas A1 a B4 y las organiza horizontalmente.

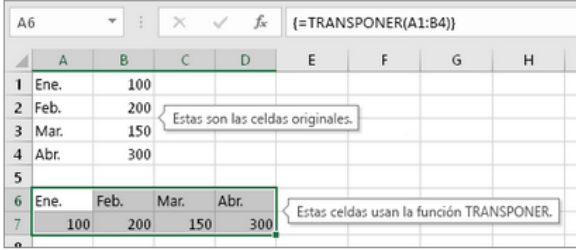

https://support.microsoft.com/es-es/office/transponer-funci%-[C3%B3n-transponer-ed039415-ed8a-4a81-93e9-4b6dfac76027](https://support.microsoft.com/es-es/office/transponer-funci%C3%B3n-transponer-ed039415-ed8a-4a81-93e9-4b6dfac76027)

## **Función = Suma**

## SUMA (función SUMA)

La función SUMA suma valores. Puede sumar valores individuales, referencias o rangos de celda o una combinación de las tres. Por ejemplo:

- . = SUMA(A2:A10) Suma los valores de las celdas A2:10.
- · = SUMA(A2:A10, C2:C10) Suma los valores de las celdas A2:10, así como las celdas C2:C10.

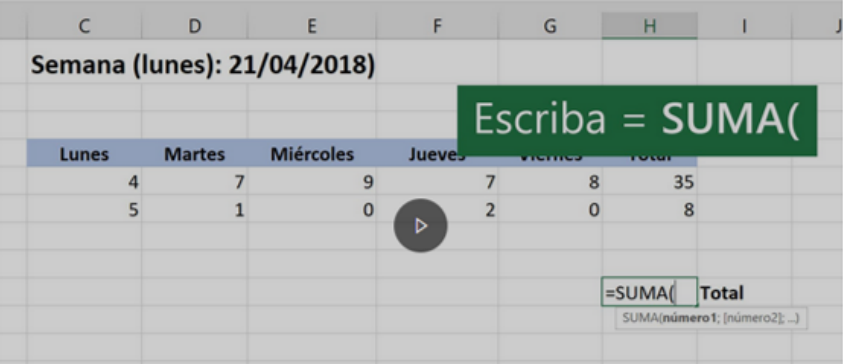

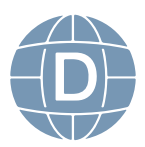

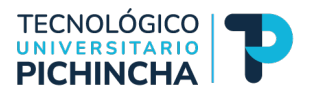

[https://support.microsoft.com/es-es/office/suma-funci%](https://support.microsoft.com/es-es/office/suma-funci%C3%B3n-suma-043e1c7d-7726-4e80-8f32-07b23e057f89)- [C3%B3n-suma-043e1c7d-7726-4e80-8f32-07b23e057f89](https://support.microsoft.com/es-es/office/suma-funci%C3%B3n-suma-043e1c7d-7726-4e80-8f32-07b23e057f89)

## **Función = Seleccionar celdas de diferentes hojas**

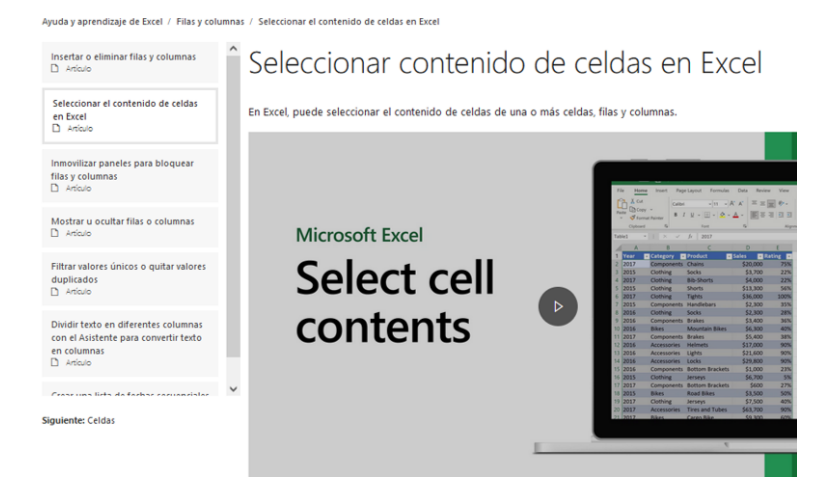

https://support.microsoft.com/es-es/office/seleccionar-conte[nido-de-celdas-en-excel-23f64223-2b6b-453a-8688-248355f10fa9](https://support.microsoft.com/es-es/office/seleccionar-contenido-de-celdas-en-excel-23f64223-2b6b-453a-8688-248355f10fa9)

## **Presupuesto de Ventas o de Ingresos (Cobros)**

Este presupuesto se encarga de elaborar los presupuestos de ventas por mes y establecer cuales son las ventas de contado y cuales son las ventas en efectivo

**Paso 1**: Determinar el porcentaje de incremento o disminución de las ventas que se espera cada mes.

Ejm.

Si en el mes de marzo esperamos vender \$ 40.000, y establecemos que para el mes de abril se incrementará en un 25% multiplicamos *por \$ 40.000 X (1+0.25)= \$50.000*

Si en el mes de mayo esperamos vender \$ 80.000, y establecemos que para el mes de junio van a disminuir las ventas en -25% multiplicamos *por \$ 80.000 X (1-0.25) = \$ 60.000*

Por lo tanto, nuestro presupuesto de venta del que partimos sería:

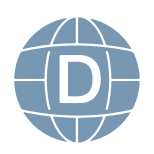

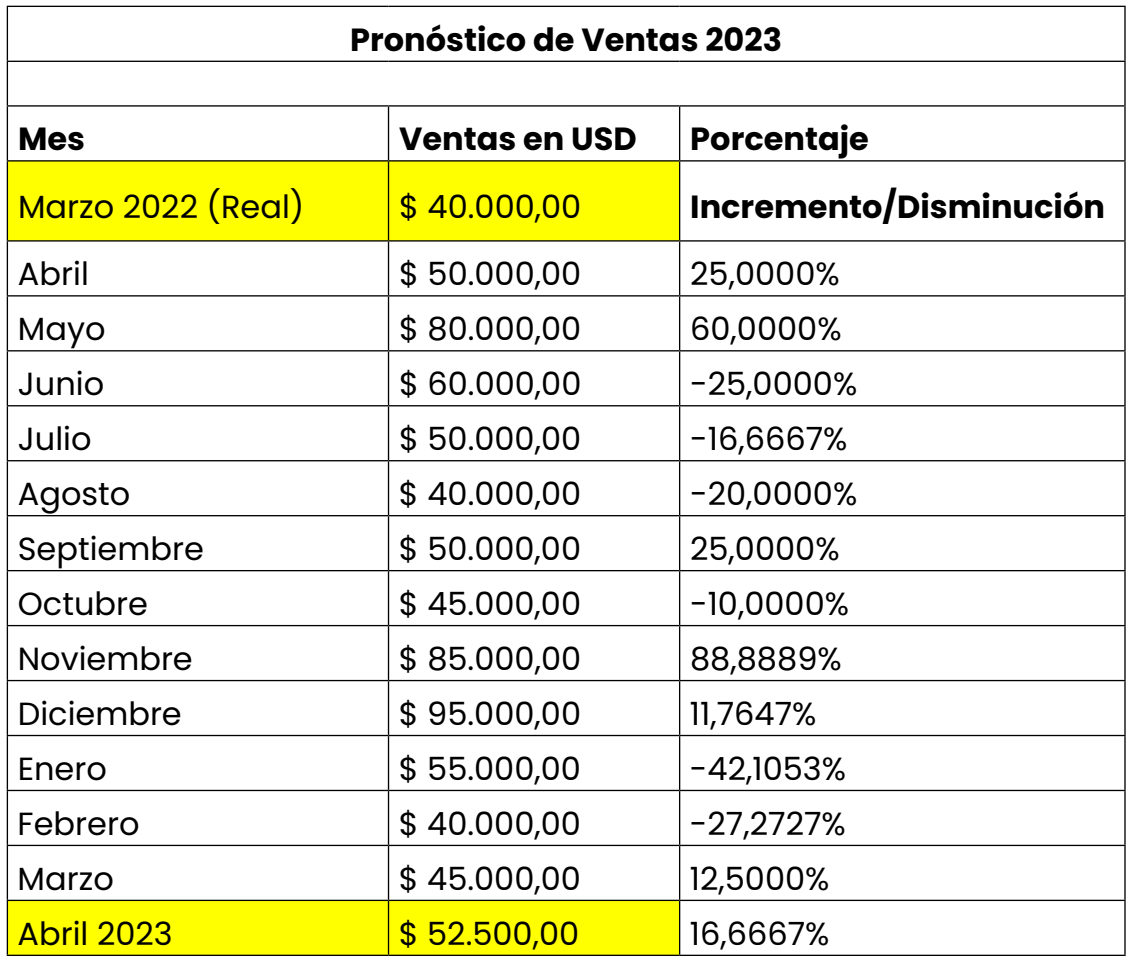

Ahora en Excel debemos utilizar en modo fórmula de esta manera:

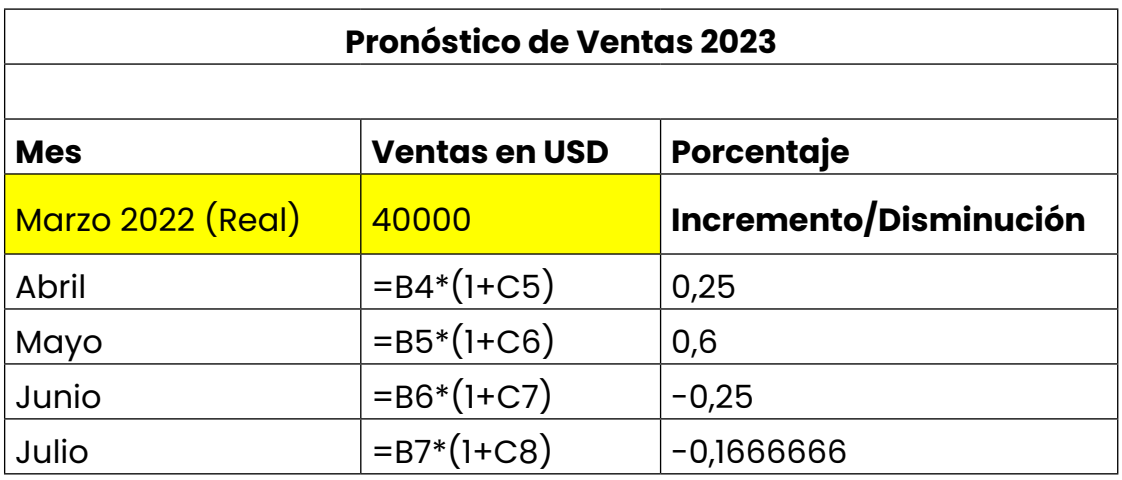

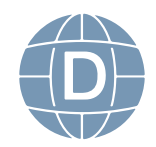

60 **Administración de Empresas**

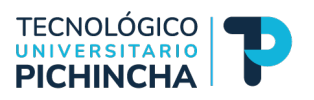

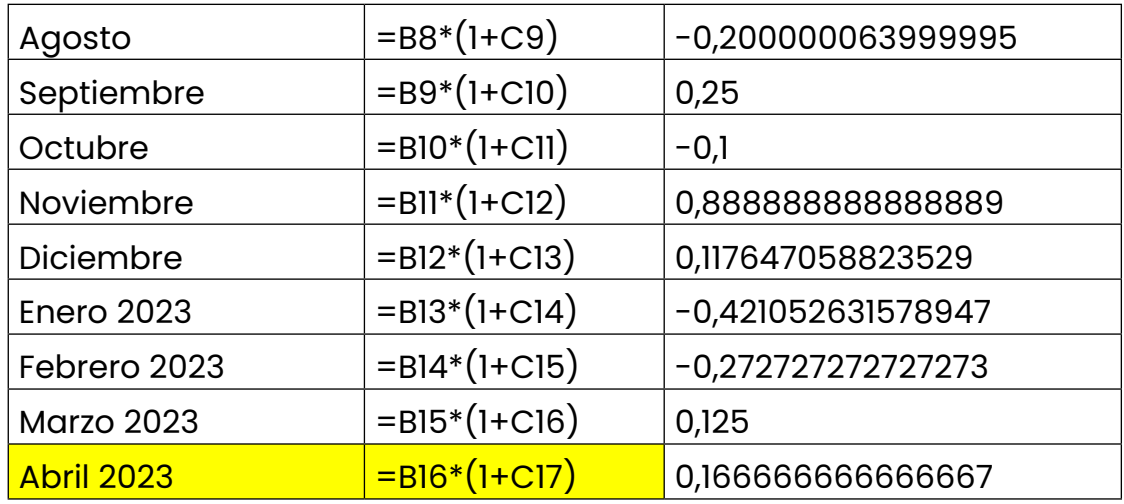

El formato de esta tabla en Excel lo puedes encontrar en: [https://](https://itshcppuio-my.sharepoint.com/:f:/g/personal/pirodriguez_tecnologicopichincha_edu_ec/ElmEQYSttgBIh4Ft9gl-wCwBqW4mvBdV4gXxnx6JjNBicg?e=0RdnHv) [itshcppuio-my.sharepoint.com/:f:/g/personal/pirodriguez\\_tecnologi](https://itshcppuio-my.sharepoint.com/:f:/g/personal/pirodriguez_tecnologicopichincha_edu_ec/ElmEQYSttgBIh4Ft9gl-wCwBqW4mvBdV4gXxnx6JjNBicg?e=0RdnHv)[copichincha\\_edu\\_ec/ElmEQYSttgBIh4Ft9gl-wCwBqW4mvBdV4gXxnx](https://itshcppuio-my.sharepoint.com/:f:/g/personal/pirodriguez_tecnologicopichincha_edu_ec/ElmEQYSttgBIh4Ft9gl-wCwBqW4mvBdV4gXxnx6JjNBicg?e=0RdnHv)-[6JjNBicg?e=0RdnHv](https://itshcppuio-my.sharepoint.com/:f:/g/personal/pirodriguez_tecnologicopichincha_edu_ec/ElmEQYSttgBIh4Ft9gl-wCwBqW4mvBdV4gXxnx6JjNBicg?e=0RdnHv)

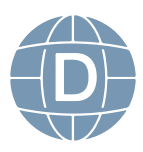

**Paso 2:** Desarrollar en forma horizontal utilizando la selección de las casillas de manera horizontal que coincida con el número de casillas en forma vertical + la fórmula transponer + el comando Shift + Control + Enter

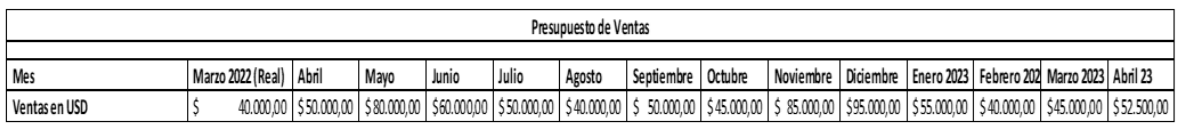

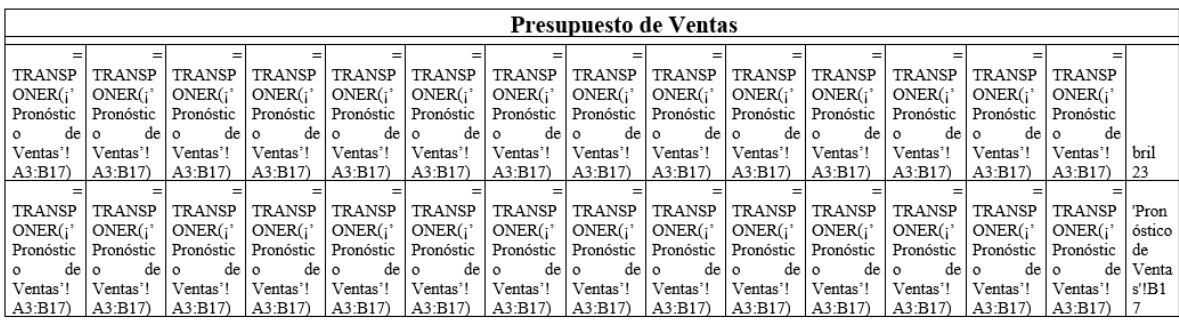

**Paso 3**: De acuerdo al ejercicio propuesto dentro de los supuestos se establece que el 40% y el 60% en efectivo, entonces debemos sacar el 40% y el 60% de las ventas de cada mes

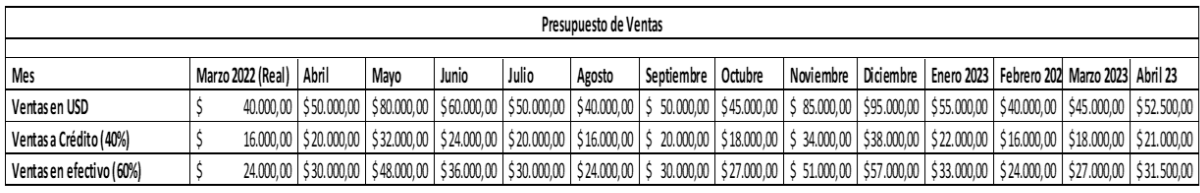

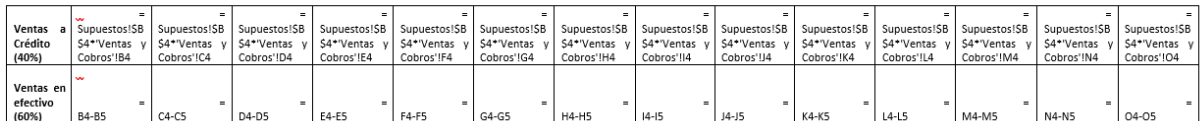

**Paso 4**: De acuerdo al ejercicio propuesto se indicó que los cobros serían efectivo de este mes y el crédito del mes anterior

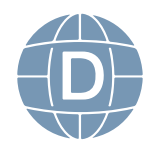

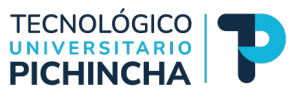

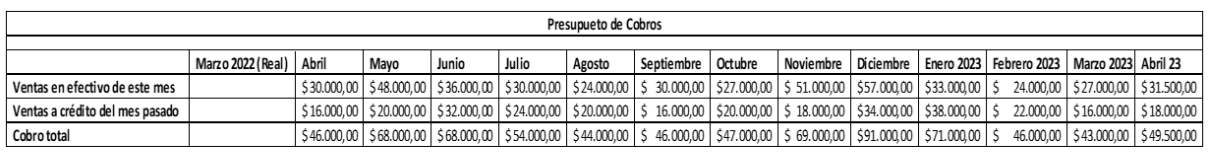

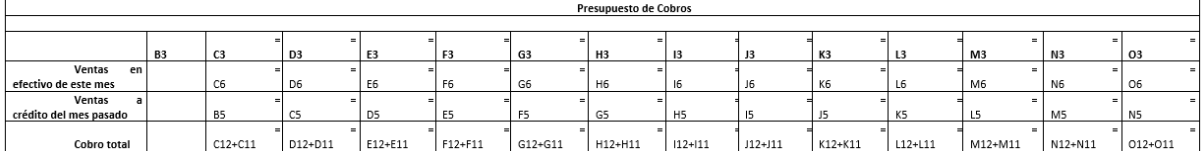

Link: [https://itshcppuio-my.sharepoint.com/:f:/g/personal/piro](https://itshcppuio-my.sharepoint.com/:f:/g/personal/pirodriguez_tecnologicopichincha_edu_ec/ElmEQYSttgBIh4Ft9gl-wCwBqW4mvBdV4gXxnx6JjNBicg?e=0RdnHv)[driguez\\_tecnologicopichincha\\_edu\\_ec/ElmEQYSttgBIh4Ft9gl-wCwB](https://itshcppuio-my.sharepoint.com/:f:/g/personal/pirodriguez_tecnologicopichincha_edu_ec/ElmEQYSttgBIh4Ft9gl-wCwBqW4mvBdV4gXxnx6JjNBicg?e=0RdnHv)[qW4mvBdV4gXxnx6JjNBicg?e=0RdnHv](https://itshcppuio-my.sharepoint.com/:f:/g/personal/pirodriguez_tecnologicopichincha_edu_ec/ElmEQYSttgBIh4Ft9gl-wCwBqW4mvBdV4gXxnx6JjNBicg?e=0RdnHv)

**Ejercicio 1**: Realizar un ejercicio con un cobro 70% en efectivo y 30% a crédito y el cobro se mantendrá igual que los supuestos

**Ejercicio 2:** Realizar un ejercicio con un cobro 80% en efectivo y 200% a crédito y el cobro se cobrará en efectivo y crédito después de 1 mes

## **Presupuestos de Compras**

Pasol: Para crear le Presupuesto de compras debemos analizar los supuestos con referencia a las compras que se establecieron:

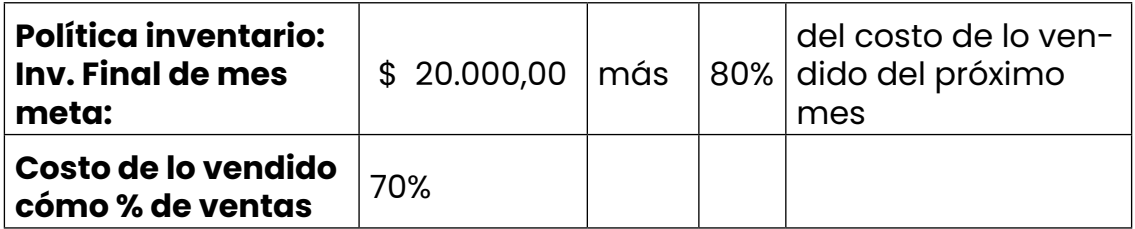

Aquí nos indica que la política de compra es la siguiente:

1.- Que el Inventario fnal del mes es igual a 20.000 + 80% ( Costo de lo vendido), y nos indica que el costo de lo vendido es el 70% del total

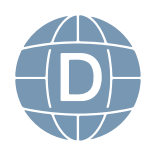

de las ventas.

Por lo tanto, tendríamos: El Inventario Final Deseado + Costo de lo vendido = Total necesario de inventario

Del total necesario de inventario – Inventario Inicial = Compras

En el ejercicio propuesto sería primero debemos sacar el costo de lo vendido el 70% de las ventas:

Para el caso de Marzo debemos multiplicar el 70% del Libro supuestos con la celda del libro de Ventas y compras correspondiente a la venta total (B4) del mes de marzo = 0.70 X \$40.000 = \$28.000 y así sucesivamente por mes

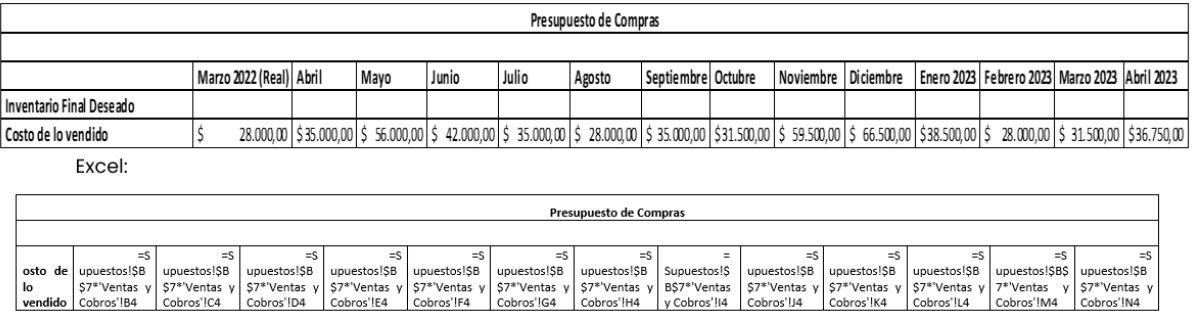

**Paso 2:** Sacar el inventario final deseado de acuerdo a la política nos indica que:

Política inventario: Inv. Final de mes meta: \$20.000,00 m á s 80% del costo de lo vendido del próximo mes

Entonces para el mes de marzo debemos sumar \$20.000 + ( 80% X Costo de lo vendido de Abril 2022)

Para el mes de marzo sería : \$ 20.000 + ( 0.80 X \$ 35.000) = \$ 48.000 este sería el valor de Inventario Final de Marzo y así sucesivamente

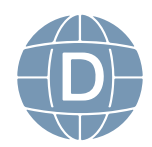

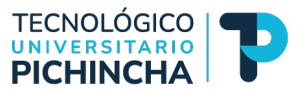

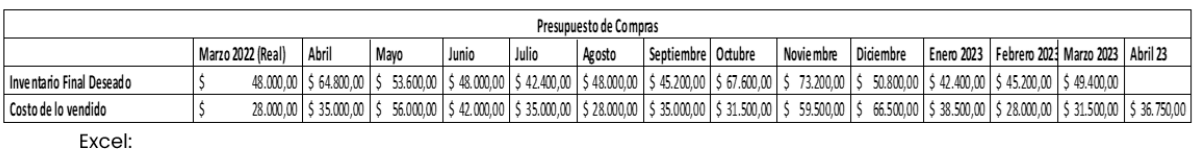

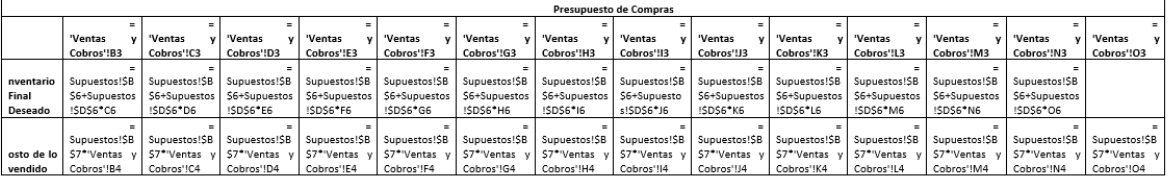

Paso 3: Determinamos el Total necesario de inventario en dinero y es el resultado de sumar *Inventario Final Deseado + Costo de lo vendido* = para el mes de marzo \$ 48.000 + \$ 28.000 = \$ 76.000 y así sucesivamente para todos los meses.

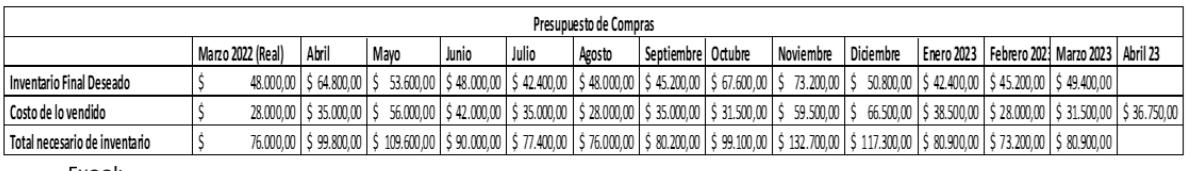

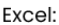

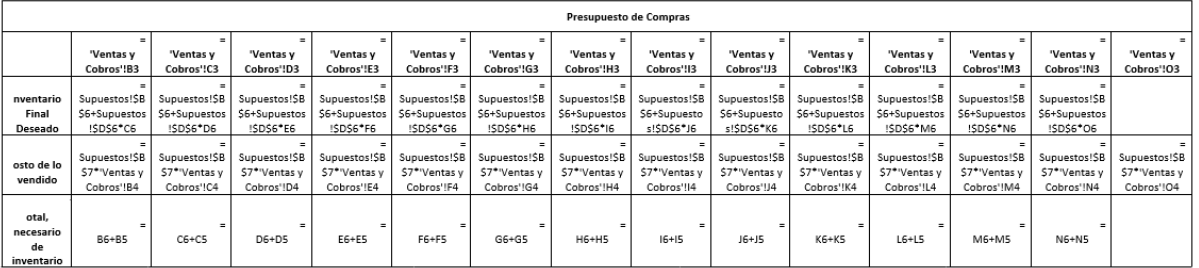

Paso 4: Ahora debemos restar el Inventario Inicial para saber cuanto debemos comprar entonces como nos falta un dato de Inventario del mes de febrero debemos volver a ver la política que nos dice:

Política inventario: Inv. Final de mes meta: \$20.000,00 m á s 80% del costo de lo vendido del próximo mes. Entonces para el mes de febrero debemos sumar \$20.000 + ( 80% X Costo de lo vendido de marzo 2022)

Para el mes de febrero sería : \$ 20.000 + ( 0.80 X \$ 28.000) = \$

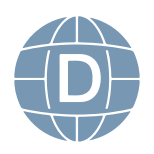

42.400 este sería el valor de Inventario Final de Febrero = Inicial de Marzo; Para el mes de marzo utilizando este dato tendríamos que nuestras compras serían: Total, necesario de inventario \$ 76.000 (-) Inventario inicial \$ 42.400 = \$ 33.600

Para el mes de abril ya tenemos el dato anterior sería \$ 48.000 = Total necesario de inventario \$ 99.800 (-) Inventario inicial \$ 48.000

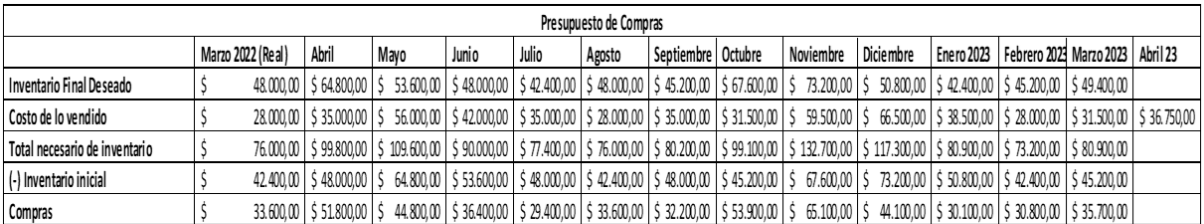

Excel:

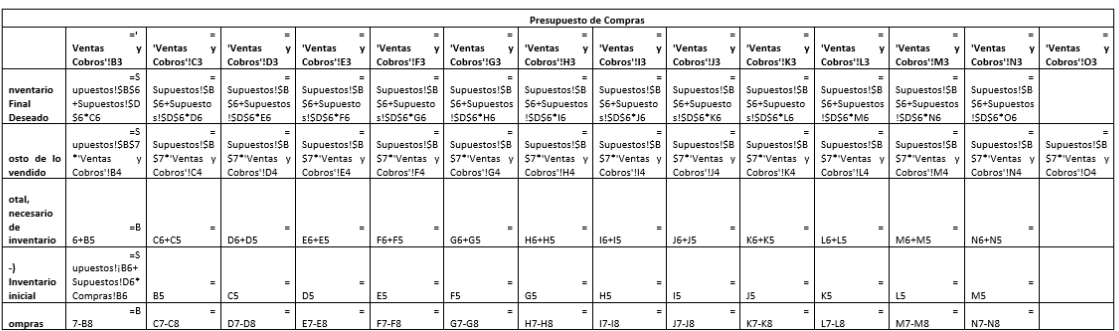

## **Presupuesto de Egreso por Compras**

Como no todo lo que se va a comprar en cada mes representa una salida de dinero inmediata debo saber cuanto voy a necesitar cada mes entonces debo construir un presupuesto debemos tomar en cuenta la política de pago a proveedores:

Política paga a proveedores 50% en efectivo 50% crédito a un mes

Paso 1: Establecer los valores correspondientes al 50% de las compras del mes anterior y el 50% de las compras del mes calculado: Abril sería el 50% de las compras del mes de marzo + 50% de las compras del mes de abril =  $(0.50 \times $33.600)$  y  $(0.50 \times $51.800)$ 

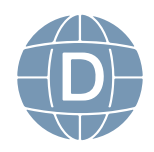

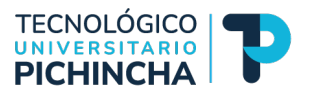

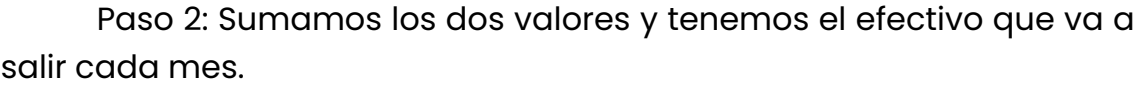

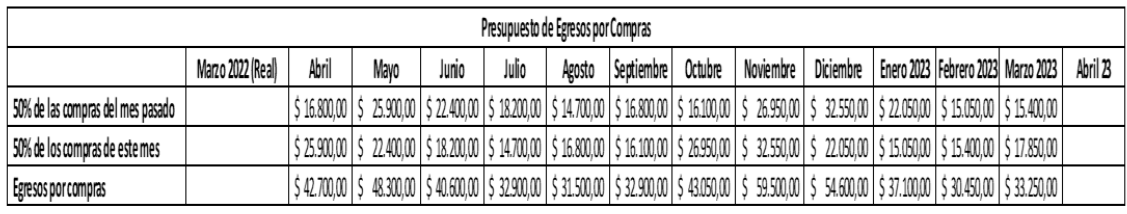

Excel:

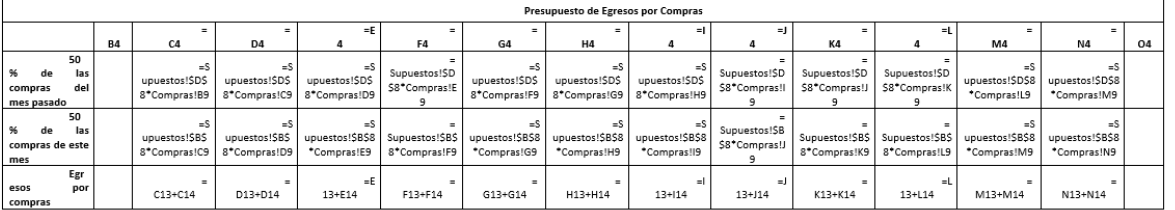

**Ejercicio 1:** Cambiar las políticas a Política inventario: inv. Final de mes meta: \$30.000,00 más 70% del costo de lo vendido del próximo mes. Costo de lo vendido como % de ventas: 60%; Política paga a proveedores: 40% en efectivo 60% crédito a un mes

**Ejercicio 2:** Política inventario: inv. Final de mes meta: \$40.000,00 más 90% del costo de lo vendido del próximo mes; Costo de lo vendido como % de ventas 60%; Política paga a proveedores 30% en efectivo 70% crédito a un mes.

Link: [https://itshcppuio-my.sharepoint.com/:f:/g/personal/piro](https://itshcppuio-my.sharepoint.com/:f:/g/personal/pirodriguez_tecnologicopichincha_edu_ec/ElmEQYSttgBIh4Ft9gl-wCwBqW4mvBdV4gXxnx6JjNBicg?e=0RdnHv)[driguez\\_tecnologicopichincha\\_edu\\_ec/ElmEQYSttgBIh4Ft9gl-wCwB](https://itshcppuio-my.sharepoint.com/:f:/g/personal/pirodriguez_tecnologicopichincha_edu_ec/ElmEQYSttgBIh4Ft9gl-wCwBqW4mvBdV4gXxnx6JjNBicg?e=0RdnHv)[qW4mvBdV4gXxnx6JjNBicg?e=0RdnHv](https://itshcppuio-my.sharepoint.com/:f:/g/personal/pirodriguez_tecnologicopichincha_edu_ec/ElmEQYSttgBIh4Ft9gl-wCwBqW4mvBdV4gXxnx6JjNBicg?e=0RdnHv)

## **Presupuesto de Operación**

Este presupuesto tiene en sus contenidos las actividades de ventas, producción y gastos de administración de la empresa por lo tanto vamos a describir la estructura del Presupuesto de Operación:

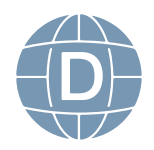

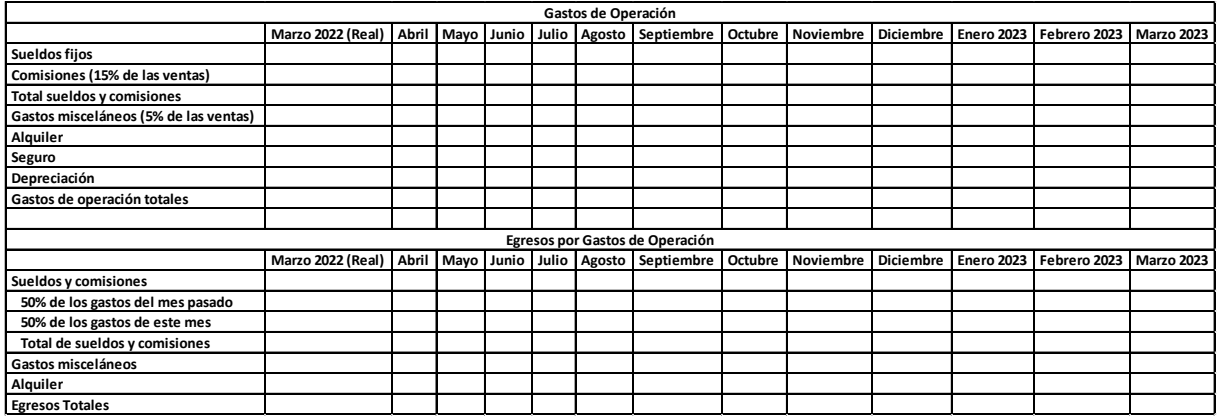

Paso 1: Revisamos los supuestos que tenemos:

Salarios fijos =  $$2.500$ 

Comisiones como % de ventas = 15%

Nuevos accesorios (pago en efectivo) = \$3.000

Gastos misceláneos como % de las ventas = 5%

Alquiler mensual = \$ 2.000

Seguro mensual \$200

Depreciación, incluyendo accesorios = \$500

Paso 2: Establecemos que los sueldos fijos son por 12 meses es decir los \$2.500 lo trasladamos a los doce meses pero hay que tomar en cuenta que esto es todo lo que pagamos a los empleados y que en el mes de septiembre tenemos el decimo tercero que es un sueldo básico y que en diciembre si tomamos en cuenta que con un Gerente de \$ 1.000 y 3 trabajadores de \$ 500 debemos calcular en septiembre 2500+(450 X 3) = 3850 y para diciembre sería todo lo ganado en el año incluidas las comisiones para 12 remuneración entonces tendríamos  $2.500 \times 2 = 5.000$ 

Para el calculo de las comisiones debemos multiplicar el 15% por las ventas totales: Para el mes de marzo sería: comisiones = Ventas Totales Marzo X 15% = 40.000 X 0.15 = 6.000 y así sucesivamente, en di-

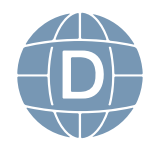

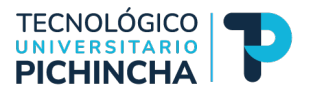

ciembre se debe promediar todas las comisiones obtenidas en el año sumar y promediar =  $$8.925$ 

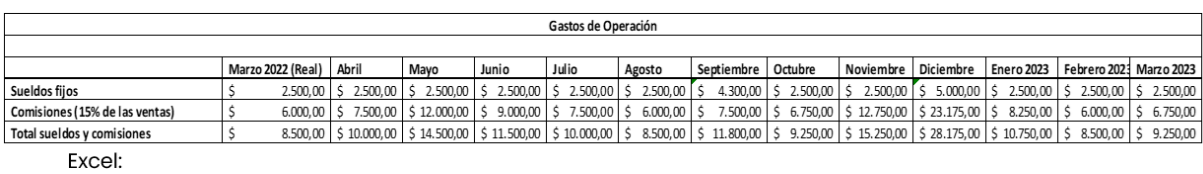

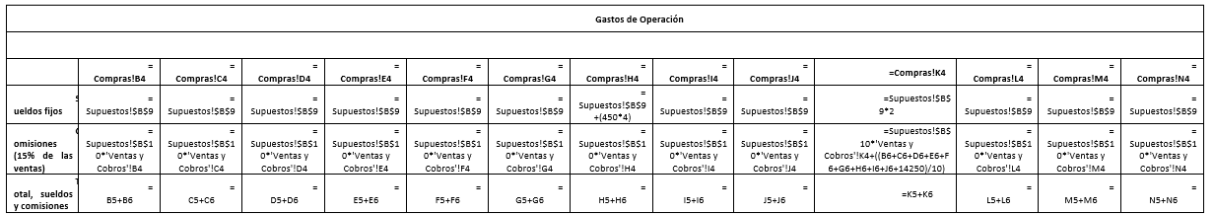

Paso 3: Ahora vamos a tomar todos los gastos fjos

Gastos misceláneos como % de las ventas = 5%

Alquiler mensual = \$ 2.000

Seguro mensual \$200

Depreciación, incluyendo accesorios = \$500

De acuerdo al primero debemos sacar el 5% de las ventas y lo vamos a realizar desde abril =  $$50.000 \times 0.05 = $2.500$ , Alquiler es fijo por todos los meses = \$ 2.000, el seguro también es fjo = \$ 200 por todos los meses y la depreciación \$ 500 por todos los meses y sumamos tenemos todos los gastos de operación:

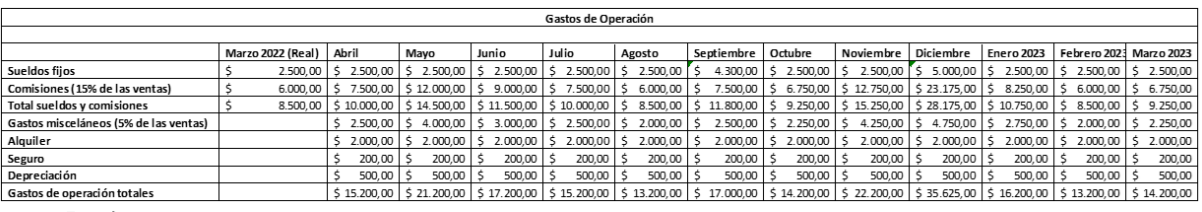

Excel:

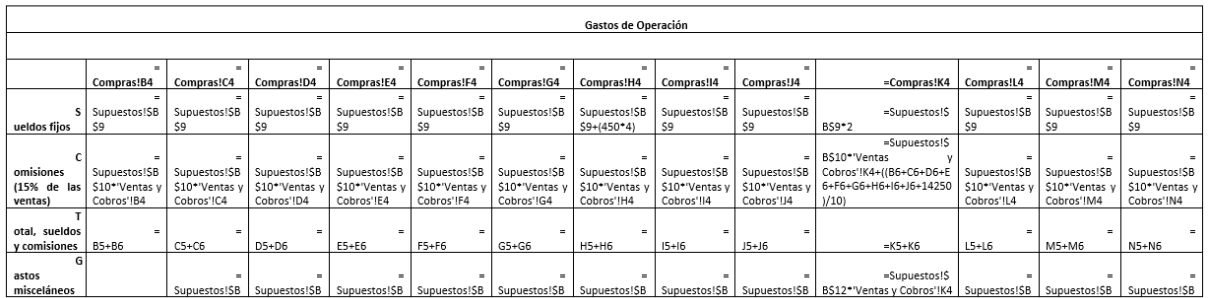

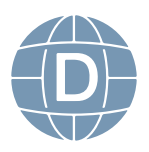

Los gastos de operación que hemos establecidos no todos representan salida de dinero por lo tanto ahora debemos calcular el egreso de efectivo real que tiene la empresa para eso debemos tomar en cuenta que hay valores que no vamos a registrar o que no representan una salida de dinero por ejemplo el valor de los seguros porque es un solo pago que se hace no se mensualiza y la depreciación que es un valor que no sale del efectivo.

#### **Egresos por gasto de operación:**

Paso 1: Revisar las políticas en los supuestos de la empresa que nos indica que de los sueldos:

50% de los gastos del mes pasado

50% de los gastos de este mes

En el mes de Abril tenemos el 50% del total de sueldos y comisiones marzo + 50% del sueldo en abril

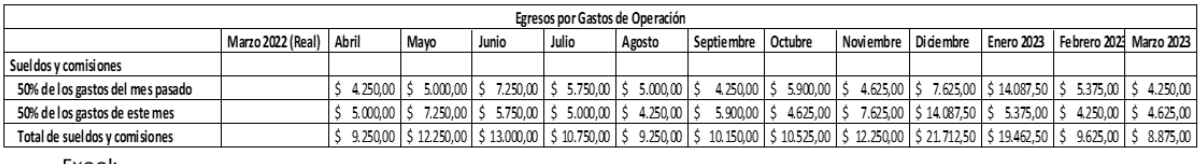

Excel

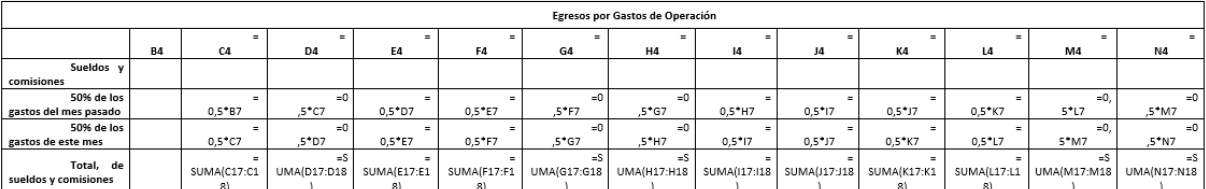

Paso 2: Los gastos Misceláneos se mantienen y los gastos de alquiler se mantiene, el resultado sería:

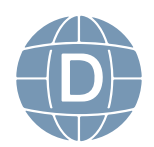
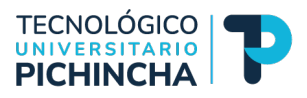

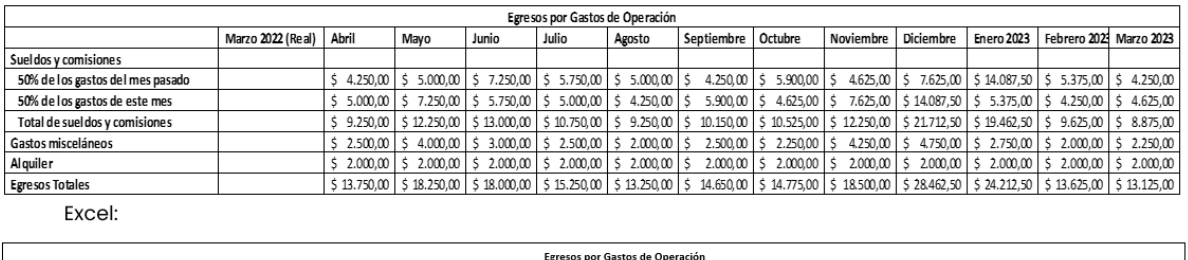

 $B<sub>d</sub>$ ueldos y<br>comisione 0% de los<br>gastos del<br>mes<br>pasado  $5*BT$  $5^{\ast}$ C7  $5^*D7$  $5*57$  $5*FT$  $5*67$ ,5\*K7  $,5+H7$  $5*17$  $5*17$  $5 + 17$  $5*$ M7 0% de los<br>gastos de  $\begin{aligned} =0, \end{aligned}$  s\*c7  $5*K7$ <sup>=0,</sup>  $5^*D7$  $5*57$  $5*FT$  $5*67$  $5*H7$  $5+17$  $5*$ M7  $5^+$ N7  $5*17$  $5*17$ -<br>este mes otal, de<br>sueldos y<br>comisione =S<br>(UMA(D17:D18 =S<br>UMA(G17:G18) SU=<br>MA(M17:M18) =S<br>(UMA(C17:C18 =S<br>(UMA(E17:E18 =S<br>UMA(F17:F18) =S<br>UMA(H17:H18) =S<br>(UMA(I17:I18 =S<br>(UMA(J17:J18 =S<br>UMA(K17:K18)  $=$ S<br>UMA(L17:L18) UMA(N17:N18)  $=$   $\hbox{C}$  $\pm 0$  $= 5$  $\frac{1}{2}$  $= 6$  $=$ K  $= N$ astos<br>misceláne  $\Rightarrow$  $\epsilon$  $\equiv$  L  $\equiv$  $\overline{\phantom{a}}$  $\overline{\mathbf{8}}$  $\overline{8}$ 8 8  $\overline{\phantom{a}}$  $\overline{8}$  $\overline{\mathbf{8}}$  $\overline{\mathbf{8}}$  $\overline{\mathbf{8}}$  $\overline{8}$  $\frac{1}{2}$  $\overline{=}$  $=$ N lquiler s=<br>(UMA(D19:D21 =S<br>UMA(H19:H21) =S<br>(UMA(C19:C21 =S<br>(UMA(E19:E21  $=$ S<br>UMA(F19:F21)  $\mathsf{eS}$ <br> $\mathsf{UMA}(\mathsf{G19:G21})$  $\mathsf{eS}$  =S<br>UMA(I19:I21) =S<br>UMA(J19:J21) =S<br>UMA(K19:K21)  $=$ S<br>UMA(L19:L21) SU=<br>MA(M19:M21) =S<br>UMA(N19:N21) gresos<br>Totales

 **Ejercicio 1:** Cambiar los Porcentajes en los supuestos de Gastos Misceláneos al 8% y en política de pago de sueldo 60% de este mes y 40% del mes pasado

**Ejercicio 2:** Cambiar los Porcentajes en los supuestos de Gastos Misceláneos al 4% y en política de pago de sueldo 70% de este mes y 30% del mes pasado

Link: [https://itshcppuio-my.sharepoint.com/:f:/g/personal/piro](https://itshcppuio-my.sharepoint.com/:f:/g/personal/pirodriguez_tecnologicopichincha_edu_ec/ElmEQYSttgBIh4Ft9gl-wCwBqW4mvBdV4gXxnx6JjNBicg?e=0RdnHv)[driguez\\_tecnologicopichincha\\_edu\\_ec/ElmEQYSttgBIh4Ft9gl-wCwB](https://itshcppuio-my.sharepoint.com/:f:/g/personal/pirodriguez_tecnologicopichincha_edu_ec/ElmEQYSttgBIh4Ft9gl-wCwBqW4mvBdV4gXxnx6JjNBicg?e=0RdnHv)[qW4mvBdV4gXxnx6JjNBicg?e=0RdnHv](https://itshcppuio-my.sharepoint.com/:f:/g/personal/pirodriguez_tecnologicopichincha_edu_ec/ElmEQYSttgBIh4Ft9gl-wCwBqW4mvBdV4gXxnx6JjNBicg?e=0RdnHv)

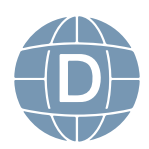

### **UNIDAD 4**

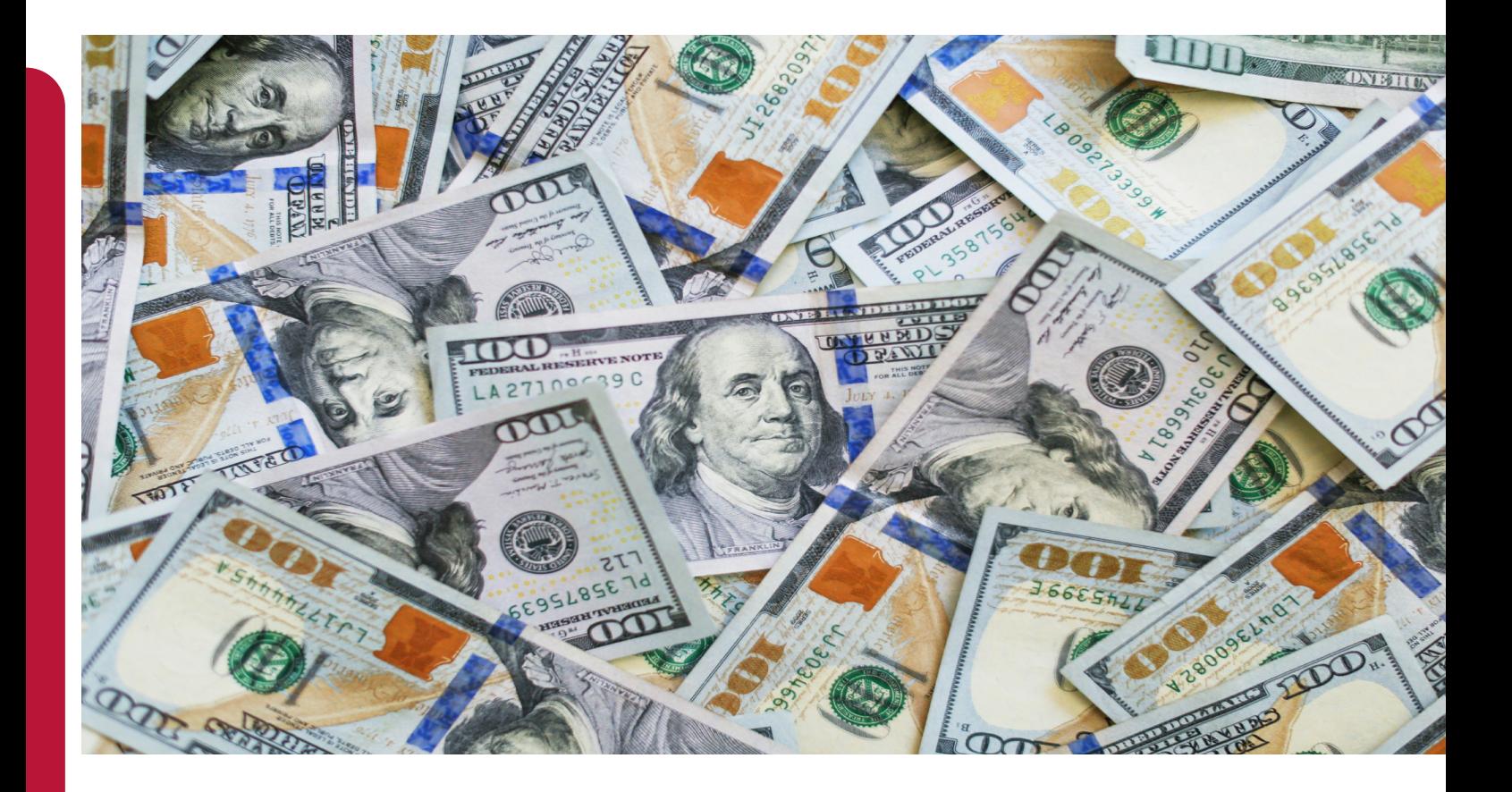

### **Flujo de Efectivo**

Paso 1: Vamos a empezar con la estructura del Flujo de Efectivo con el encabezado que está compuesto por el nombre de la compañía, el nombre del informe fnanciero (fujo de Efectivo) y la fechas de inicio y cierre.

Paso 2: Establecemos los meses (Abril - Marzo) de acuerdo a nuestro ejercicio

Paso 3: Ahora debemos empezar con nuestro Saldo Inicial en caja porque es lo que tenemos en efectivo, ¿Dónde encontramos esta

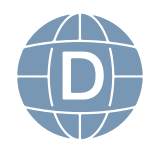

72 **Administración de Empresas**

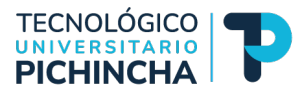

información? En el Balance General en nuestra cuenta Caja/Bancos/ Efectivo que está en activos corrientes.

Paso 4: Debemos establecer los Ingreso de efectivo que está compuesto por: Cobro de Clientes, ¿Dónde encontramos esta información? En nuestro presupuesto de cobros y tomamos los cobros totales que son para nuestro ejemplo los \$ 46.000. Hay que aclarar que en nuestro fujo de efectivo solo va el dinero dentro del presupuesto de Ventas y Cobros tenemos presupuesto de ventas totales y cobros totales por mes solo debemos tomar Cobros Totales porque es el dinero que efectivamente entra a nuestra empresa

Paso 5: Con esta información ponemos nuestra cuenta Total de Efectivo Disponible antes de Financiamiento = Saldo Inicial de Efectivo + Cobros a los clientes ( \$ 10.000 + \$ 46.000 = \$ 56.000)

Paso 6: Los cobros de cada mes se los replica en cada uno de los meses correspondientes. ¿Dónde encontramos esta información? En el Presupuesto de Compras (\$42.700 para Abril) y lo replicamos para todos los meses correspondientes

Paso 7: Otro egreso son los gastos de operación, ¿Dónde encontramos esta información? En nuestro presupuesto de operación seleccionamos la cuenta de Egresos totales (- \$ 13.750 abril) y lo replicamos para cada mes.

Nota: Todos los egresos deben ir con signo negativo porque son salida de dinero

Paso 8: Establecemos los Egresos de Efectivo que está compuesto por la mercancía. Ahora el siguiente detalle es la compra de acce-

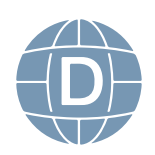

sorios nuevos (de acuerdo a los supuestos) que representa una salida de efectivo para abril y solo lo tenemos en ese mes.

Paso 9: Establecemos los egresos totales que corresponde a la sumatoria de todos los egresos.

Paso 10: De acuerdo a los supuestos establecimos que el saldo mínimo deseado era de \$ 10.000 por lo tanto debemos establecerlo con Saldo Mínimo deseado= \$ 10.000 para todos los meses

Paso 11: Vamos a identifcar si tenemos un Excedente o un faltante de efectivo disponible respecto al total de efectivo necesario antes del fnanciamiento = Total de Efectivo Disponible - Egresos Totales - Saldo mínimo de efectivo deseado (\$ 56.000 + (- \$ 59.450) + (- \$ 10.000) = \$-13.450 que es el faltante de Abril), esto lo replicamos por todos los meses.

Paso 12: Una vez que tenemos el requerimiento de efectivo debemos establecer la cantidad de fnanciamiento que requerimos para cumplir las exigencias, el primer detalle para esto es el Total de línea de crédito (principio de mes) ¿Dónde encontramos esta información?, En el balance General en línea de crédito.

Paso 13: Establecemos un detalle denominado Préstamos/Abonos al fnal del mes, si nos falta efectivo hacemos un préstamo si nos sobra efectivo realizaremos un abono al crédito al fnal del mes.

Paso 14: Ahora debemos establecer el Total de línea de crédito al fnal del mes, recordemos que en el ejercicio se estableció que solo se puede prestar en términos de \$ 1.000.

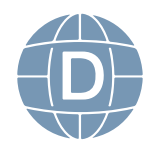

74 **Administración de Empresas**

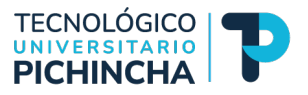

Paso 15: En la cuenta del mes de Abril de Préstamos vamos a solicitar \$14.000 porque nuestro déficit es de \$13.450

Paso 16: Realizamos la sumatoria del total de nuestra línea de crédito para el mes de Abril \$ 5.000 + \$ 14.000 = \$ 19.000 total de ingresos por créditos.

Paso 17: Como todo préstamo tiene una línea de interés se debe calcular de acuerdo a nuestro ejercicio establecimos que es el 18% anual que divido para 12 a 1.5% mensual y lo calculamos con respecto al crédito de inicio de mes que en abril es solo los \$ 5.000 y este interés va con signo negativo

Paso 18: Establecemos un nuevo detalle que corresponde al Aumento/Reducción de efectivo por fnanciamiento = Préstamos Solicitado + los Intereses pagados

Paso 19: Saldo final de efectivo= Total de Efectivo Disponible + (-Egresos totales) + (+/-Aumento/reducción de efectivo por fnanciamiento) = Saldo fnal de Efectivo que se convierte en el saldo inicial del mes de mayo.

Paso 20: Debemos tomar en cuenta que el Total de la línea de crédito del fnal de mes es el Total de línea de Crédito del principio del mes siguiente mes siguiente

Paso 21: Debemos establecer manualmente la línea de crédito validando que todos los meses supere el saldo en efectivo de \$ 10.000

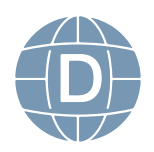

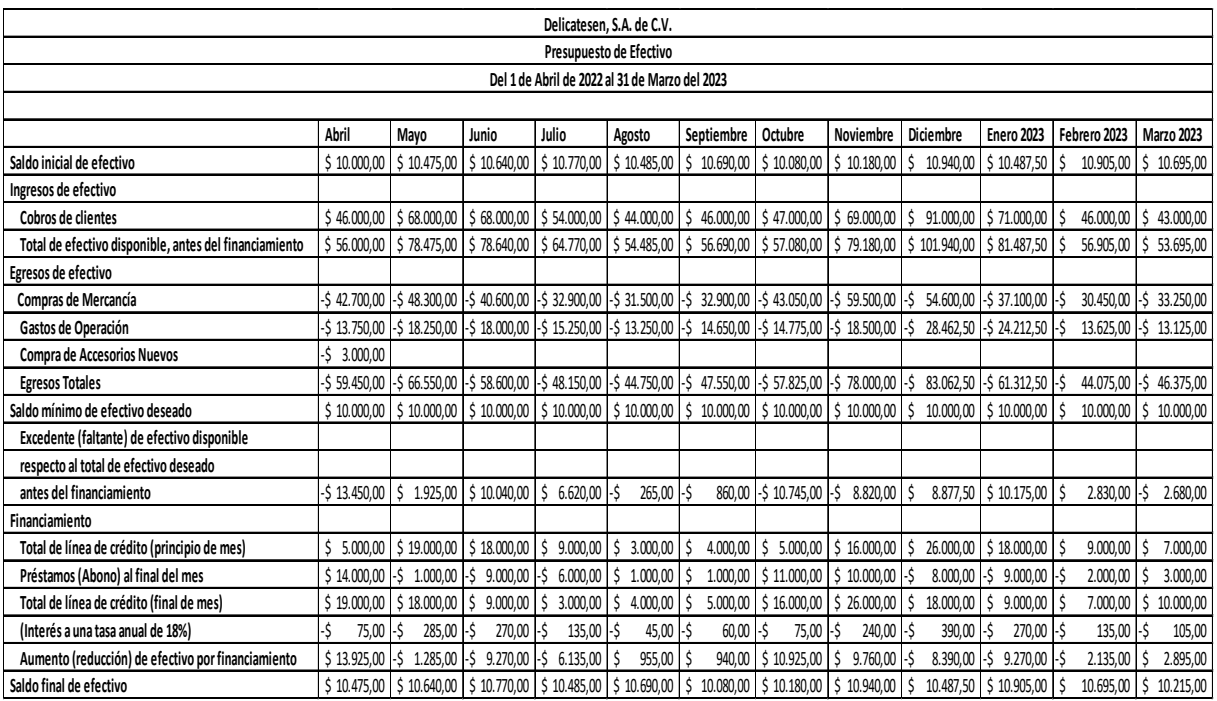

### **Excel:**

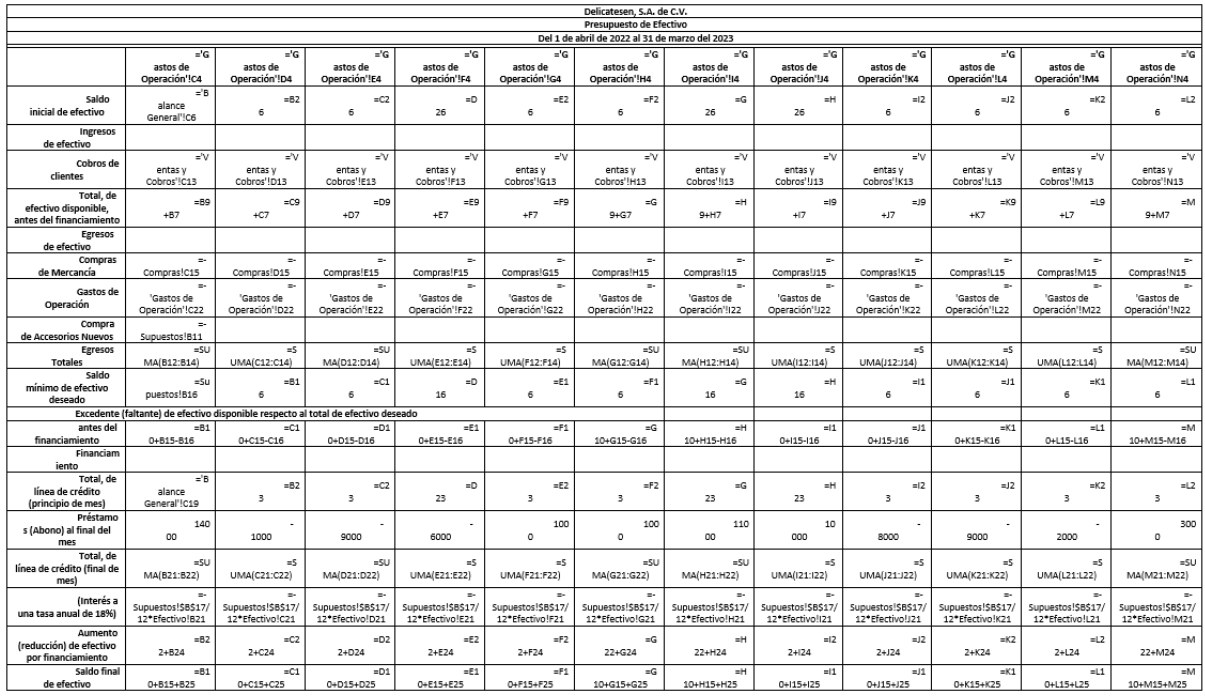

Ejercicio 1: Cambiar la política de tener mínimo 5.000 en el saldo final de caja

Ejercicio 2: Cambiar la política del crédito en múltiplos de 500 y la

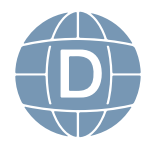

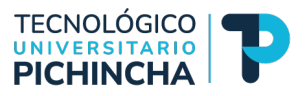

tasa de interés del 12%

Link: [https://itshcppuio-my.sharepoint.com/:f:/g/personal/piro](https://itshcppuio-my.sharepoint.com/:f:/g/personal/pirodriguez_tecnologicopichincha_edu_ec/ElmEQYSttgBIh4Ft9gl-wCwBqW4mvBdV4gXxnx6JjNBicg?e=0RdnHv)[driguez\\_tecnologicopichincha\\_edu\\_ec/ElmEQYSttgBIh4Ft9gl-wCwB](https://itshcppuio-my.sharepoint.com/:f:/g/personal/pirodriguez_tecnologicopichincha_edu_ec/ElmEQYSttgBIh4Ft9gl-wCwBqW4mvBdV4gXxnx6JjNBicg?e=0RdnHv)[qW4mvBdV4gXxnx6JjNBicg?e=0RdnHv](https://itshcppuio-my.sharepoint.com/:f:/g/personal/pirodriguez_tecnologicopichincha_edu_ec/ElmEQYSttgBIh4Ft9gl-wCwBqW4mvBdV4gXxnx6JjNBicg?e=0RdnHv)

### **Estado de Resultados**

Estado de Resultados

Paso 1: Realizamos el Encabezado con el nombre de la empresa, el nombre del informe fnanciero y las fechas desde 01 de abril 2022 al 31 de marzo 2023

Paso 2: Armamos la estructura

Paso 3: Realizamos la suma de las ventas ¿Dónde encontramos esta información? en el Presupuesto de Ventas y Cobros, tomamos las ventas Totales de abril a marzo

Paso 4: Para el costo de lo vendido debemos sumar todo el costo de lo vendido ¿Dónde encontramos esta información? En el presupuesto de compras seleccionamos y sumamos desde abril hasta marzo

Paso 5: Sacamos la Utilidad bruta o neta = Ventas - Costo de ventas, hacemos la comprobación dividiendo la utilidad bruta para las ventas y debe salirnos el 0.3 que corresponde al 30% y debemos tomar en cuenta que el costo de venta era el 70% entonces sabemos que estamos bien

Paso 6: Establecemos los gastos de operación que son:

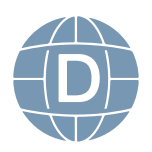

Sueldo y comisiones ¿Dónde encontramos esta información? En el Presupuesto de gastos de operación = Suma de abril 2022 a marzo 2023

Alquiler ¿Dónde encontramos esta información? En el Presupuesto de gastos de operación = Suma de abril 2022 a marzo 2023

Misceláneos ¿Dónde encontramos esta información? En el Presupuesto de gastos de operación = Suma de abril 2022 a marzo 2023

Seguro ¿Dónde encontramos esta información? En el Presupuesto de gastos de operación = Suma de abril 2022 a marzo 2023

Depreciación ¿Dónde encontramos esta información? En el Presupuesto de gastos de operación = Suma de abril 2022 a marzo 2023

Y realizamos los 6 gastos de operación y ponemos el total

Paso 7: Realizamos los ingresos generados por las operaciones = Utilidad Bruta - Gastos de Operación

Paso 8: Establecemos los gastos pro intereses ¿Dónde encontramos esta información? Del Flujo de Efectivo Proyectado realizamos la suma de abril 2022 a marzo 2023

Paso 9 Tendríamos la Utilidad Neta, hay que aclarar que por simplicidad no vamos a calcular el 15% para trabajadores ni el 25% de impuesto a los trabajadores pero es solo una multiplicación. En el ejercicio propuesto tendríamos una pérdida de \$ 8.210,00

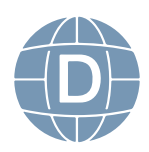

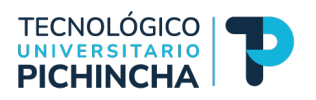

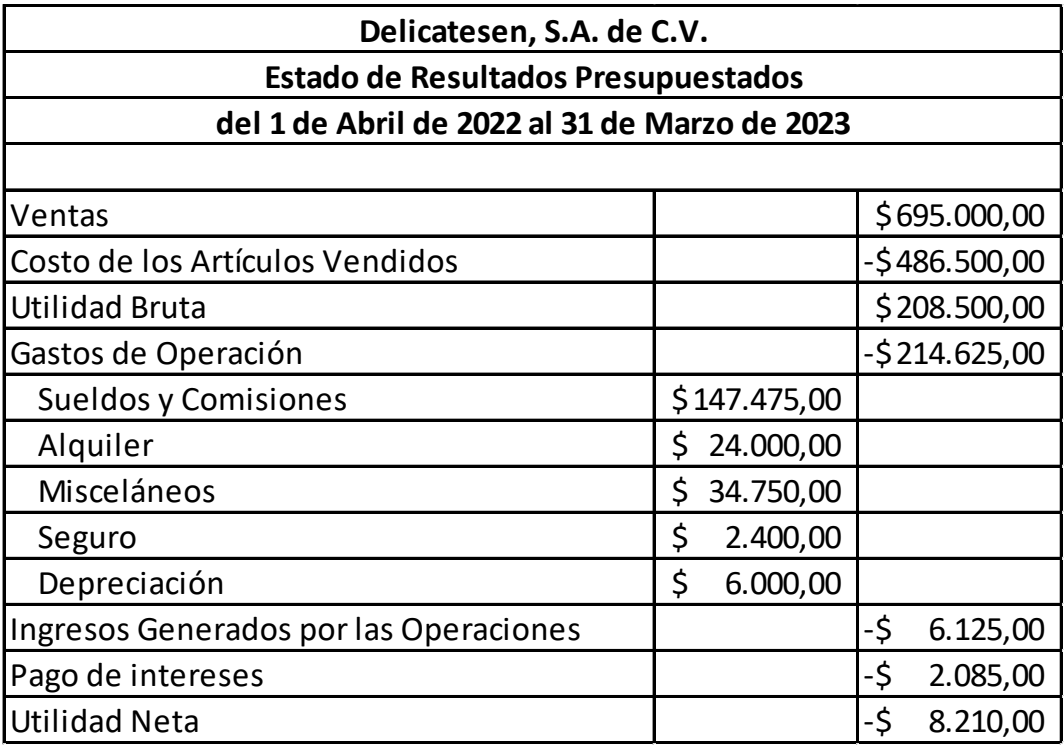

### **Excel:**

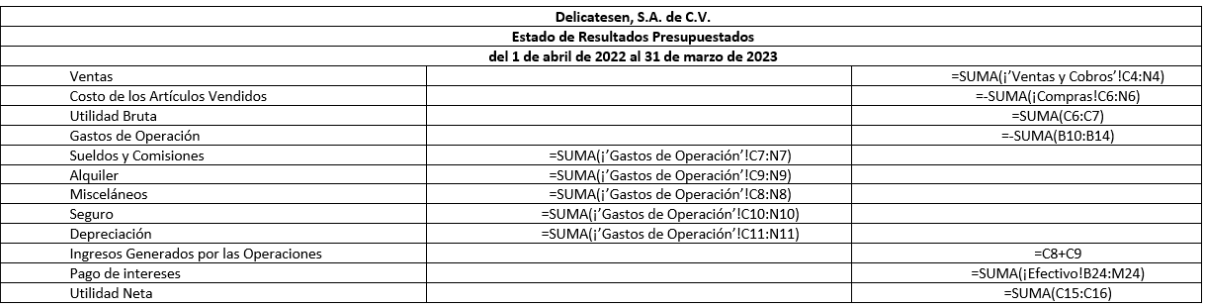

Link: [https://itshcppuio-my.sharepoint.com/:f:/g/personal/piro](https://itshcppuio-my.sharepoint.com/:f:/g/personal/pirodriguez_tecnologicopichincha_edu_ec/ElmEQYSttgBIh4Ft9gl-wCwBqW4mvBdV4gXxnx6JjNBicg?e=0RdnHv)[driguez\\_tecnologicopichincha\\_edu\\_ec/ElmEQYSttgBIh4Ft9gl-wCwB](https://itshcppuio-my.sharepoint.com/:f:/g/personal/pirodriguez_tecnologicopichincha_edu_ec/ElmEQYSttgBIh4Ft9gl-wCwBqW4mvBdV4gXxnx6JjNBicg?e=0RdnHv)[qW4mvBdV4gXxnx6JjNBicg?e=0RdnHv](https://itshcppuio-my.sharepoint.com/:f:/g/personal/pirodriguez_tecnologicopichincha_edu_ec/ElmEQYSttgBIh4Ft9gl-wCwBqW4mvBdV4gXxnx6JjNBicg?e=0RdnHv)

### **Balance General**

Paso 1: Establecemos el encabezado de nuestro informe fnanciero llamado Balance General Proyectado: Nombre de la empresa, al 31 de marzo 2023

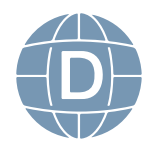

Paso 2: Establecemos la Estructura de nuestro balance general

Paso 3: Empezamos con la cuenta del efectivo ¿Dónde obtenemos esta información? De nuestro fujo de efectivo es el dato fnal del mes de marzo 2023

Paso 4: Cuentas por cobrar ¿Dónde obtenemos esta información? De los supuestos donde nos dice que el 40% de las ventas son a crédito y el dato del pronóstico de ventas del mes de marzo 2023

Paso 5: Inventario ¿Dónde obtenemos esta información? en el Presupuesto de compras es el inventario fnal de marzo 2023

Paso 6: Seguro no vencido ¿Dónde obtenemos esta información? en el balance general tenemos el seguro no vencido - en el estado de resultado proyectado en seguro

Paso 7: Ahora ya tenemos el activo circulante que es el resultado de la suma de todos los activos

Paso 8: Activo Fijo este compuesto por Equipos, accesorios y otros ¿Dónde obtenemos esta información? vamos a Balance General Inicial y tomamos el valor de la misma cuenta + las adquisiciones de este periodo

Paso 9: Depreciación Acumulada ¿Dónde obtenemos esta información? en el Balance General y el Estado de Resultados proyectados los dos son valores negativos que se deben sumar

Paso 10: Vamos a Pasivo donde empezamos con Cuentas por pagar ¿Dónde obtenemos esta información? es una mezcla entre los supuestos y el presupuesto de compras por lo tanto debemos sacar el 50% del total comprado en marzo.

Paso 11: Sueldo y comisiones acumuladas por pagar corresponde al 50% de sueldo y comisiones del mes de marzo

Paso 12: Línea de crédito ¿Dónde obtenemos esta información? vamos al mes de marzo en el fujo de efectivo y lo tomamos

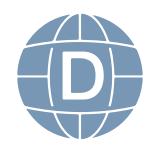

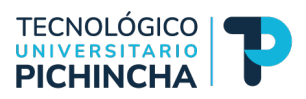

Paso 13: Capital aportado ¿Dónde obtenemos esta información? vamos al balance general inicial tomamos ese valor y su hubiera utilidades en el estado de resultados se sumaría

Paso 14: Sumamos el total de pasivo = Cuentas por pagar + Sueldos y comisiones + Líneas de Crédito

Paso 15: Comprobamos restando los Activos - Pasivos -Capital = 0

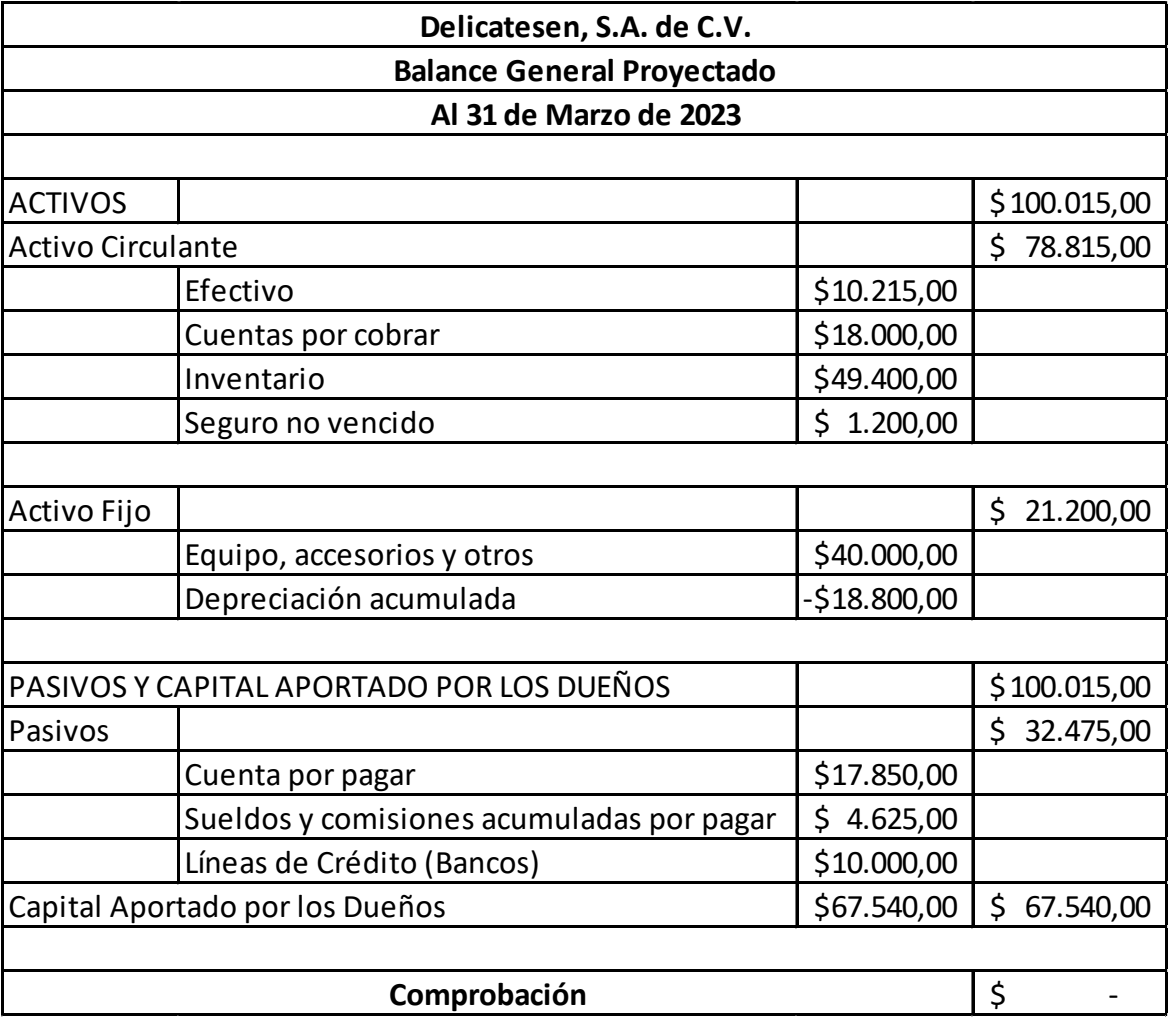

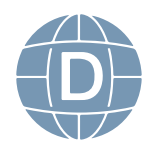

### **Excel:**

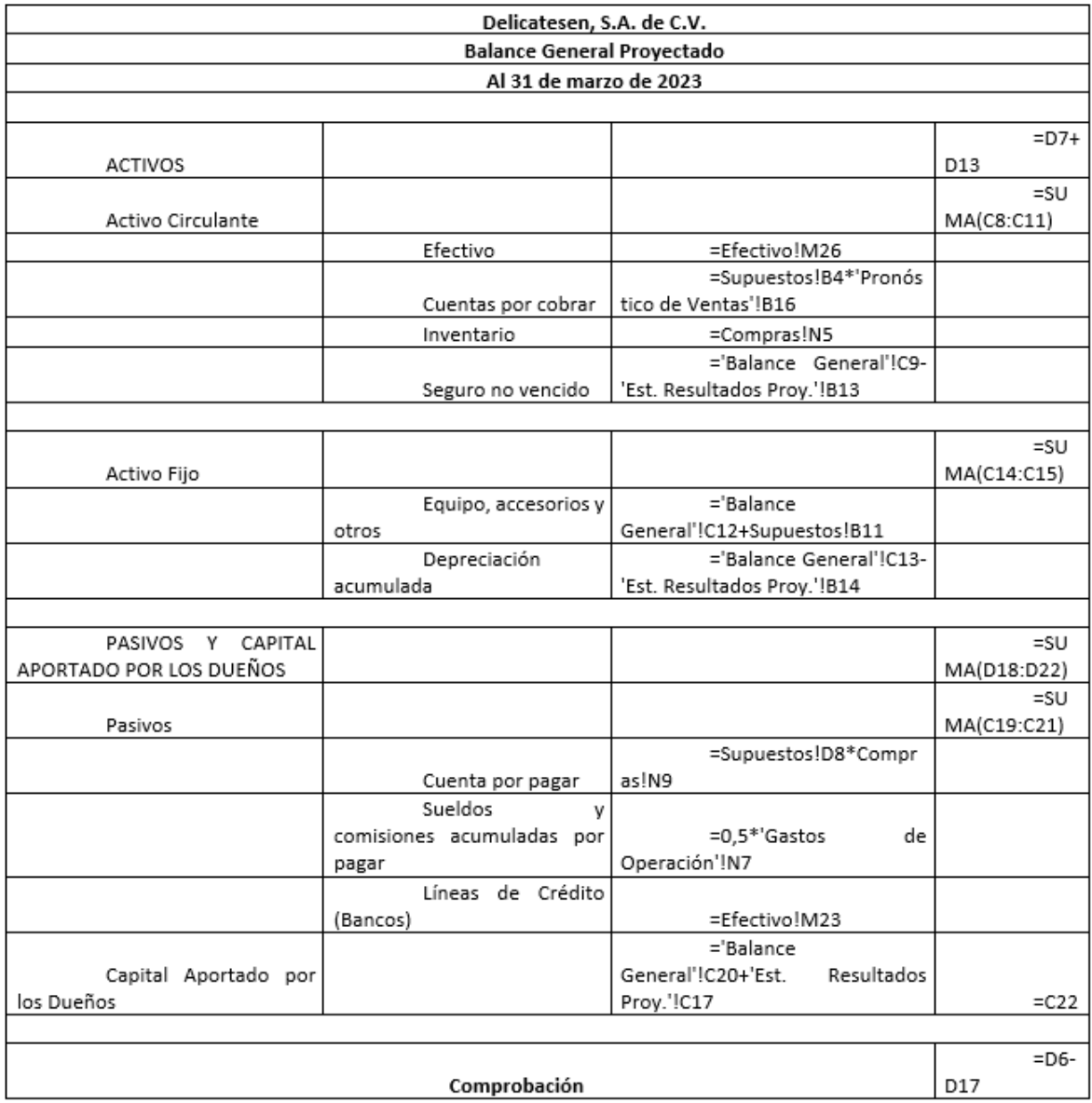

Link: [https://itshcppuio-my.sharepoint.com/:f:/g/personal/piro](https://itshcppuio-my.sharepoint.com/:f:/g/personal/pirodriguez_tecnologicopichincha_edu_ec/ElmEQYSttgBIh4Ft9gl-wCwBqW4mvBdV4gXxnx6JjNBicg?e=0RdnHv)[driguez\\_tecnologicopichincha\\_edu\\_ec/ElmEQYSttgBIh4Ft9gl-wCwB](https://itshcppuio-my.sharepoint.com/:f:/g/personal/pirodriguez_tecnologicopichincha_edu_ec/ElmEQYSttgBIh4Ft9gl-wCwBqW4mvBdV4gXxnx6JjNBicg?e=0RdnHv)[qW4mvBdV4gXxnx6JjNBicg?e=0RdnHv](https://itshcppuio-my.sharepoint.com/:f:/g/personal/pirodriguez_tecnologicopichincha_edu_ec/ElmEQYSttgBIh4Ft9gl-wCwBqW4mvBdV4gXxnx6JjNBicg?e=0RdnHv)

### **Difcultades en las proyecciones de Ventas**

Sabemos que la base de todo el proceso para presupuestar es

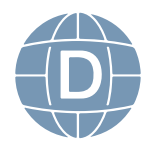

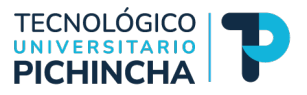

la proyección de las ventas lo que signifca que hay que tener mucho cuidado en el desarrollo del mismo.

### **Pronóstico Vs. Presupuesto de Ventas**

El pronóstico de ventas es el resultado de aplicar un conjunto de condiciones para establecer el presupuesto de ventas, por otro lado, el presupuesto de ventas es el mecanismo que genera las condiciones para generar el nivel de ventas deseado.

Con lo podemos establecer las siguientes premisas:

El pronóstico de ventas es la clave para la elaboración del presupuesto de ventas y cobros.

El pronóstico de ventas: son predicción de las ventas bajo un conjunto dado de condiciones.

Presupuesto de ventas es el resultado de la decisión de crear las condiciones que generarán el nivel de ventas deseado, esto quiere decir que si yo quiero tener más clientes debo tener más inversión en publicidad y ventas y eso debe estar en el presupuesto de ventas.

### **Factores en el pronóstico de ventas**

 Por lo general las proyecciones de ventas se elaborar bajo la dirección del más alto ejecutivo de ventas que debe tomar en cuenta varios factores:

1.- Patrones pasado de ventas: Se debe analizar los datos históricos de ventas: por líneas de producto, región geográfca, y tipo de cliente pueden ser útiles en la previsión de ventas futuras

2.- Estimaciones de la fuerza de ventas: Los vendedores son la mejor fuente de información sobre los deseos y planes de como está el mercado es necesario escucharlos.

3.- Condiciones Económicas generales: Hay que analizar el en-

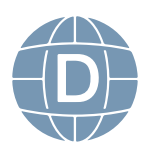

torno macroeconómico, el PIB, el crecimiento económico del país, todas las fuentes de información hay que aplicarlo.

4.- Acciones de los Competidores: Las ventas se ven infuidas por los competidores dependemos mucho de que acciones realizan, hay que considerar las estrategias y recciones de ellos .

5.- Cambios en los precios de la empresa: Sabemos que los precios en una empresa no se cambian para abajo y hay que analizar como se va a reaccionar el mercado si se mantendrá el presupuesto de ventas o hay que cambiarlo.

6.- Cambios en la mezcla de productos: Aquí debemos establecer cuanto infuye en el presupuesto de ventas el tener líneas de productos entre mezcladas, hay que identifcar cual es el producto más rentable y que estrategias vamos a promocionarlo

7.- Estudios de Investigación de mercados: Hay que identifcar que espera el mercado para saber las condiciones en las que se desenvuelve y las preferencias de los consumidore

8.- Planes de publicidad y promoción de ventas: Se debe establecer las acciones para incrementar las ventas mediante una estrategia y dar los recursos necesarios los planes de publicidad y promoción.

### **Observaciones Finales con relación a la proyección de ventas**

Es un mix de varias técnicas, opiniones y análisis estadístico para obtener una combinación de varias técnicas

EL único responsable de elaborarlo es la unidad de administración operativa a la que depende el gerente comercial o el área de ventas

La proyección de ventas es una actividad extremadamente importante en la planifcación fnanciera, porque en base a esto se trabaja los ingresos y egresos.

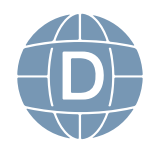

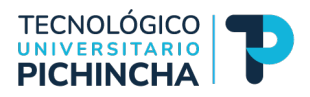

### **Cuestionario**

### **Pregunta 1:¿ Seleccione la defnición correcta de Presupuestos de Ventas?**

( ) Una previsión de las ventas bajo un conjunto dado de condiciones

(X) El resultado de la decisión de crear las condiciones que generará el nivel de ventas deseado

( ) Ninguna de las anteriores

### **Pregunta 2: ¿Defna si es verdadero o falso la siguiente premisa?**

Patrones pasado de ventas: Se debe analizar los datos históricos de ventas: por líneas de producto, región geográfca, y tipo de cliente pueden ser útiles en la previsión de ventas futuras

### **Verdadero**

### **Pregunta 3: ¿Defna si es verdadero o falso la siguiente premisa?**

El pronóstico de ventas es el resultado de aplicar un conjunto de condiciones para establecer el presupuesto de ventas, por otro lado, el presupuesto de ventas es el mecanismo que genera las condiciones para generar el nivel de ventas deseado

### **Verdadero**

### **Pregunta 4: ¿Defna si es verdadero o falso la siguiente premisa?**

Condiciones Económicas generales: Hay que analizar el entorno macroeconómico, el PIB, el crecimiento económico del país, todas las fuentes de información hay que aplicarlo.

### **Verdadero**

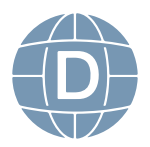

### **SOLUCIONARIO**

Todos los formatos y el desarrollo completo del ejercicio automatizado está en los archivos adjuntos que constan en la siguiente link[:https://itshcppuio-my.sharepoint.com/:f:/g/personal/pirodriguez\\_](https://itshcppuio-my.sharepoint.com/:f:/g/personal/pirodriguez_tecnologicopichincha_edu_ec/ElmEQYSttgBIh4Ft9gl-wCwBqW4mvBdV4gXxnx6JjNBicg?e=0RdnHv) [tecnologicopichincha\\_edu\\_ec/ElmEQYSttgBIh4Ft9gl-wCwBqW4m](https://itshcppuio-my.sharepoint.com/:f:/g/personal/pirodriguez_tecnologicopichincha_edu_ec/ElmEQYSttgBIh4Ft9gl-wCwBqW4mvBdV4gXxnx6JjNBicg?e=0RdnHv)[vBdV4gXxnx6JjNBicg?e=0RdnHv](https://itshcppuio-my.sharepoint.com/:f:/g/personal/pirodriguez_tecnologicopichincha_edu_ec/ElmEQYSttgBIh4Ft9gl-wCwBqW4mvBdV4gXxnx6JjNBicg?e=0RdnHv)

### **REFERENCIAS BIBLIOGRÁFICAS**

### **Libro Base:**

- $\Box$  Rivero Zanatta, J. P. (2015). Costos y presupuestos: reto de todos los días. Universidad Peruana de Ciencias Aplicadas (UPC). [ht](https://elibro.net/es/ereader/isthcpp/)[tps://elibro.net/es/ereader/isthcpp/](https://elibro.net/es/ereader/isthcpp/)
- $\Box$  Polo García, B. (2018). Manual de presupuestos: teórico y práctico. Grupo Editorial Nueva Legislación SAS. [https://elibro.net/es/](https://elibro.net/es/ereader/isthcpp/) [ereader/isthcpp/](https://elibro.net/es/ereader/isthcpp/)
- □ Rincón Soto, C. A. (2011). Presupuestos empresariales.. Ecoe Ediciones. <https://elibro.net/es/ereader/isthcpp/69162?page=1>

### **Complementaria:**

- $\Box$  Checa Hinojo, E. J. (2016). Elaboración del presupuesto editorial (UF0249).. IC Editorial. <https://elibro.net/es/ereader/isthcpp/>
- □ Herrscher, E. (2013). Presupuesto sistémico: clave para la supervivencia de emprendimientos y PyMEs.. Ediciones Granica. [ht](https://elibro.net/es/ereader/isthcpp/)[tps://elibro.net/es/ereader/isthcpp/](https://elibro.net/es/ereader/isthcpp/)

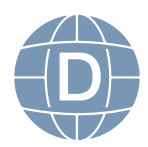

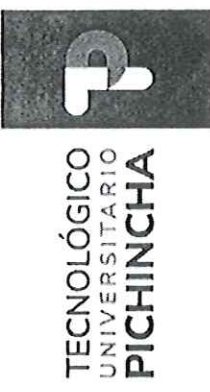

# FORMATO DE REVISIÓN DE GUÍAS GENERAL DE ESTUDIOS POR PARES ACADÉMICOS (MODALIDAD A DISTANCIA)

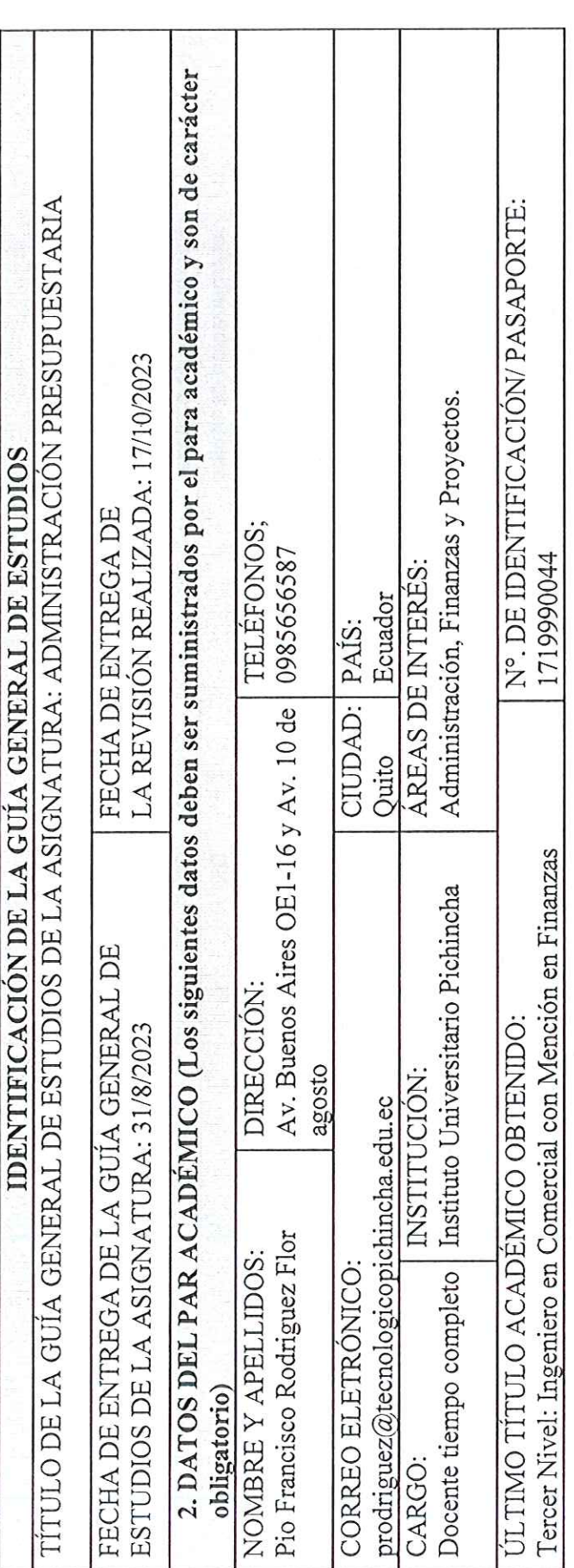

### INSTRUCCIONES  $\overline{L}$

1. Por favor responda todas las preguntas de este formulario.

2. Diligencie el formulario en computador.

3. No modifique o altere las preguntas u opciones de este formulario. La estructura de esta evaluación está planificada y responde a las políticas de publicación de las Guías General de Estudios de la MED.

4. Una vez finalice su diligenciamiento, debe devolverlo firmado vía e-mail a la persona que lo contactó.

5. Sea claro y preciso en sus respuestas.

Dir: Buenos Aires OE1-16 y Av. 10 de Agosto<br>(02) 2 238 291 Matriz-Quito

www.tecnologicopichincha.edu.ec

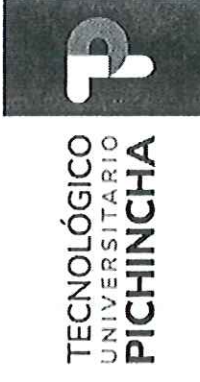

6. Las respuestas del aparte de la fundamentación científica deben ser detalladas.

7. En caso de no poder cumplir con el plazo establecido, por favor informar oportunamente al equipo editorial de la MED. 8. En caso de detectar plagio, citación indebida o cualquier mala práctica, por favor comuníquelo al equipo editorial.

## La guía de aprendizaje contiene:  $\mathbf{u}$

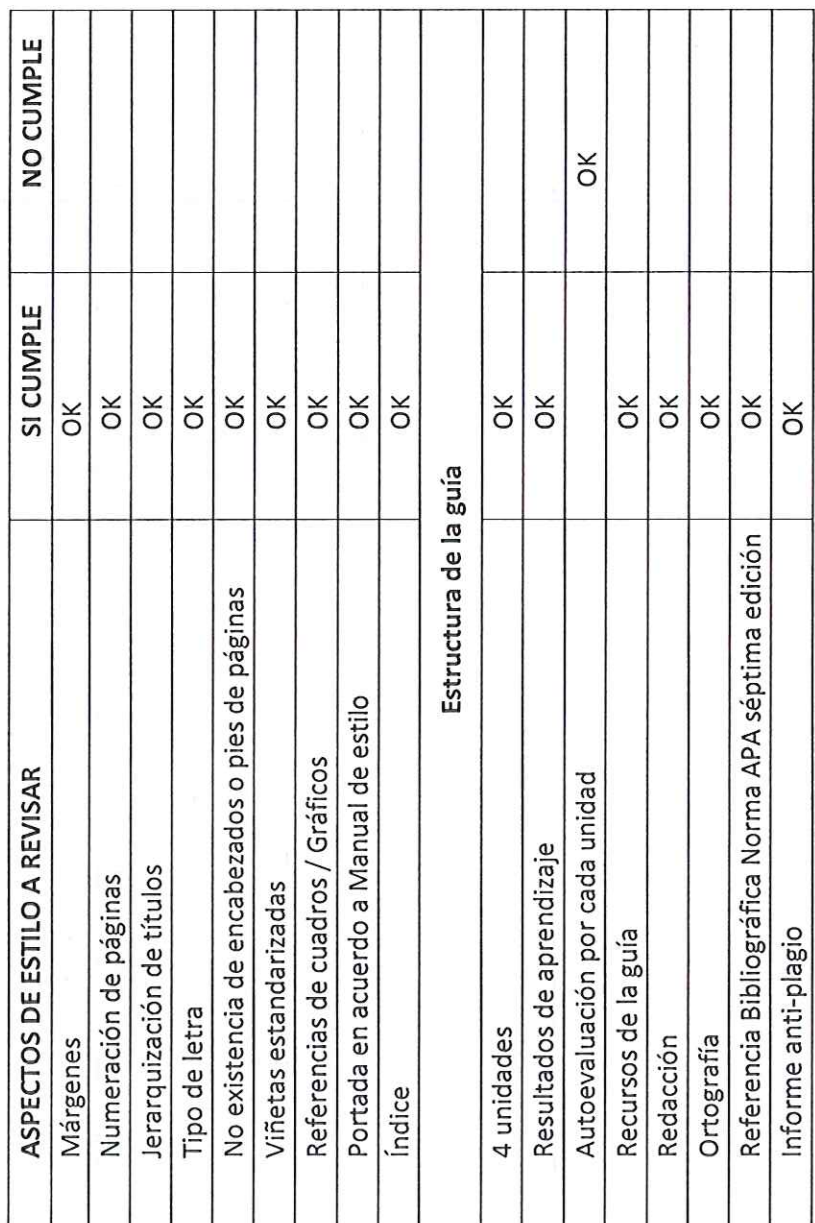

Dir.: Buenos Aires OE1-16 y Av. 10 de Agosto<br>(02) 2 238 291<br>www.tecnologicopichincha.edu.ec Matriz-Quito

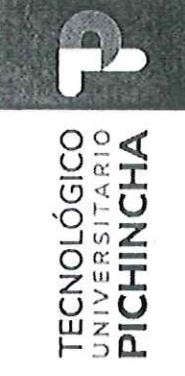

III. Fundamentación científica

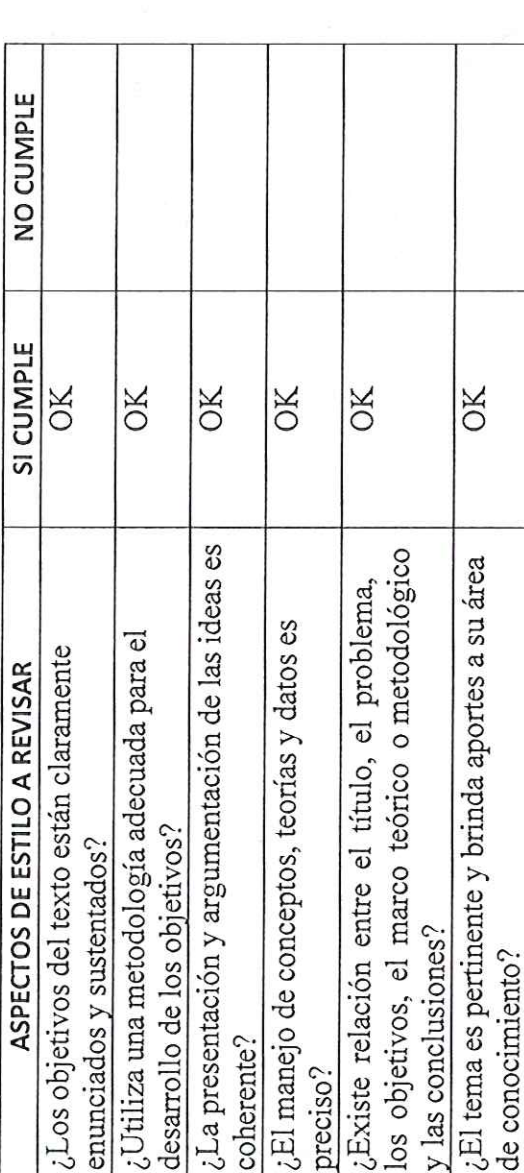

## IV.Presentación de la información

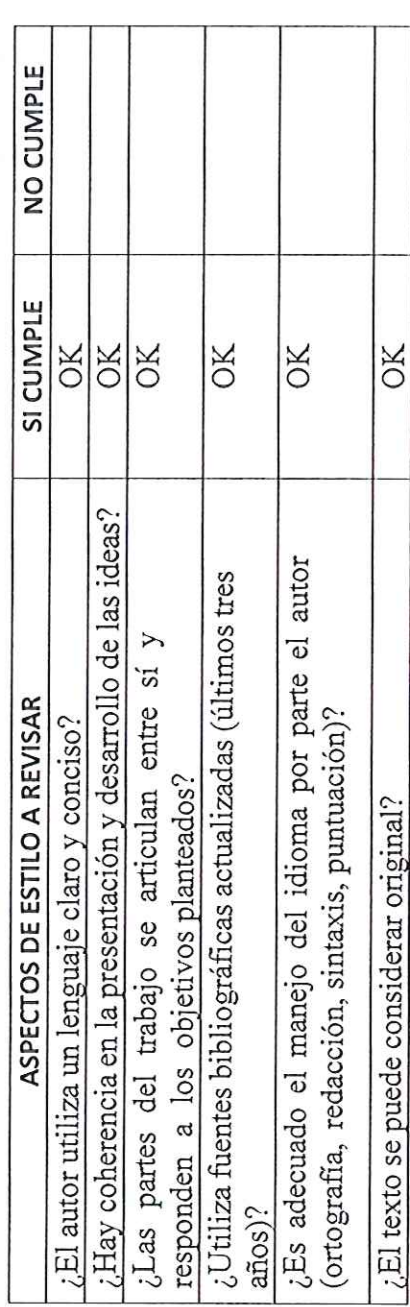

Matriz – Quito<br>Dir.: Buenos Aires OE1-16 y Av. 10 de Agosto<br>(02) 2 238 291<br>www.tecnologicopichincha.edu.ec

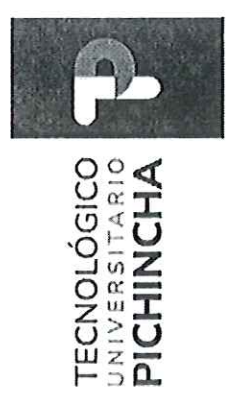

## V. Recomendaciones

- $\times$ · Publicar sin modificaciones:
- Publicar con modificaciones:  $\bullet$
- No publicar:  $\bullet$
- El trabajo es coherente y reúne los requisitos para su  $\times$ Comentarios adicionales publicación:  $\triangledown$

EBEN BIO

Nombre: Ing. Pio Francisco Rodriguez Flor<br>ID: 1719990044 FIRMA DEL EVÁLUADOR

Dir.: Buenos Aires OE1-16 y Av. 10 de Agosto<br>(02) 2 238 291<br>www.tecnologicopichincha.edu.ec Matriz-Quito

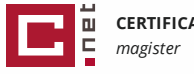

### **CERTIFICADO DE ANÁLISIS**

### GUIA ADMINITRACIÓN PRESUPUESTARIA AD PIO RODRIGUEZ **3%**

**Textos sospechosos**

**3% Similitudes 0% similitudes entre comillas 0% entre las fuentes mencionadas < 1% Idiomas no reconocidos**

**Nombre del documento:** GUIA ADMINITRACIÓN PRESUPUESTARIA AD PIO RODRIGUEZ.docx

**ID del documento:** 6d1fe32a0f8ec57ada38acc76f3cca53c4dcaf55 **Tamaño del documento original:** 1,24 MB

**Depositante:** PABLO FABIAN CARRERA TOAPANTA **Fecha de depósito:** 25/3/2024 **Tipo de carga:** interface **fecha de fin de análisis:** 25/3/2024

**Número de palabras:** 18.267 **Número de caracteres:** 134.754

Ubicación de las similitudes en el documento:

### **Fuentes principales detectadas**

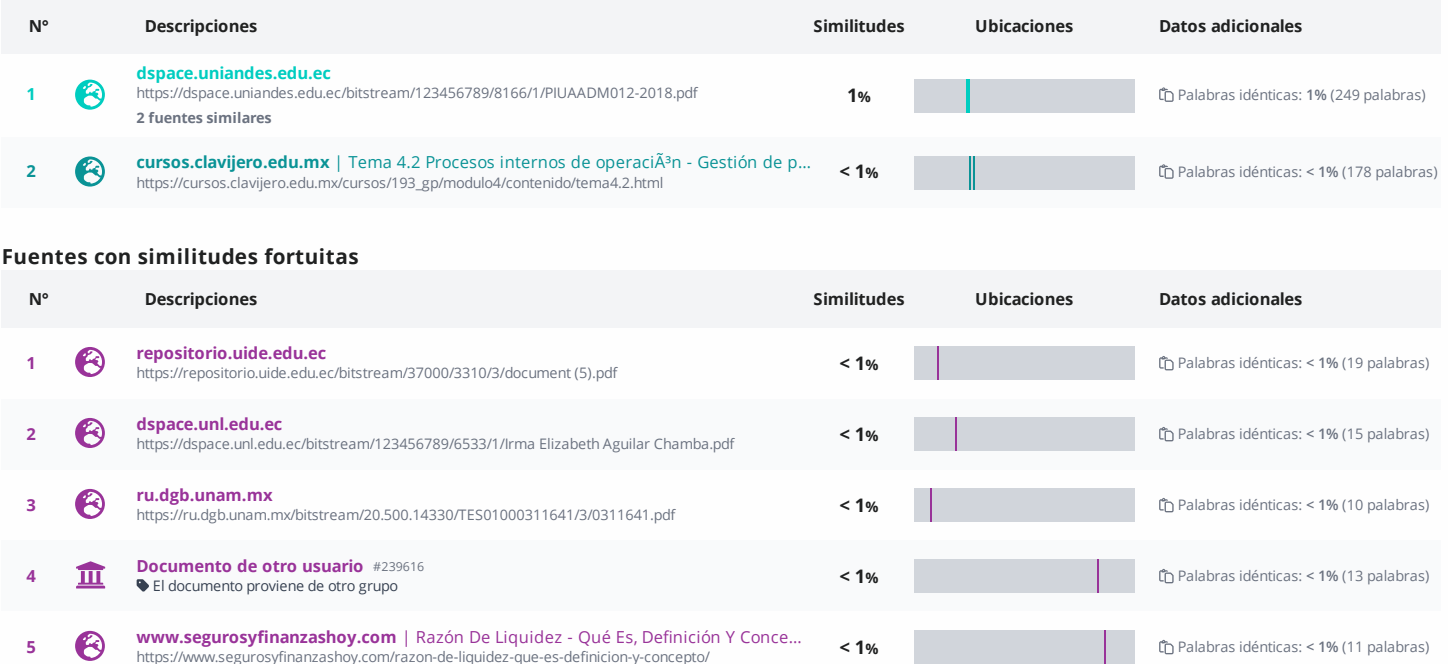

**Fuentes mencionadas (sin similitudes detectadas)** Estas fuentes han sido citadas en el documento sin encontrar similitudes.

1 [https://itshcppuio-my.sharepoint.com/:f:/g/personal/pirodriguez\\_tecnologicopichincha\\_edu\\_ec/ElmEQYSttgBIh4Ft9gl-wCwBqW4mvBdV4gXxnx6JjNBicg?e=0RdnHv](https://itshcppuio-my.sharepoint.com/:f:/g/personal/pirodriguez_tecnologicopichincha_edu_ec/ElmEQYSttgBIh4Ft9gl-wCwBqW4mvBdV4gXxnx6JjNBicg?e=0RdnHv)

**https://www.segurosyt.com** | Kazon-De-Liquidez-que-es-definicion-y-concepto/ **< 1% < 1% conceptor in the sequence of the sequence of the sequence of the sequence of the sequence of the sequence of the sequence of the** 

2  $\&$  <https://support.microsoft.com/es-es/office/seleccionar-contenido-de-celdas-en-excel-23f64223-2b6b-453a-8688-248355f10fa9>

3  $\aleph$  <https://elibro.net/es/ereader/isthcpp/>

4  $\aleph$  <https://elibro.net/es/ereader/isthcpp/69162?page=1>

## TECNOLÓGICO | TRANS

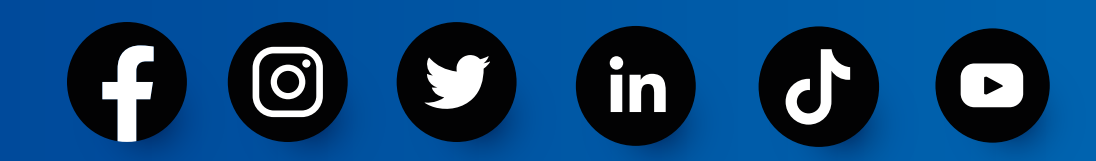

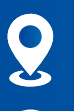

Buenos Aires OE1-16 y Av. 10 de Agosto

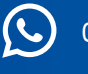

09123 456 789

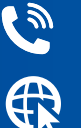

(a) (02) 2 238 291

www.tecnologicopichincha.edu.ec

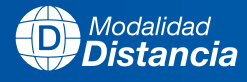

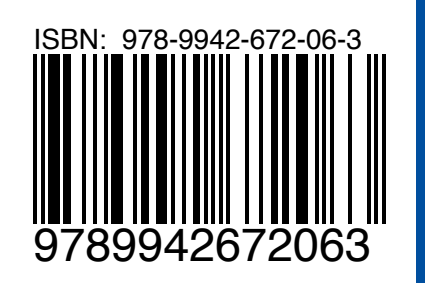